モンキーFI ENIGMAをご使用になる前に

ENIGMAは各種レースやサーキット走行等、一般公道以外での使用を目的とした競技用部品です。 取り付けから使用まで、すべてお客様の自己責任となります。公道での使用はしないで下さい。 いかなる理由があっても、当製品を使っての損害やトラブル、事故、故障などについて当社は一切 責任を持ちません。いかなるクレームもお断りします。

また万一の故障や機能不能から生じる付属的な損害に対しても当社は一切の責任を持ちません。

#### ※取り付けてお使いになった場合ご納得して頂いた物とします。

プロチューナーや専門ショップなどオートバイの構造を熟知している方向きのパーツです。 初めての方や、よく解らない方、又はPCなどの基本的な事が解らない方などは取り付けや データの書き換えを行わないでください。重大な問題が起こりますのでお止め下さい。

ENIGMA取り付け後のセッティングはバイク一台一台で違います。セッティング具体的な数字など (私のバイクはどうすれば走るのか?)等の問い合わせにはお答えできません。

専門店に持ち込む/セッティングを依頼する等をお勧めします。

当製品は基本的にバイクのセッティング等が理解できてる方用に製作されています。

初めてENIGMAとPC等をブルートゥースで接続する時は「操作ソフト」のインストールが必要です (パソコンの知識が必要)この作業がないとパソコンなどと接続出来ません。

※ ブルートゥース無線接続の場合はペアリングという専用のセットアップが必要です。

#### 詳しくはこの説明書の「各セットアップ方法」をよく読んでください。

ENIGMAには各車種専用モデルがあります。さらに車種毎にブルートゥース仕様のアンドロイド版 IOS版の2タイプがあります。それぞれに互換性はありません。ご注意下さい。 またスマホで作ったデータは、例えばブルートゥース/アンドロイド版はパソコンでもブルートゥース/ アンドロイド版としか接続や燃調MAPデータを共有出来ません。 IOS版も同じです。 お間違えの無いようにダウンロード/操作してください。

動作確認が行われているアンドロイドのバージョンは2.3.6~4.2.2までです。

(2013年12月現在)

お使いのパソコンのセキュリティレベルが高いとダウンロード出来ない時があります その場合は一時的にセキュリティを解除してダウンロード及びインストールして下さい。

製品の防水性について

当製品は構造上、完全防水製品ではありません。日常生活防水仕様です。

日常生活防水とは雨が掛かる/水滴が付く位なら大丈夫の仕様です。

水道水が断続的にかかる等の水圧など、そのような所への取り付けはお止め下さい。

なるべく濡らさないようにする事をお勧めします(洗車時など)万一、完全に水没などはさせた場合は 故障の原因になります。

それらの恐れがある場所は避けてなるべくカウルの内側/上部の濡れにくい所への取り付けをお勧めします。

## ENIGMA (モンキーFI)の主な性能

当製品はインジェクション制御オートバイのECUに割り込み接続することにより、優れた性能を発揮します。 今まで出来なかったさまざまなセッティングや変更が出来るようになります。 全てのコントロールはパソコン画面かスマートフォンで行えます。(USB版はパソコンのみです)

専用のENIGMA操作用 PC ソフトウェアーは当社HPより無料でPCにダウンロード出来ます スマートフォン用ソフトはアンドロイド版はグーグルプレイから、またIOS版はアップルストアから 専用ソフトをダウンロードして下さい。(各説明画面をよく読んでお間違えの無いようお願い致します)

# (例えば、アンドロイドスマホで作ったデータは ENIGMA を介してパソコンソフトで共有出来ると言う意味です)

- ① ノーマルの電子制御ECUのデータに割り込んでエンジン回転リミッターを解除します スマホやPCから簡単に解除/設定が出来ます。
- ② 燃料の調整が出来ます。燃料調整はスロットルポジションとエンジン回転で細かに制御できます。 増量/減量が最大2500μsの範囲で行えます。
- ③ リアルサーチ機能搭載

 エンジンをかけたままPCやスマホと接続できます。動いているエンジンの情報はリアルタイムに PCやスマホの画面に反映されます。今読み取っている回転数/スロットル開度が、燃料MAPグラフの升に 反映されその部分が光る事で調整箇所が直ぐに解るので非常にセッティングは楽になります。

③ レブリミット機能

エンジン回転の上限を設定出来ます。リミッターカットとは別に独立した機能なので低い回転でも 設定ができます。チューニングエンジンのレブ対策や、馴らし運転などエンジン回転を上げたくない時 などに有効に使えます。

④ デジタル加速ポンプ

本製品はTPS信号を取り込み、アクセル開度の速度を監視しています。アクセルを早く開けた時などは ライダーが素早い加速が欲しいと判断し、アクセルを開けた瞬間に設定した増量噴射以外に非同期で加速噴射を 行います。レーシングキャブの「加速ポンプ」と同じような働きが設定できます。

⑤ リアルタイムモニター

PC/スマホの専用ソフトにはリアルタイムモニター機能があります。 セッティングにとても便利な、タコメーター画面やスロットル開度グラフ画面などがあります。 エンジンが動いているときタコメーターやTPS開度モニターがリアルタイムで動きます。 タコメーターの無い車両ではスマホがタコメーターの代わりになります。

⑥ TPSセンサー信号補正機能

TPSセンサーの出力(大体 0.8v~4.2vの間で出力)はバイクにより誤差があります パソコン/スマホ画面からでチェック出来るので使用するマシンに合わせENIGMAに入力する信号の 誤差を修正する事で、バイクのアクセル開度が本機に正確に反映され、作成した燃料MAPの数値データが 正確にバイクに反映されます。

- ⑦ 燃料MAPと加速ポンプデータはそれぞれ独立していくつでもPC/スマホに保存出来ます それぞれが独立データなので色々な組み合わせが簡単にできます。 又、スマホで作った燃調MAPをパソコンに取り込んで編集する事も出来ます(反対も可能)
- ⑧ ENIGMA(ブルートゥース版)は無線でデータのやり取りを行いますので、 他人が悪戯でアクセス出来ないように、「アクセル全開でキーをON」を行った時のみ電波を発して 通信可能になる安全装置が付いています。

通常のキーONで始動した場合は電波を出さないので第三者がお客様のENIGMAにアクセスする事は 出来ません。(電波を発する時だけバイクのFIランプが点滅します) またENIGMA通信中は「一台のみ」にしか繋がらない為、お客様が通信してる時も (例えばタコメーター機能などを使い走行中など)第三者の侵入はできません。 通常データの変更を行った場合、一度キーをOFFにして、アクセルをそのままでONにすれば電波を 出さなくなりセキュリティ的にも安心な構造です。(USB版は有線接続なのでこの機能は有りません。)

- ⑨ デジタル出力サービス線付きです。1回転に1パルス5ボルトです。 市販の多くのデジタルタコメーターなどに対応します。点火コードに巻きつけるタイプでは巻き方に よって不正確な回転数が表示されますが当出力線を使えば正確な数値が表示されます。 その他色々な事に転用可能なサービス線です。
- ⑩ 本機は日常生活防水仕様です。(一般的に雨水がかかるくらいはOK)完全に水没したり、断続的に水が 掛かるような使い方はしないで下さい。ノーマルのECUの周辺に取り付けを想定しております 又、落としたり強いショックも与えないで下さい。大きな故障/トラブルの原因になります。

当説明書とセッティング用専用ソフトをダウンロードした後はUSB仕様の場合「ドライバー」も必ずインストール して下さい。ENIGMAをパソコンにUSB接続するときに必要になります。

#### 詳しくは「ドライバーのインストール」の項をよく読んでください。

ブルートゥース版はUSBとは違う専用のパソコン設定が必要です。

#### 警告!!必ず読んで下さい

本製品は競技/レース等での使用を目的に製作されたものです。

- 使用に当たっては取り付けから使用まで、すべてお客様の自己責任になります。
- 当社は一切の責任を持ちません。使い方を間違うとエンジンに重大なダメージがあります。
- 取り付け等を行った第三者による行為、その他の事故に関してや、お客様の故意または過失、誤用により 生じた障害に関しても当社は一切の責任を持ちません。
- 本製品の使用、または使用不能から生じる付随的な障害に関して当社は一切の責任を持ちません。
- パソコンの使い方/ウインドウズなど多少の知識やスマホのダウンロードなどに関しましては当製品とは 関係有りません。 お手持ちのパソコンやスマホの操作方法は、お使いの機種によって異なります。 専門店かお買い上げのお店にお尋ね下さい。
- それらの事が出来ない方や知らない方は使用しないで下さい。(専門店にご依頼下さい)
- 当説明書は、そのような知識や使い方は、お使いになる方が当然知っている物として記されています。 以上の事をご理解の上、このマニュアルをよくお読み正しくお使いください。

# ENIGMAとモンキーFI(ECU)の接続方法 ブルートゥース版

取り付け作業は安全な場所で正しく行って下さい。基本的なモンキーFI の整備知識が必要です。 ノーマル車両には車両に乗った状態で左側、シートの下にECUが有ります。 まず、シートを外すとECUがゴムマウントされています。 ECUに繋がってるカプラーを外し配線を加工してENIGMAを割り込みさせて下さい。

カプラー側の配線にENIGMA配線を**割り込み接続します。**  (割り込み接続とはノーマルの配線を切断せずに分岐する様に接続する事です) 割り込み配線接続はエレクトロタップを使用しないで下さい。接続トラブルが多く ENIGMAの動作に問題が起こります。(ハンダ付け等での作業で信頼性が向上します。)

- 基本的にENIGMAから出ている配線色と接続する車両の配線色は同じです 下記の図を良く見て正しく接続して下さい。 ENIGMAから接続する配線は全部で8本です。
- ※ モンキーFI は下図のECUの16番端子 (ピンク/緑)線のみ切断して、 ENIGMAからの配線で、バイク車体側にピンク/緑線を接続 ECU側にピンク線を接続して下さい。 接続には極性がありますので下図で良く確かめて間違いの無い様に接続して下さい。
- ※ 9番端子と10番端子はどちらも緑線です。ご注意下さい。

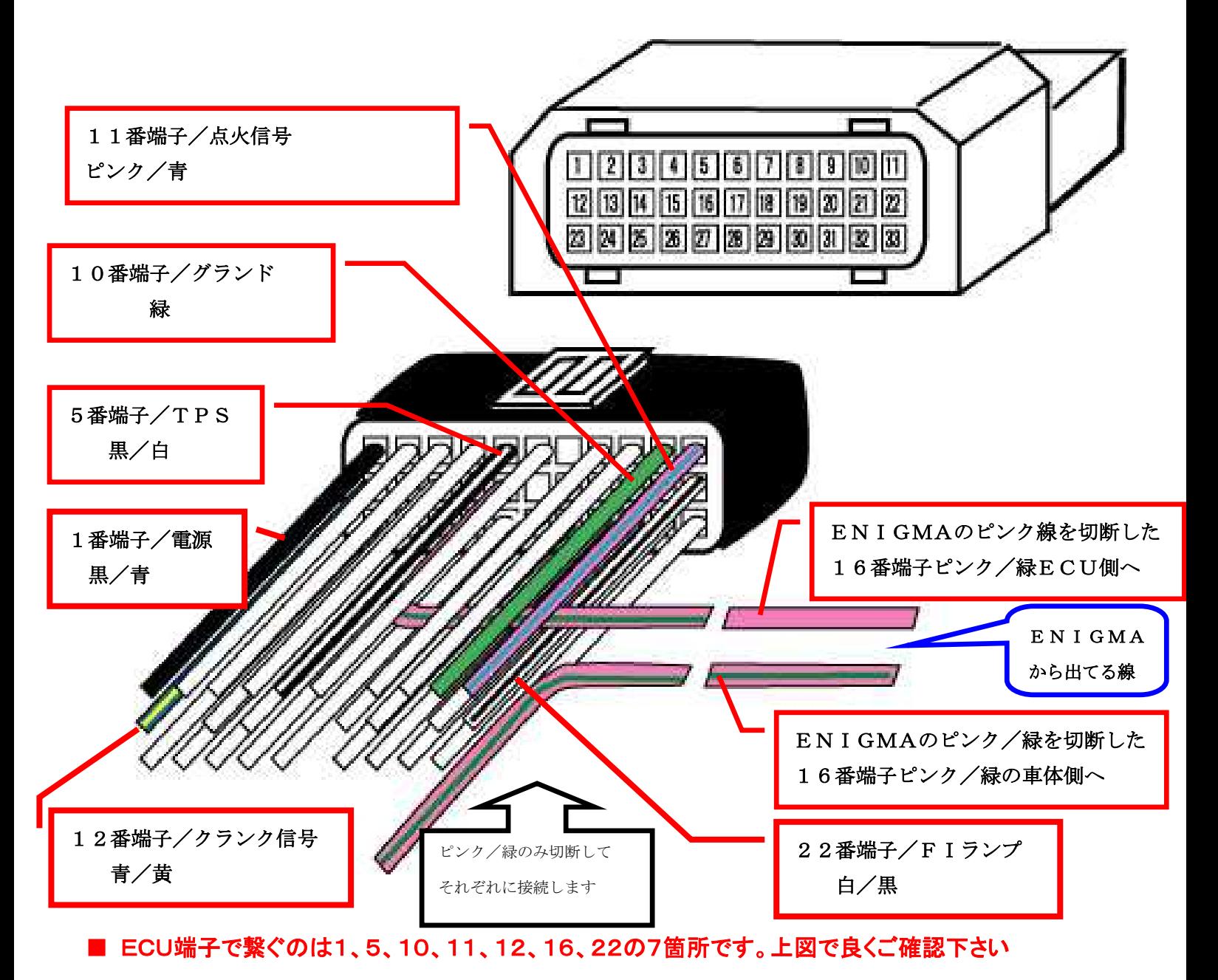

- ムラサキ線はサービス出力線です。ENIGMAはクランク1回転に1回、5Vを出力します。市販の殆どの デジタルタコメーターなどに対応します。この線に繋げば正確な値が表示される等色々な事に応用出来ます。 必要が無い時はテーピングしてショートしないようにして下さい。
- 配線接続が終わってもリミッターは解除されていません。パソコンもしくはスマホでENIGMA操作ソフトと通信すると 簡単に設定が出来て解除出来ます。
- ENIGMA専用ソフトは当社ホームページより無料にてダウンロードできます http://www.dilts-japan.com

注 ENIGMA はアクセル全開でイグニッション ON にしたとき通信可能状態となり FI ランプ を点滅させますが、モンキーの FI ランプは電球のためとても暗く点滅いたします。回りを手で 囲うなど暗くすると確認することができます。

### PCソフトのインストール

ブラウザで Dilts-Japanのホームページ http://www.dilts-japan.comを表示します。お使いのブラウザの 種類やバージョンによって画面が異なりますので、適宜読み替えてください。Enigmaソフトのインストール 時は必ずインターネットに接続した状態で行ってください。

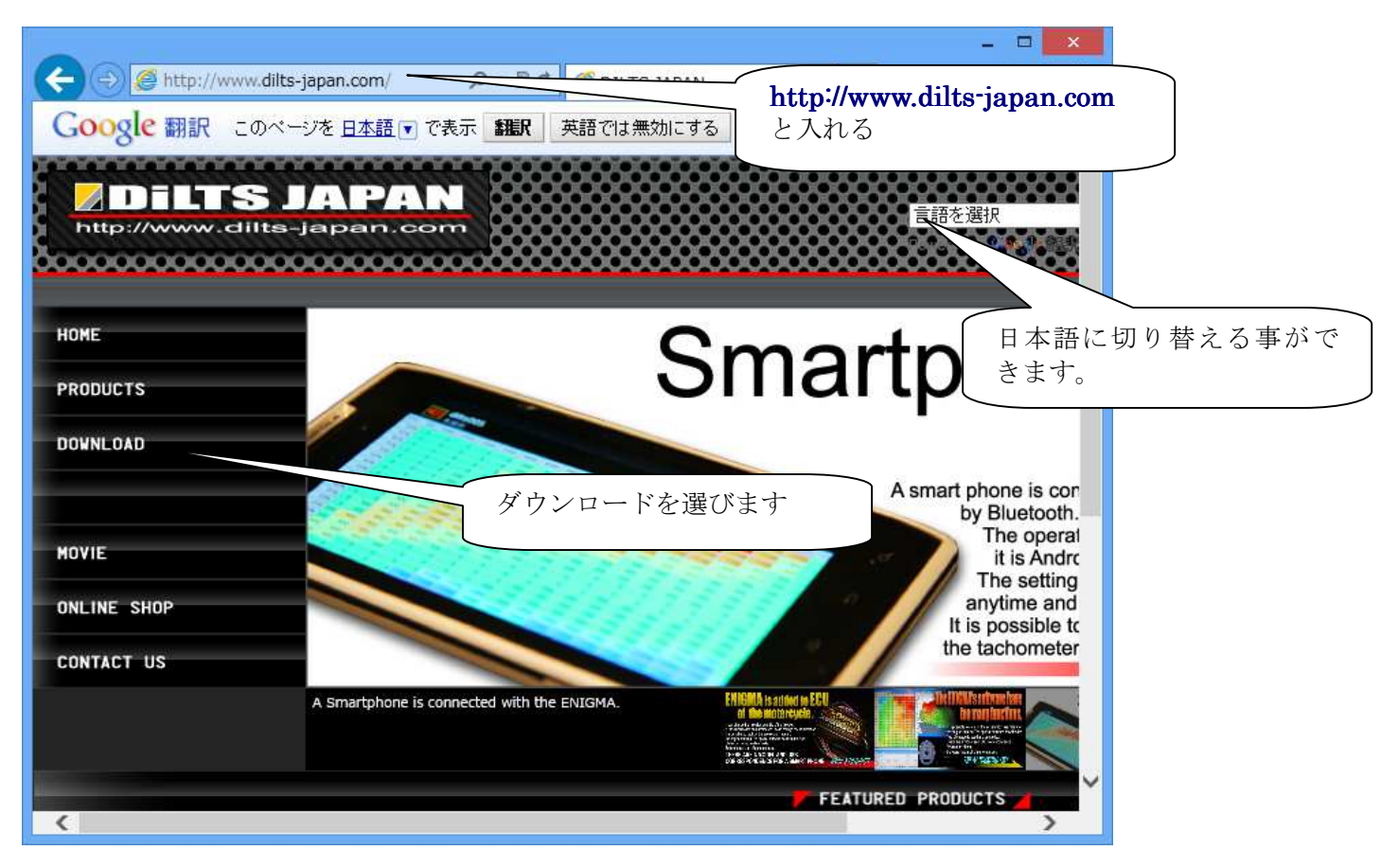

左側のメニューから対応車種、及びEnigmaの接続方法に合ったDownloadボタンを選びクリックします。

例:アンドロイドスマホとパソコンをお持ちの方はAとBという事です(燃料MAP等が共用出来ます)

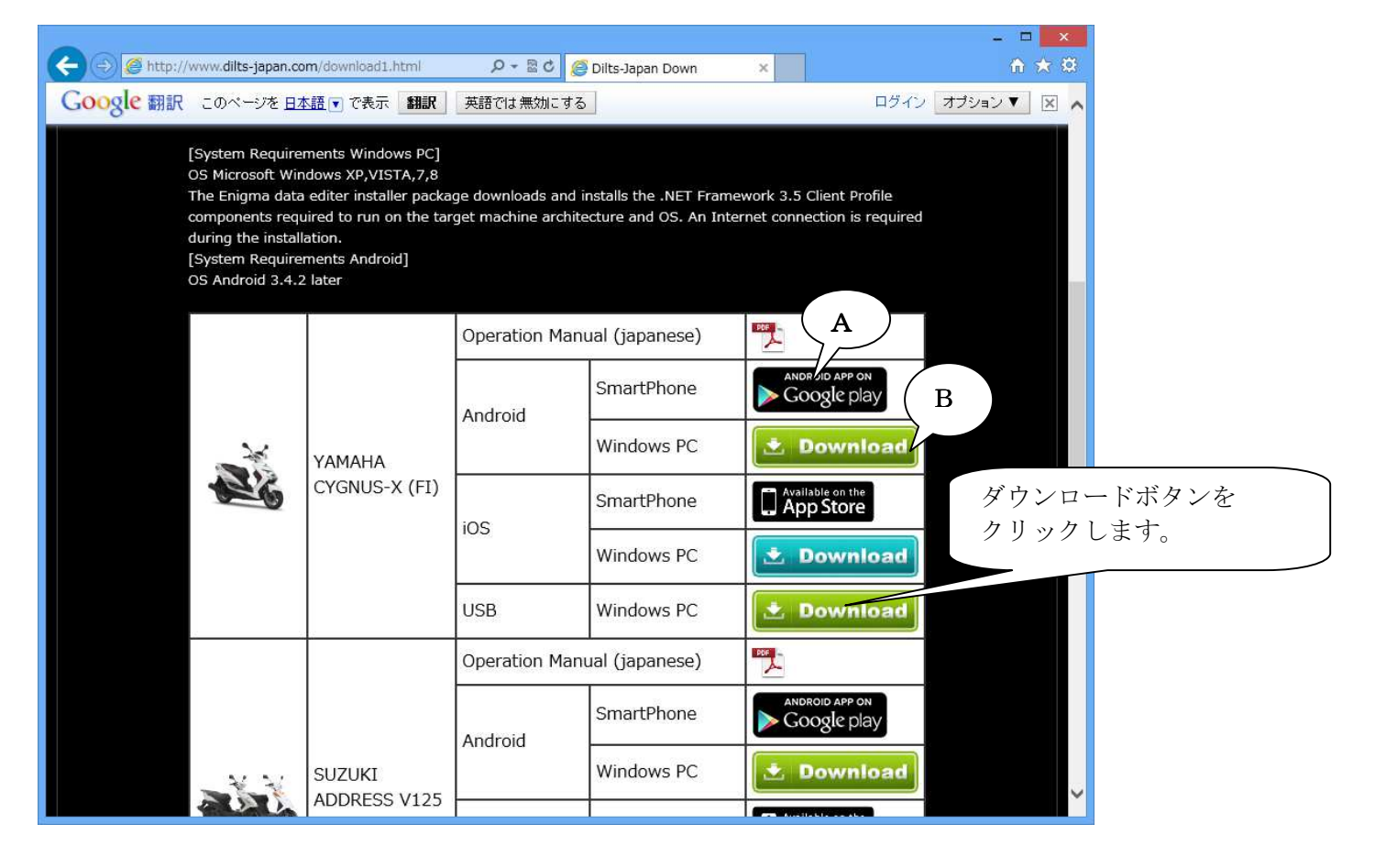

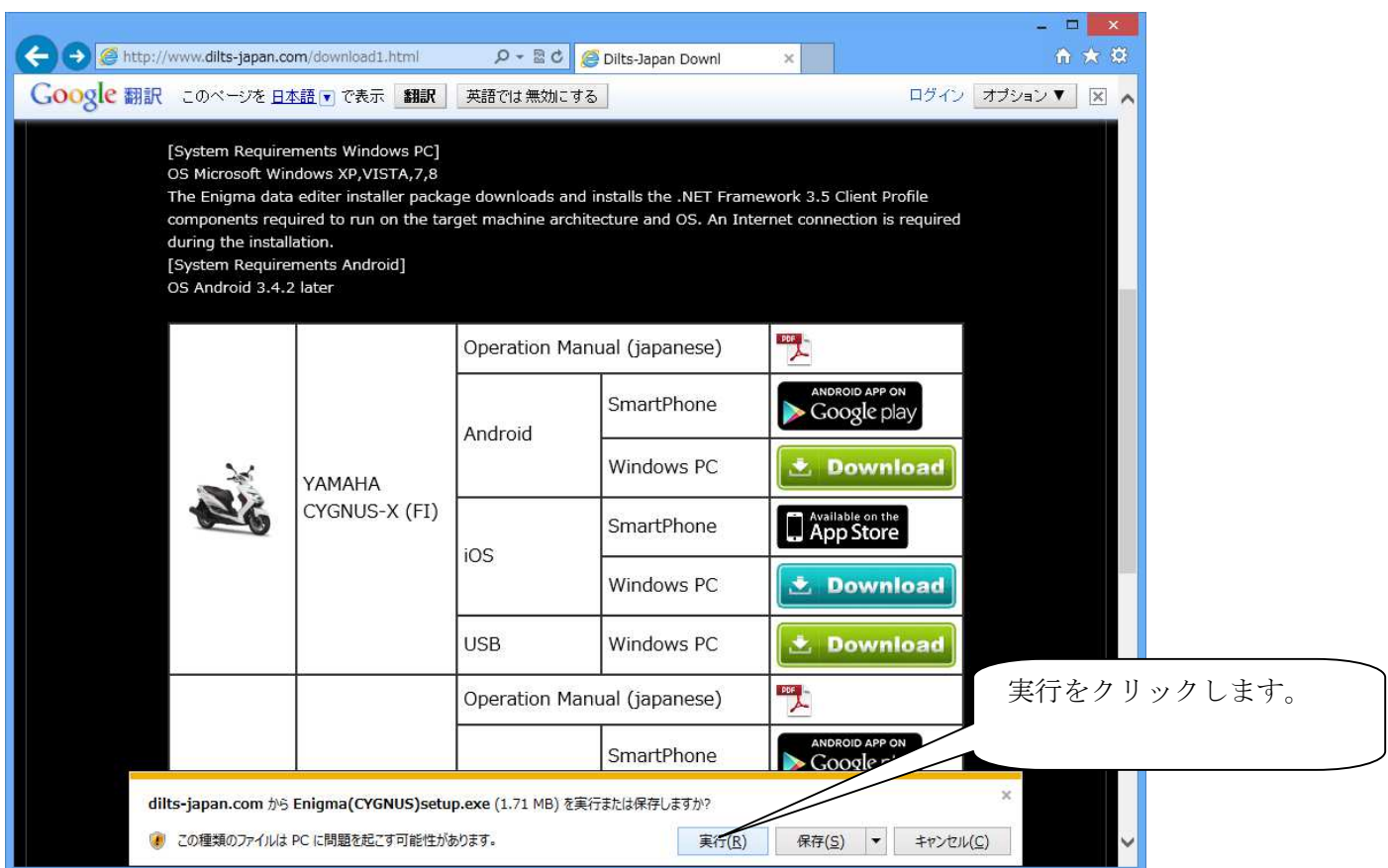

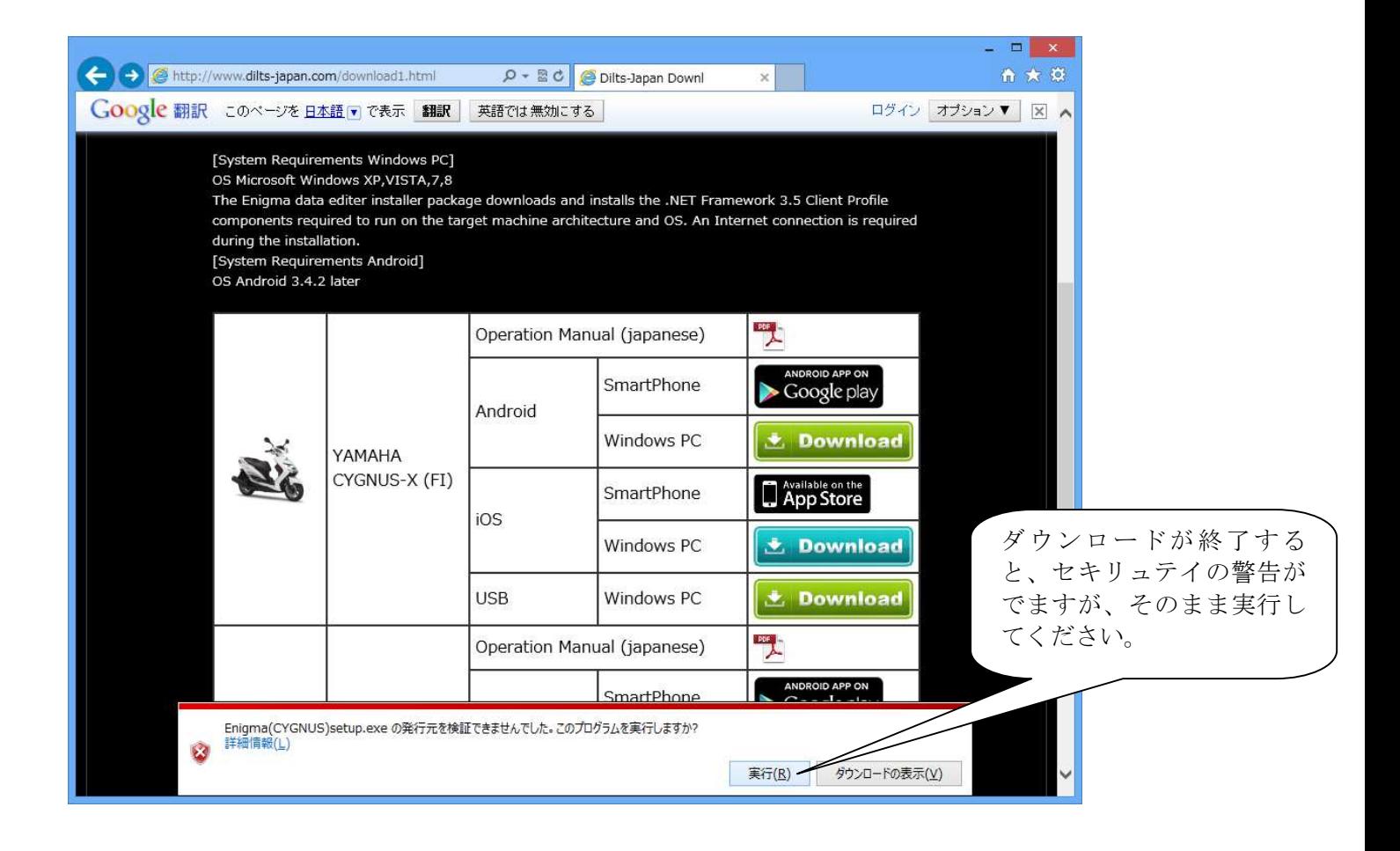

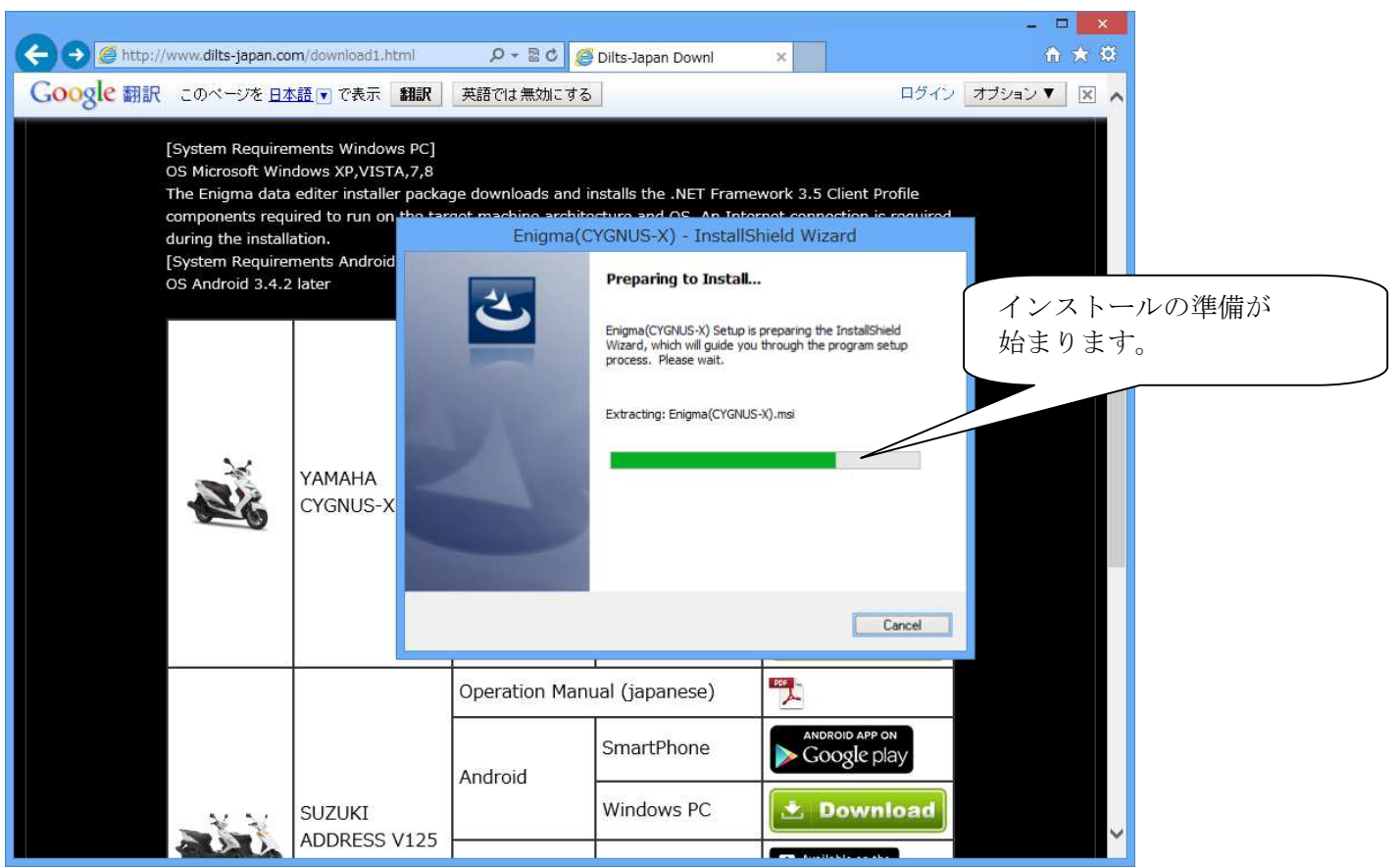

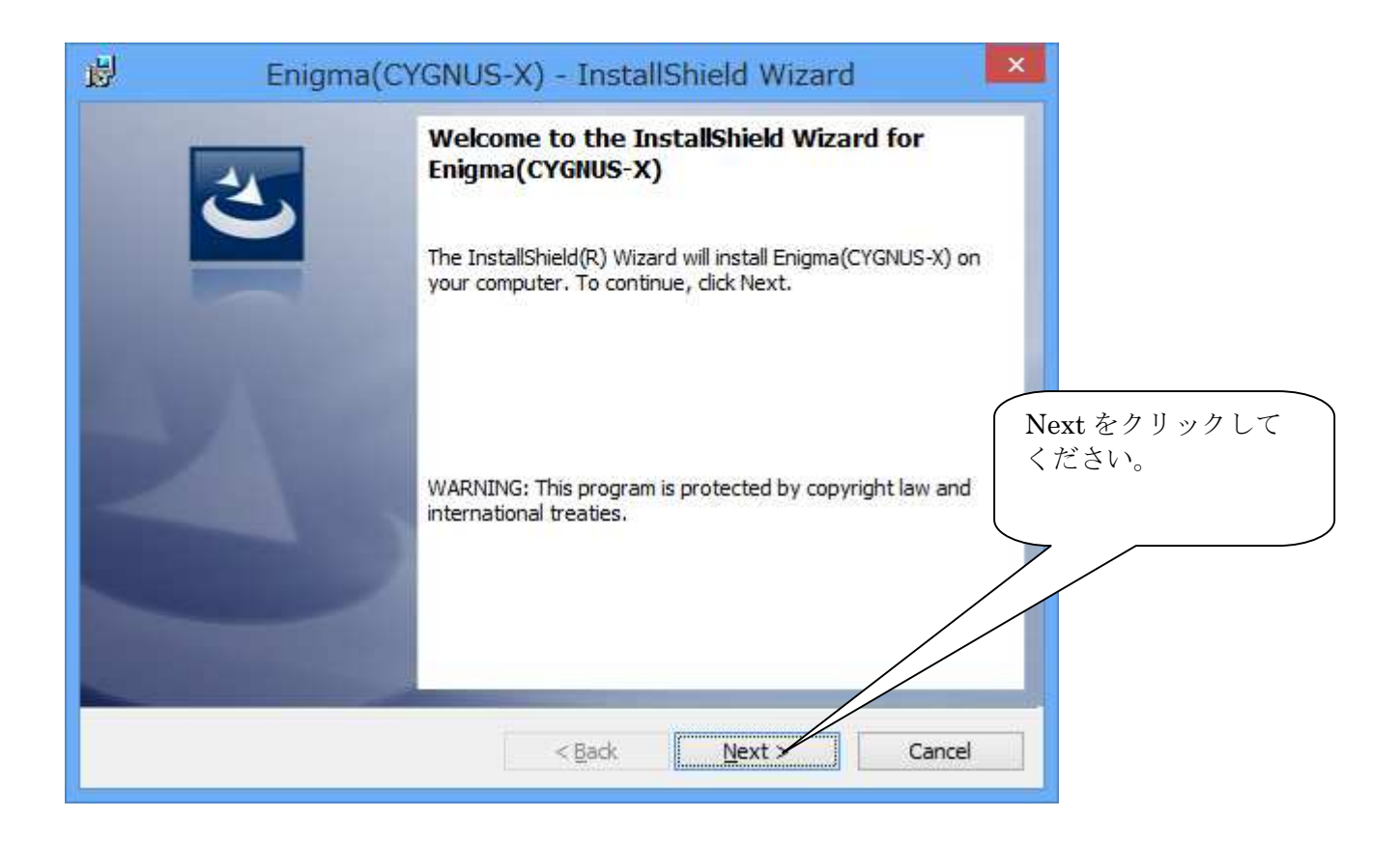

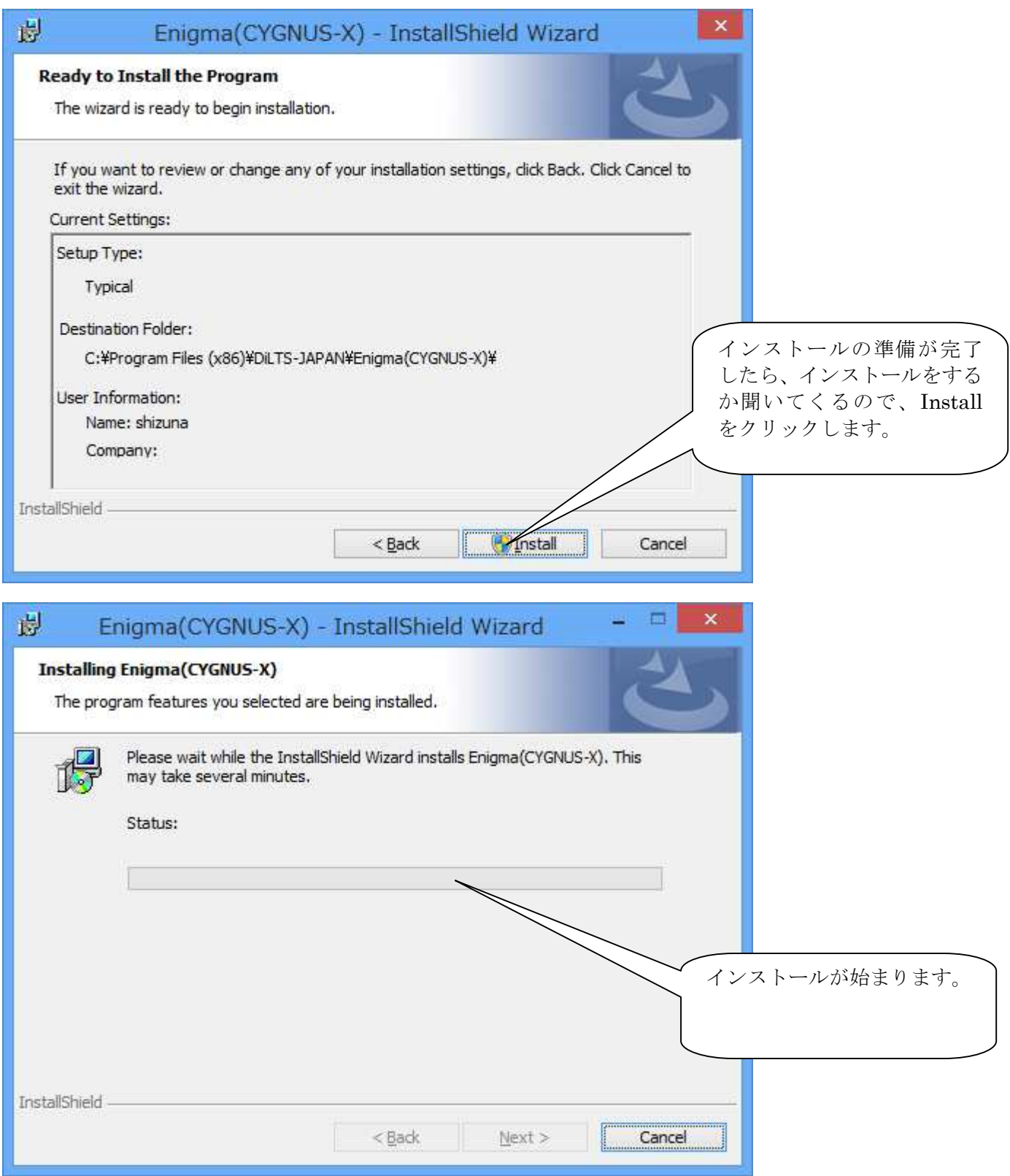

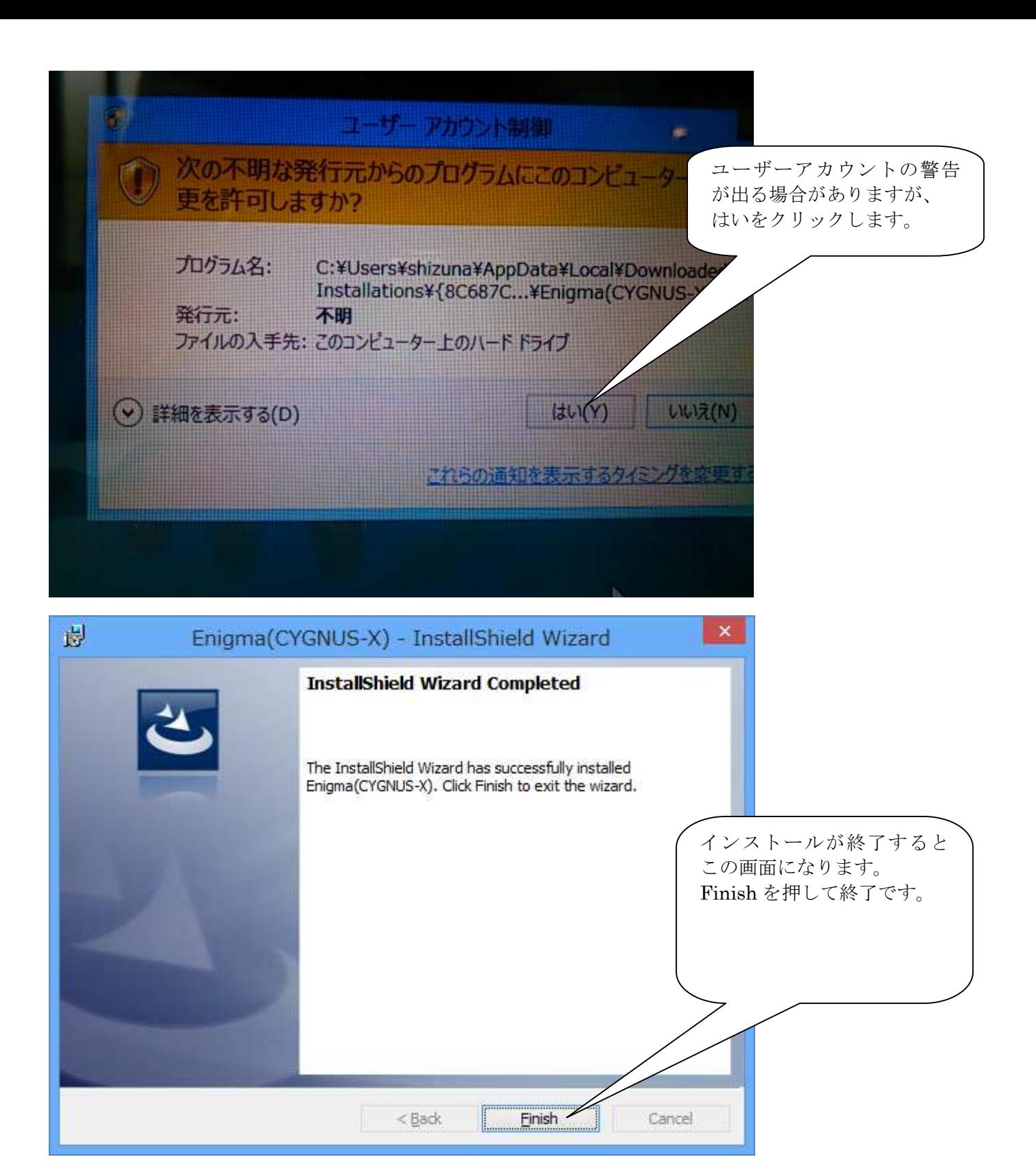

Enigmaソフトを動作させるには、Microsoft社が無償提供している、.NET FrameWork 3.5がパソコンにイン ストールされている必要があります。.NET FrameWork3.5がインストールされていない場合、Enigmaソフト を始めて立ち上げる際に、自動的にインストール画面になります。

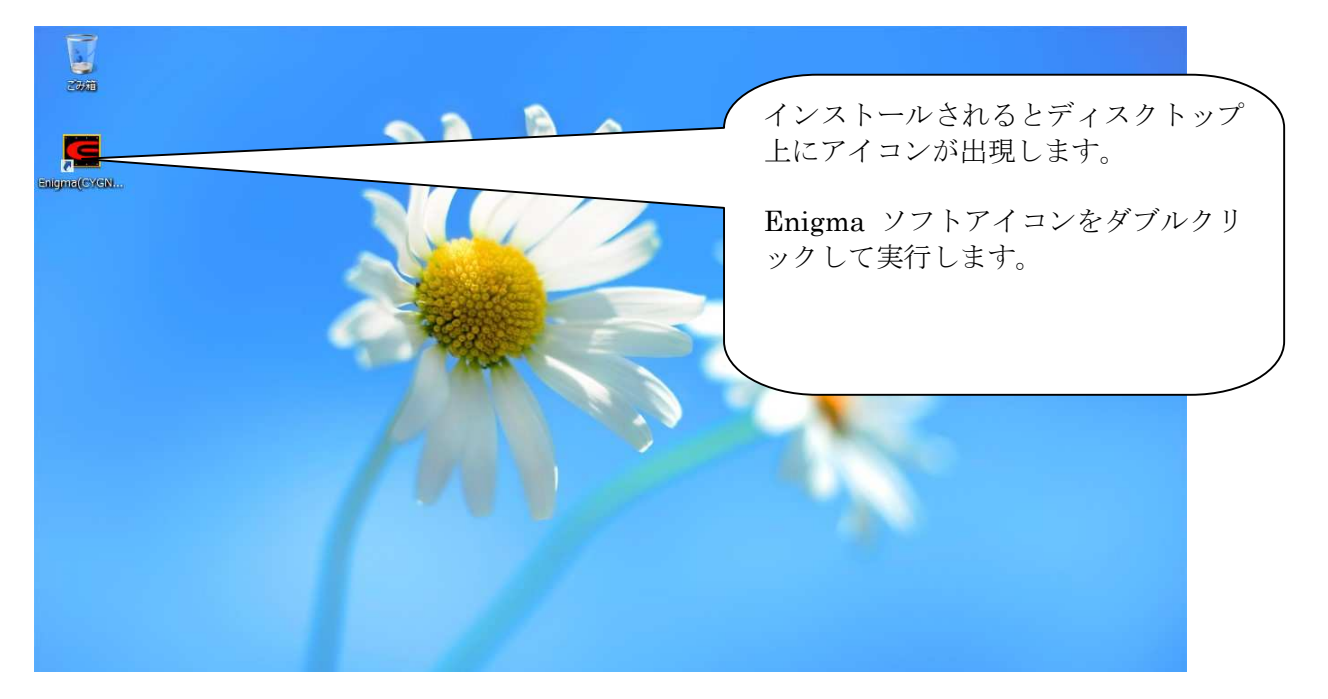

.NET FrameWork3.5がインストールされて無い場合、下記が表示されます。

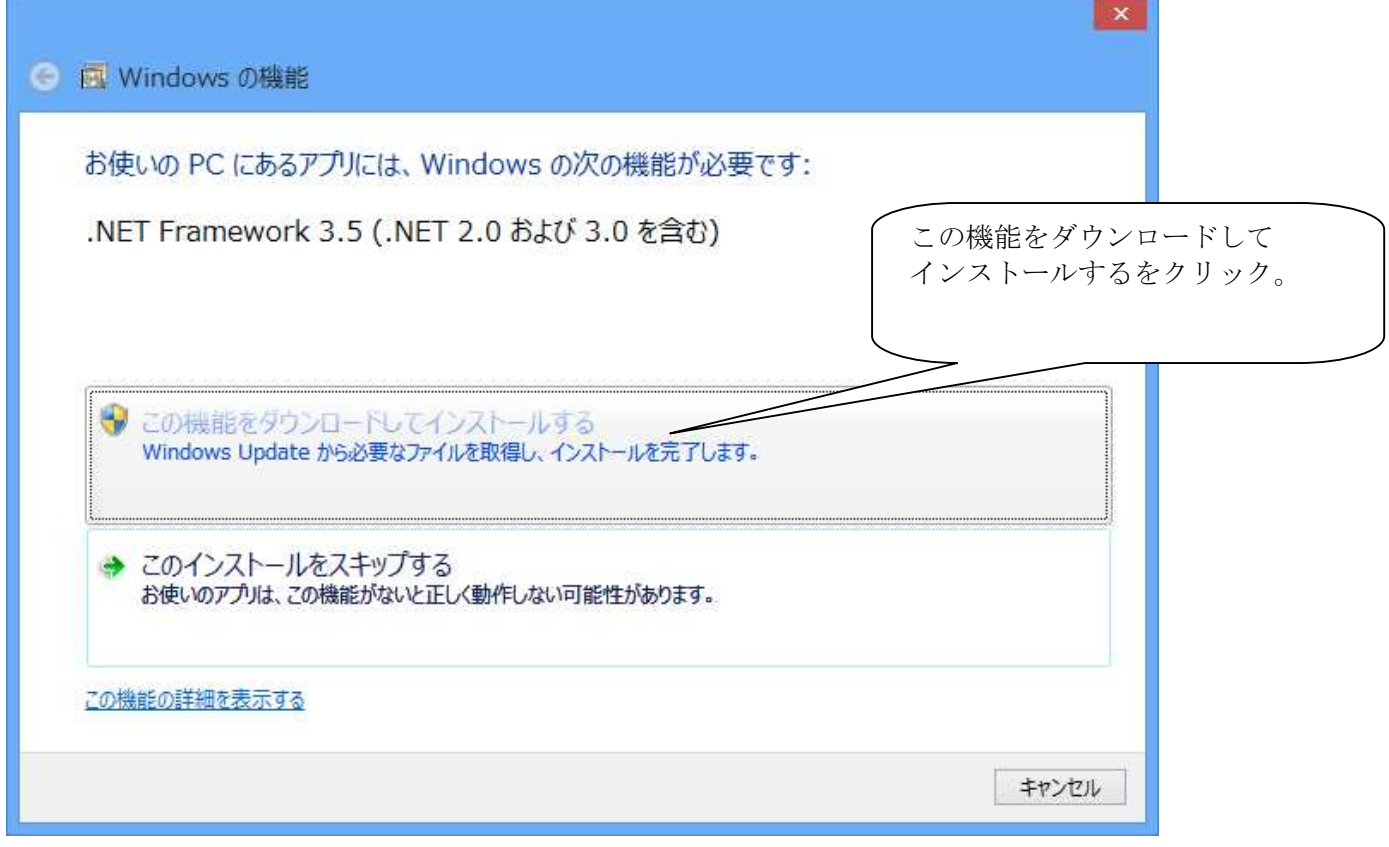

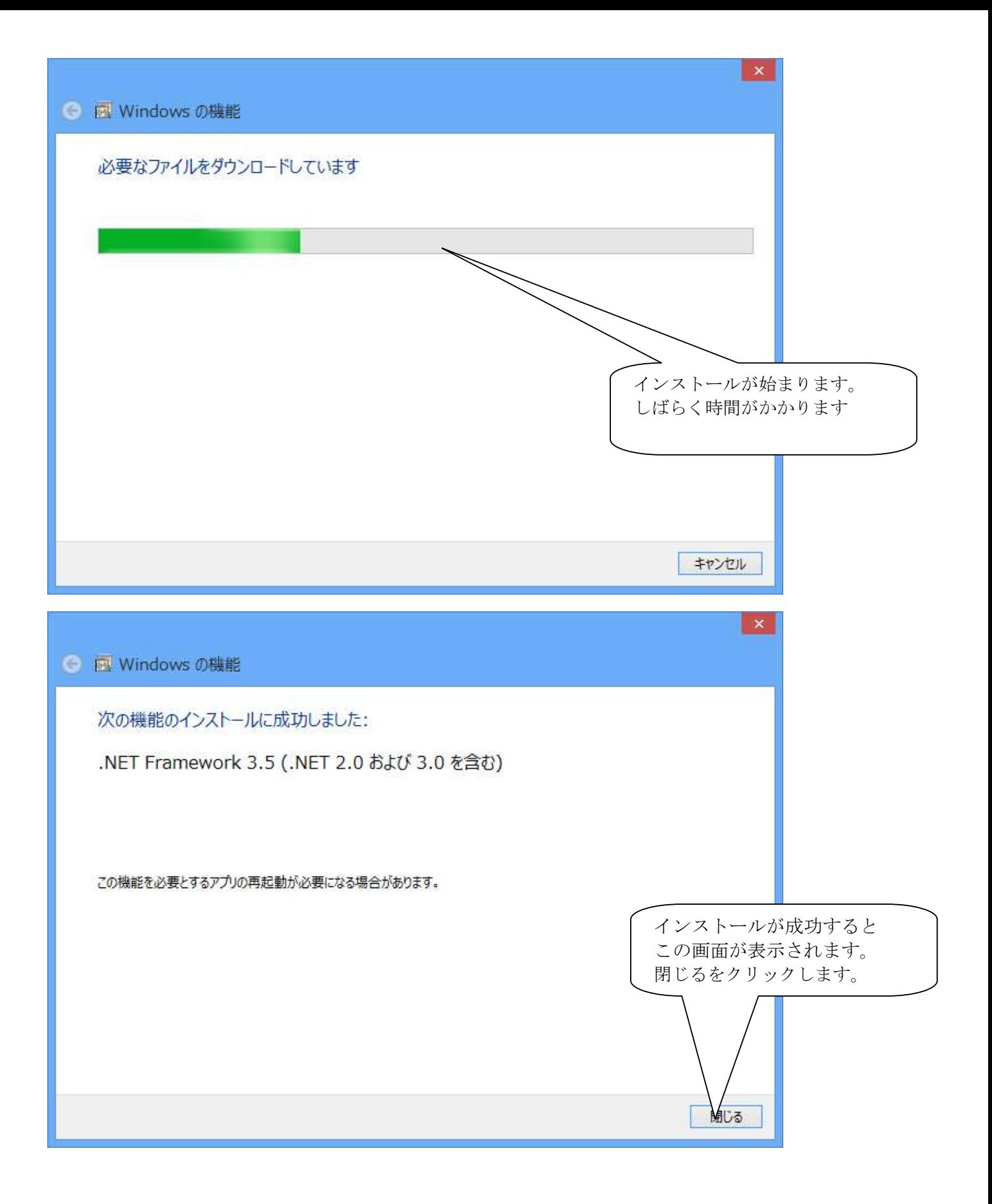

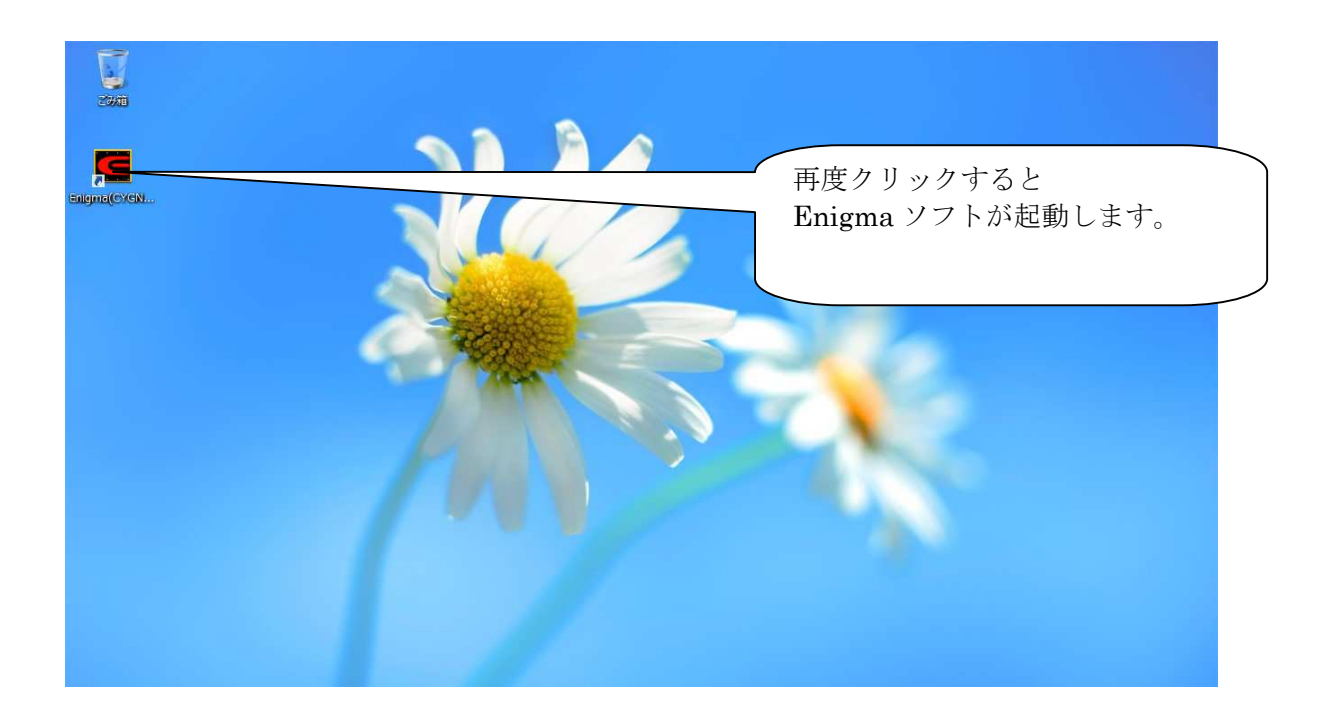

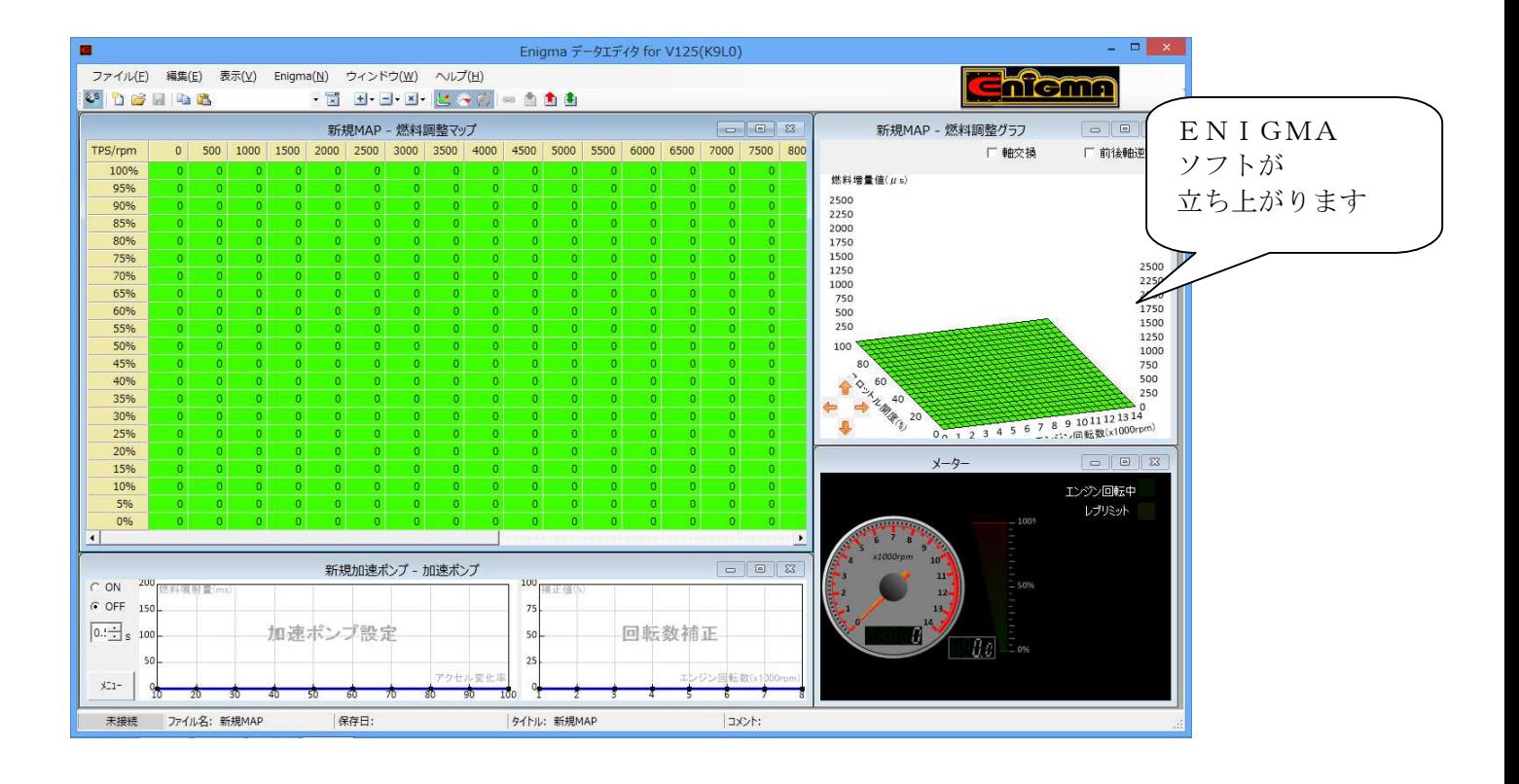

### PCソフトのアンインストール

ソフトのバージョンアップや再インストールなどで、アンインストールが必要な場合は以下の方法で アンインストールできます。

チャームの設定や、スタートボタンからコントロールを開いてください。

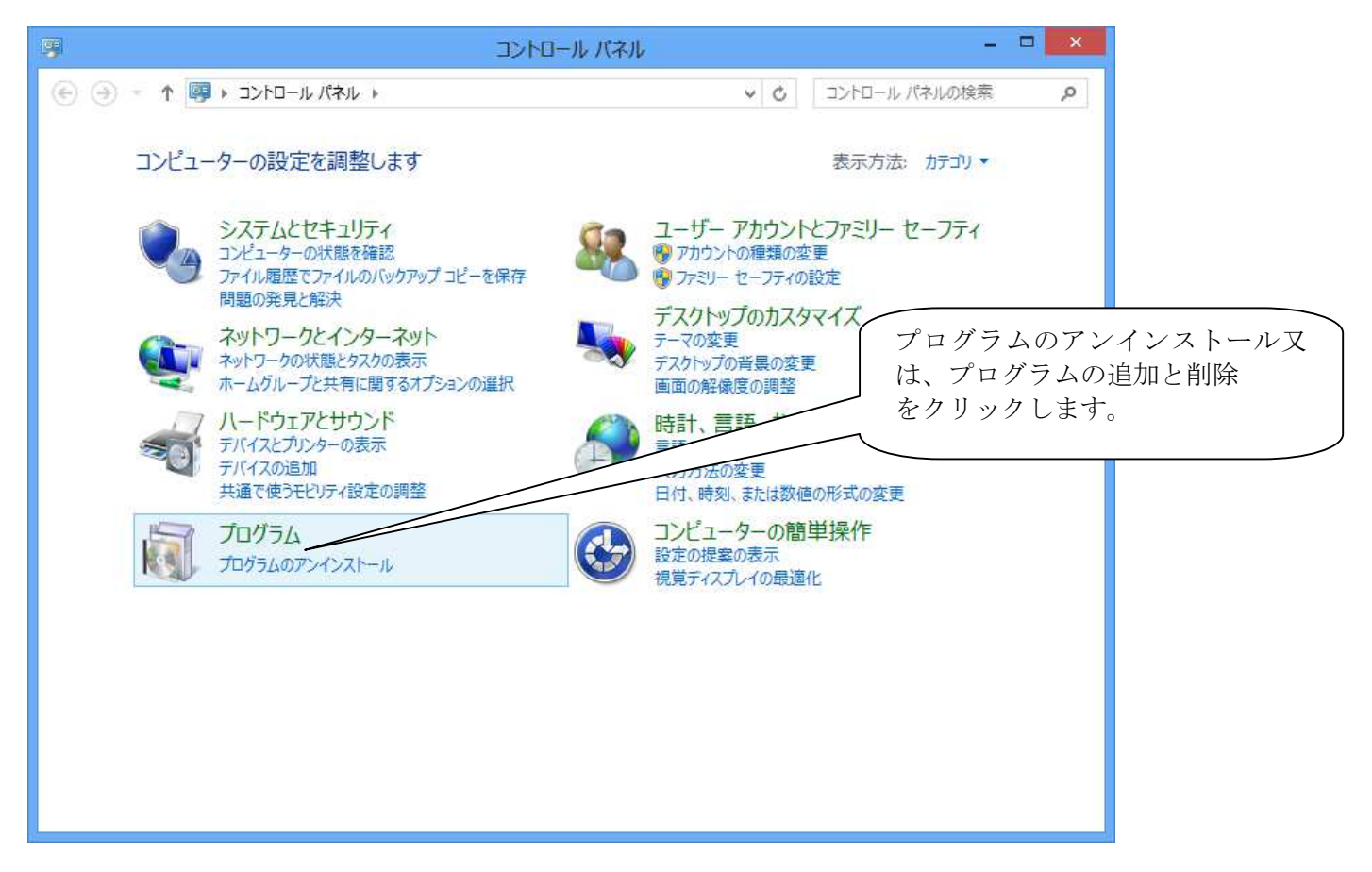

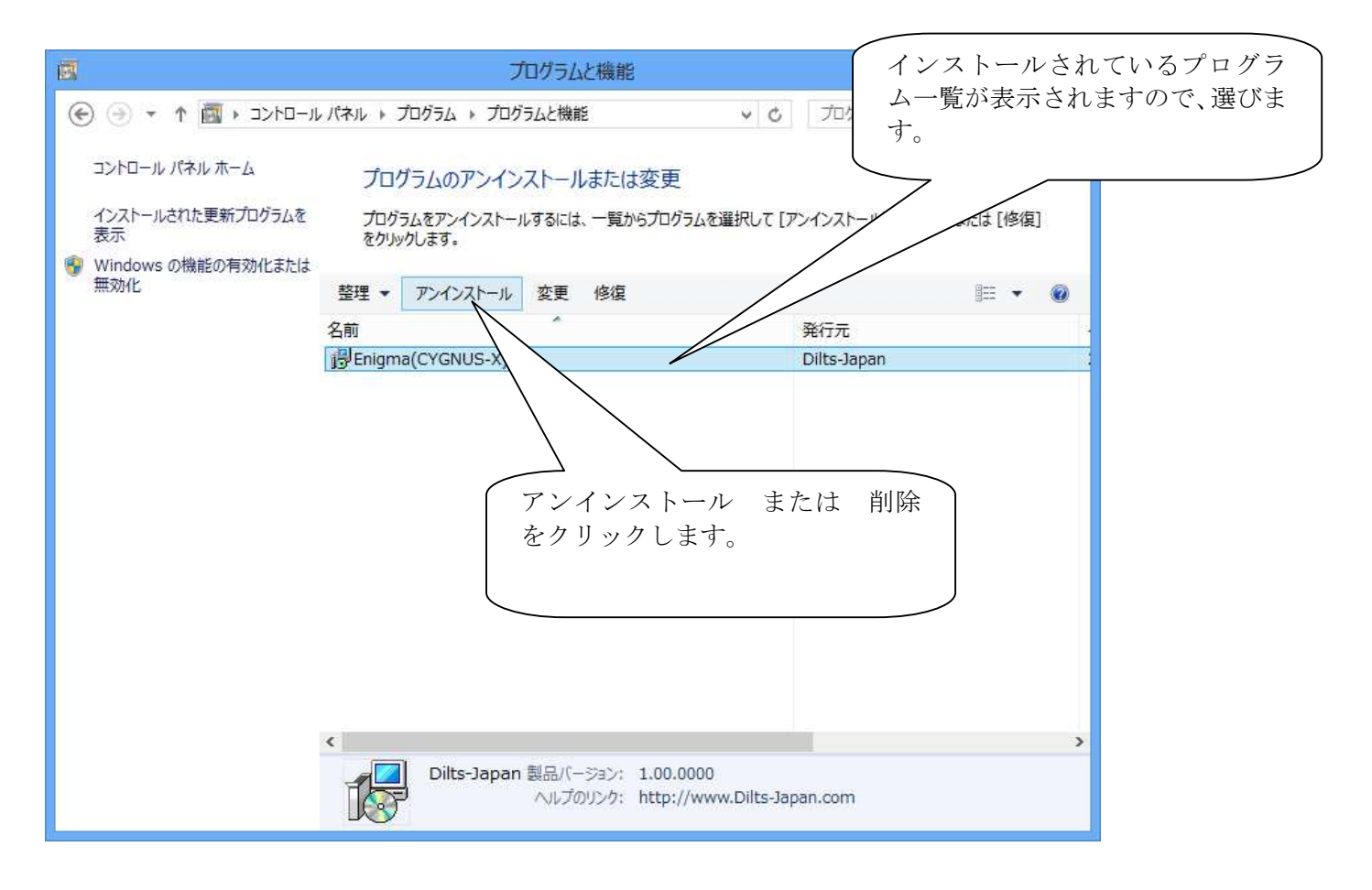

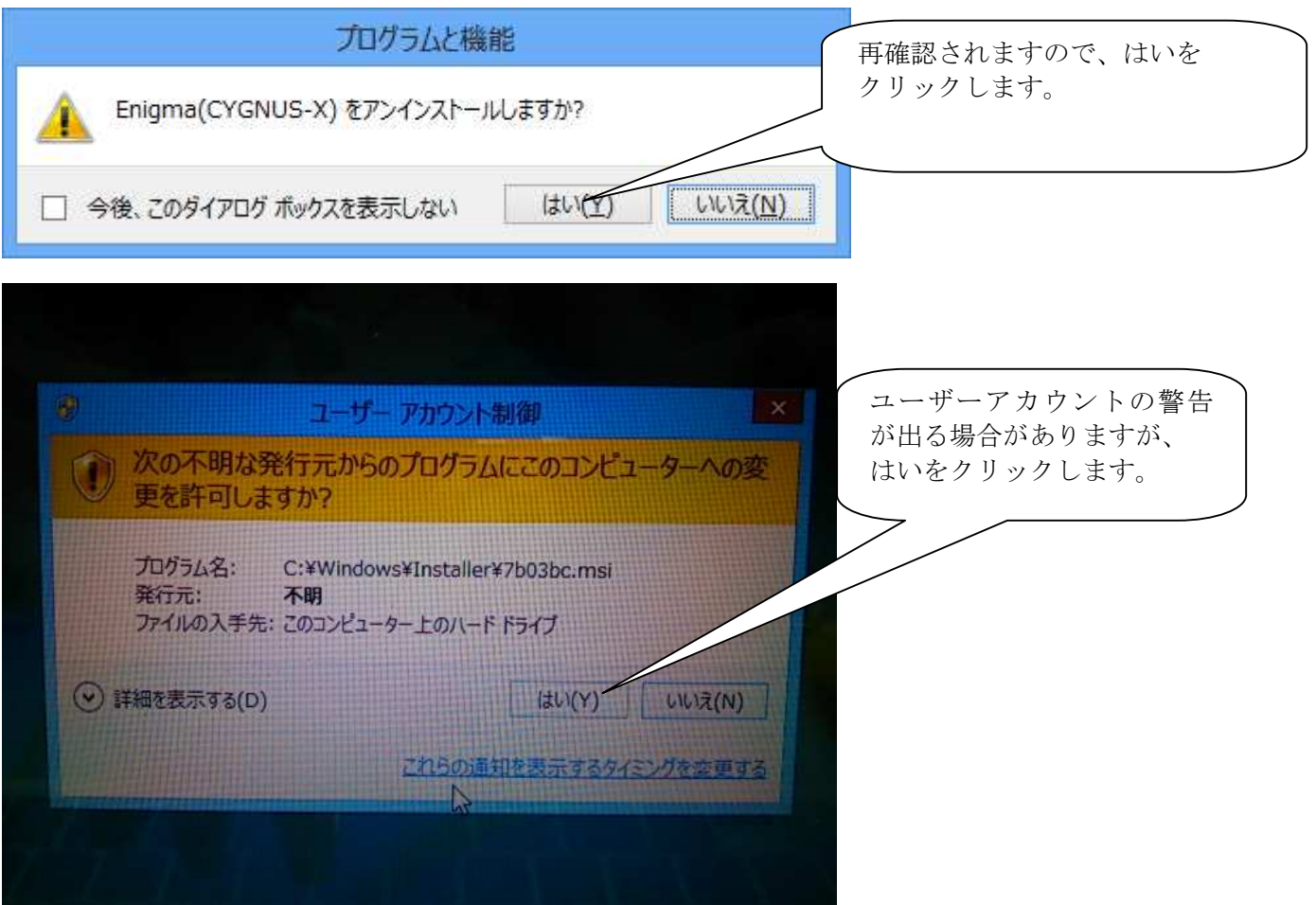

# アンインストールが完了します。

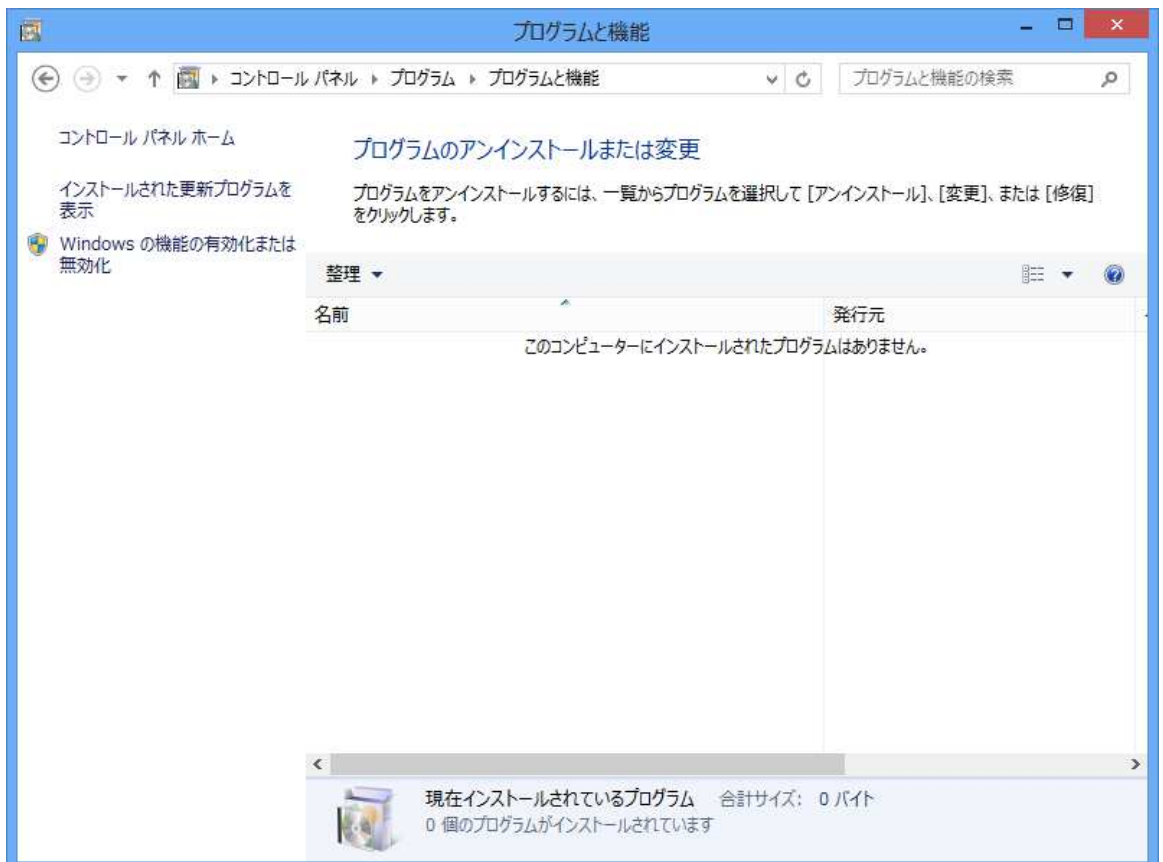

#### |ENIGMA操作ソフトの使用方法|

エニグマ操作用ソフトを起動させると下の図の様な基本画面が立ち上がります。 ここでは当ソフトの色々な操作方法を説明していきます。 基本的な使い方は各車種共通ですが一部説明書と違う箇所(アドレスV125など)もあります。 共通の説明と専用の説明がありますので間違えないようにして下さい。 ENIGMA (ブルートゥース版)は無線でデータのやり取りを行いますので、 他人が悪戯でアクセス出来ないように、「アクセル全開でキーをON」を行った時のみ電波を発して 通信可能になる安全装置が付いています。 通常のキーONで始動した場合は電波を出さないので第三者がお客様のENIGMAにアクセスする事は 出来ません。(電波を発する時だけバイクのFIランプが点滅します) またENIGMA またENIGMA通信中は「一台のみ」にしか繋がらない為、お客様が通信してる時も (例えばタコメーター機能などを使い走行中など)第三者の侵入はできません。 通常データの変更を行った場合、一度キーをOFFにして、アクセルをそのままでONにすれば電波を 出さなくなりセキュリティ的にも安心な構造です。(USB版は有線接続なのでこの機能は有りません。) 以上の事をご理解の上、操作ソフトとENIGMAの接続を行って下さい。 ●ブルートゥース版/通信用電源ONでPC又はスマホソフトの「接続」ボタンを使い通信接続させる

● USB版/PCにUSBケーブルを差込みキーをONにしソフトの「接続」ボタンで通信接続させる。 基本的なENIGMAでのセッティングは下図の流れになります。 作成したMAPデータは必要に応じて保存して下さい。 キーON→接続→MAP編集→ENIGMAへデータを送る→通信切断→バイクに反映

#### ファイルスイッチ

上段の左端の「ファイル」スイッチを選択すると下記の項目が出ます。

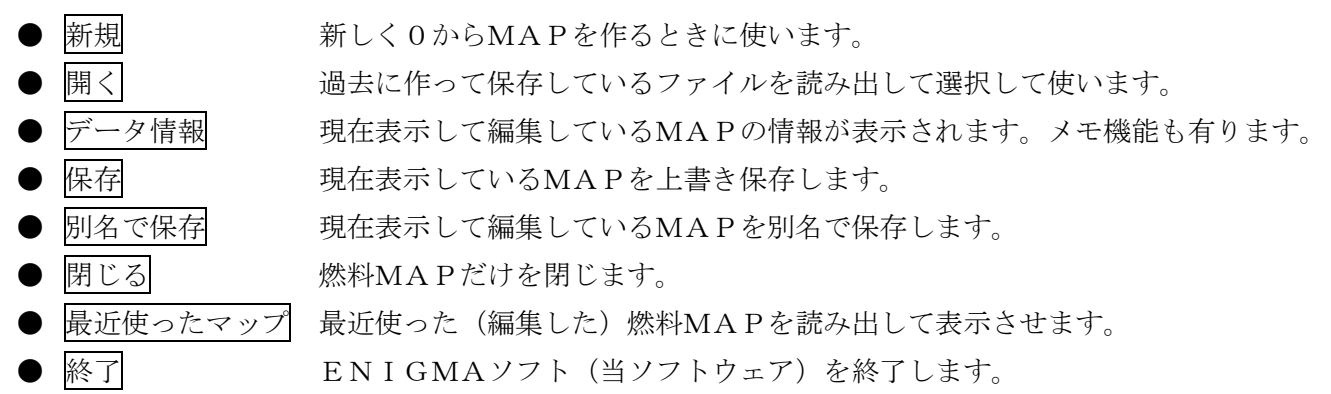

#### 編集スイッチ

上段左から2番目の「編集」スイッチを選択すると下記の項目が出ます。

● 元に戻す 今編集した事を元に戻します(最大10工程戻します) ● やり直し 「元に戻す」機能で戻しすぎた場合1工程進みます。 ● コピー カーソルで左ボタン+ドラッグして指定した範囲をコピーします。 ● 貼り付け コピーした部分を貼り付けます。 ● 設定値 画面上段の指定値入力エリアに任意で入力した数値を呼び出します(複数登録可能) ● 増量 カーソルで右ボタン+ドラッグした部分の数値を増量させます ● 減量 カーソルで右ボタン+ドラッグした部分の数値を減量させます ● 倍率 カーソルで右ボタン+ドラッグした部分の数値を倍率に従い増減させます ※マウスで左ボタン+ドラッグして範囲を指定し「右ボタン」を使えば上記の機能を素早く使う事が出来ます。

#### 表示スイッチ

上段中ほどの「表示」スイッチを選択すると下記の項目が出ます。

● グラフ チェックを外すと右側上の立体3Dグラフを表示しなくなります。 ● |メーター| チェックを外すと右側下の立体タコメーター/TPSメーターを表示しなくなります ● 加速ポンプ チェックを外すと下段の加速ポンプグラフを表示しなくなります

### ENIGMAスイッチ

上段中ほどの「ENIGMA」スイッチを選択すると下記の項目が出ます。

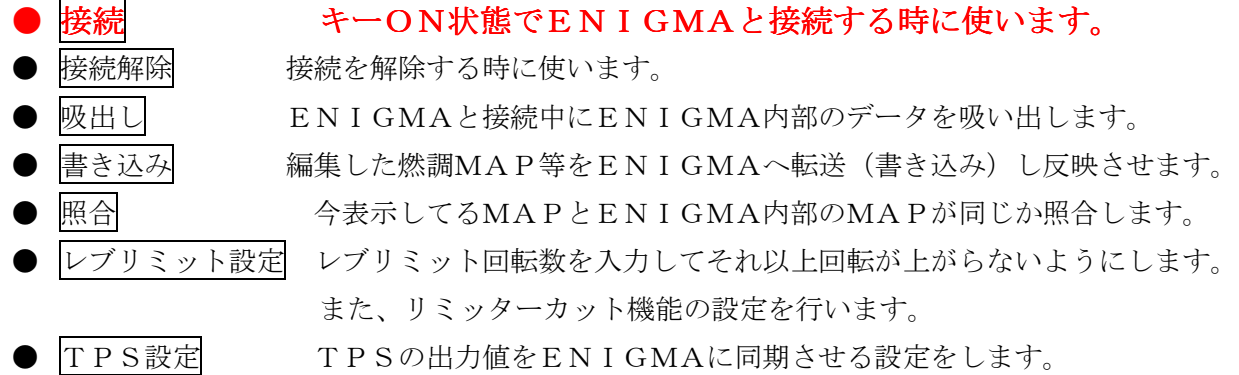

#### ウインドウスイッチ

上段右側ほどの「ウインドウ」スイッチを選択すると下記の項目が出ます。

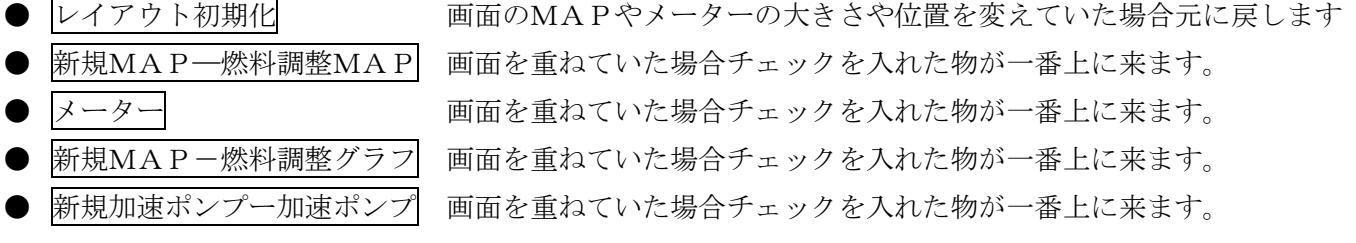

#### ヘルプスイッチ

上段右端の「ヘルプ」スイッチを選択すると下記の項目が出ます。

- バージョン情報 このソフトの製品及びバージョン情報を表示します。
- ※ 上段のメニューアイコンは上記機能を解りやすくしたスイッチです。基本操作は同じです。

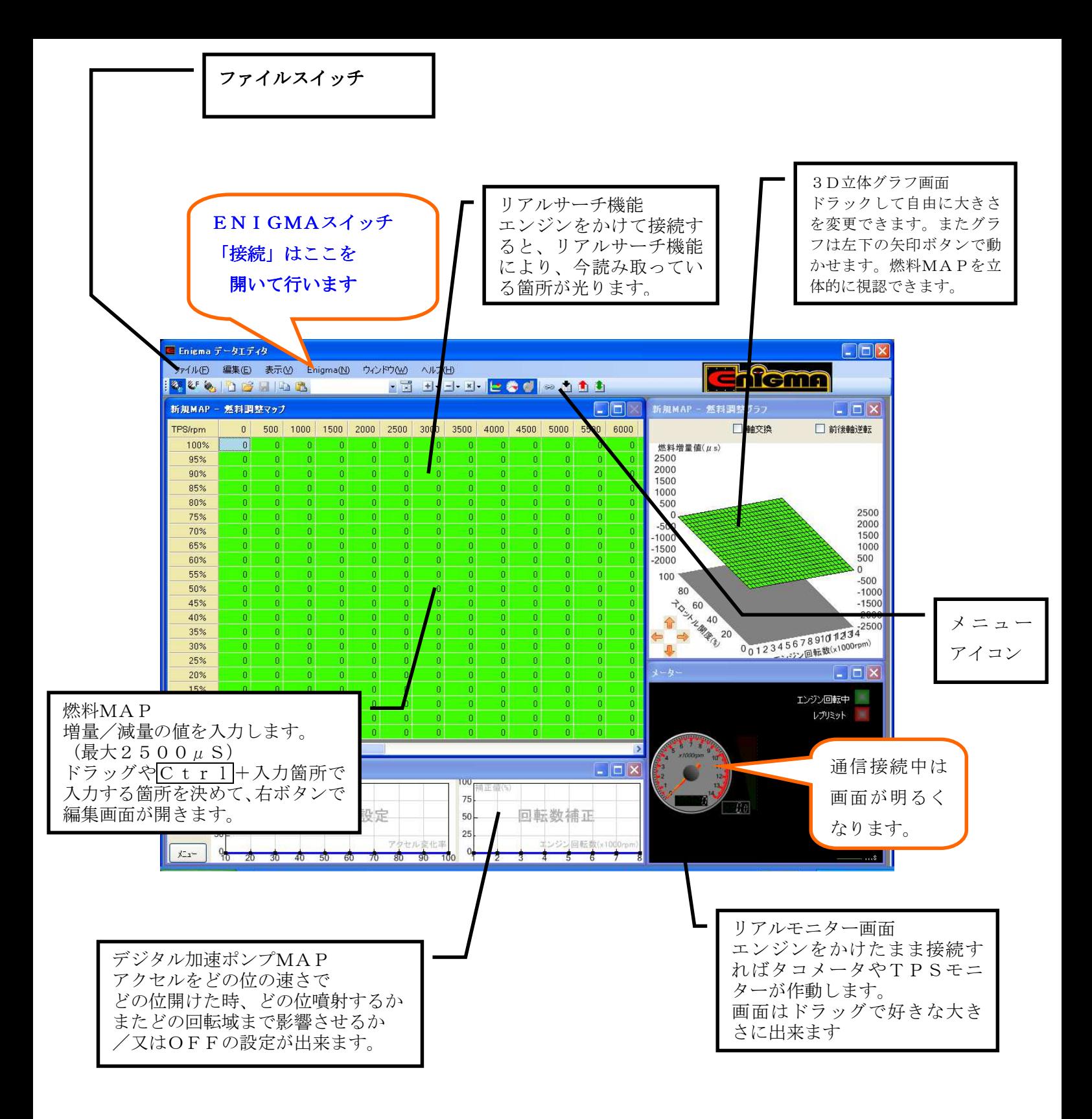

- ●燃料MAPや他の画面は基本的に独立しています。 ドラッグなどで操作に適した画面の大きさに調整したり 又は、必要ない場合は消す事も出来ます。一度消した画面は画面上部の「表示」で再表示出来ます。
- ●画面の大きさなどを元のレイアウトに戻したい時は「ウインドウ」から「レイアウト初期化」で 立ち上がった時のレイアウトに戻ります

●各画面は全画面表示も出来ます。元に戻す時は右上に小さい表示でボタンがあります。

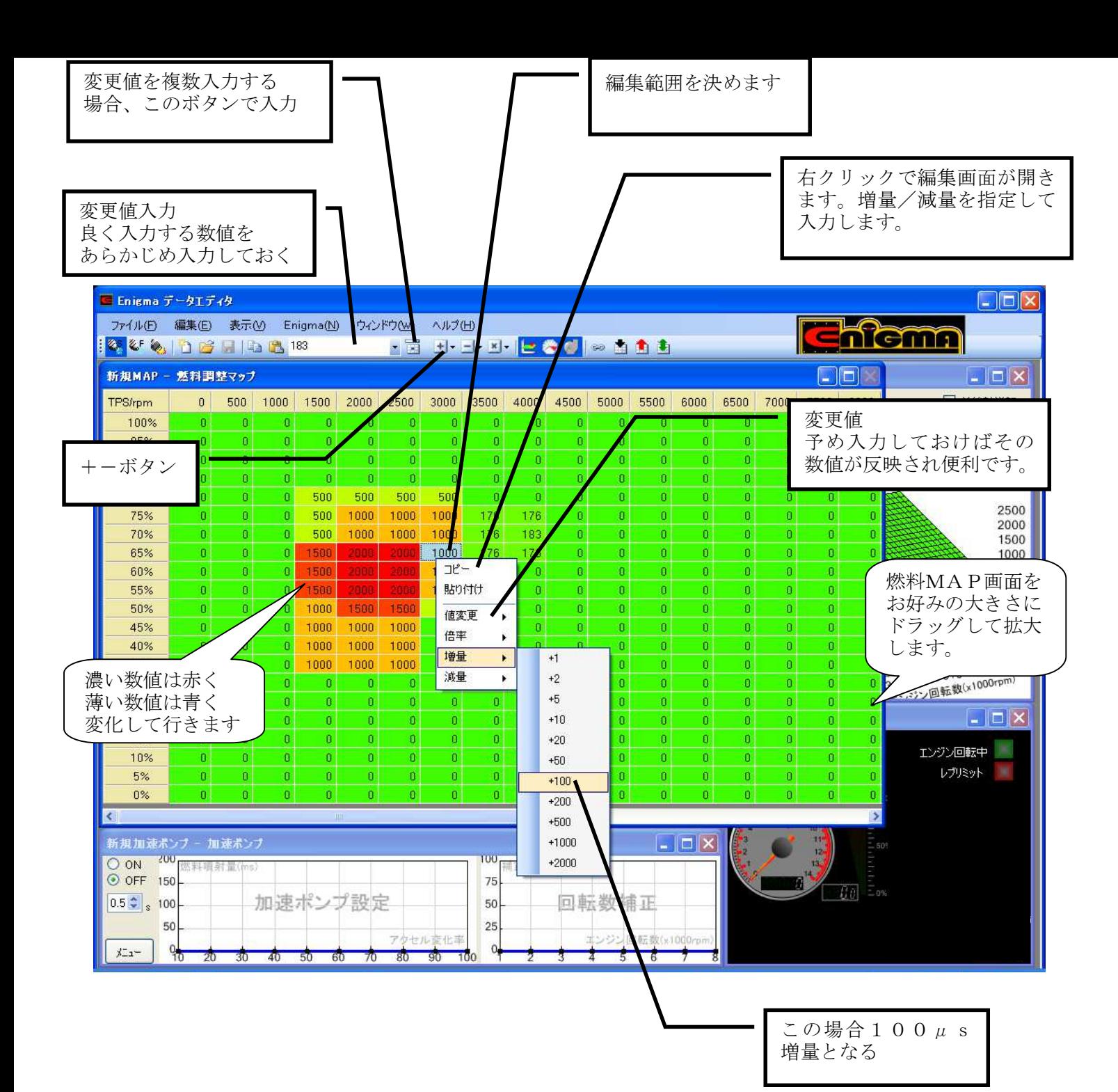

● 基本的な操作は燃料MAPの枡をドラッグして範囲を決める/Ctrl+変更箇所などでバラバラに 編集箇所を指定して右ボタンを押します。編集画面が出てきますので増量値/減量値の数値を入力します。 入力が終りMAPが出来上がった時点で上部の「ENIGMA」スイッチから「書き込み」でデータを ENIGMA本体に転送します。 またデータは独立して幾つでも製作/保存出来ます。

※ エンジンをかけたままデータの転送は可能ですが、低いアイドリングの場合、クランクポジション と書き込みをするタイミングにより極まれにエンジンが止まる場合があります。これを回避するには 書き込みをする時にほんの少しだけ回転を上げるなど「アイドリングが低すぎない」様にすると 良いでしょう。またクランクの当りがよい等でバイグ固体ごとに、全くエンストしない車両もあります。

※ アドレスV125は増量のみの燃料MAPになります。(上図とはデザインが多少異なります)

● 良く使う数値や特殊な数値(たとえば173等の数値)は予め「変更値」の欄に入力しておくと 編集画面の「変更値」に数値が反映されて入力が楽に行えます。また変更値は複数入力可能です その場合は変更値入力画面横のスイッチで複数登録しておいて下さい。

- 燃調の範囲を決めた後、画面上の+/-スイッチを使っても同様の編集が出来ます。
- **燃料MAP画面は独立してフルスクリーンにもなります。またドラッグすれはお好みの画面の** 大きさに出来ます。 燃調MAPを作る回転数に合わせて画面を調整出来ます。
- 入力した数値が濃い場合は段々赤く変化していきます また逆に薄い数値は段々青く変化して行きます。グラフの濃い部分と薄い部分が視覚的に 感覚的に直ぐに解るようになっています。

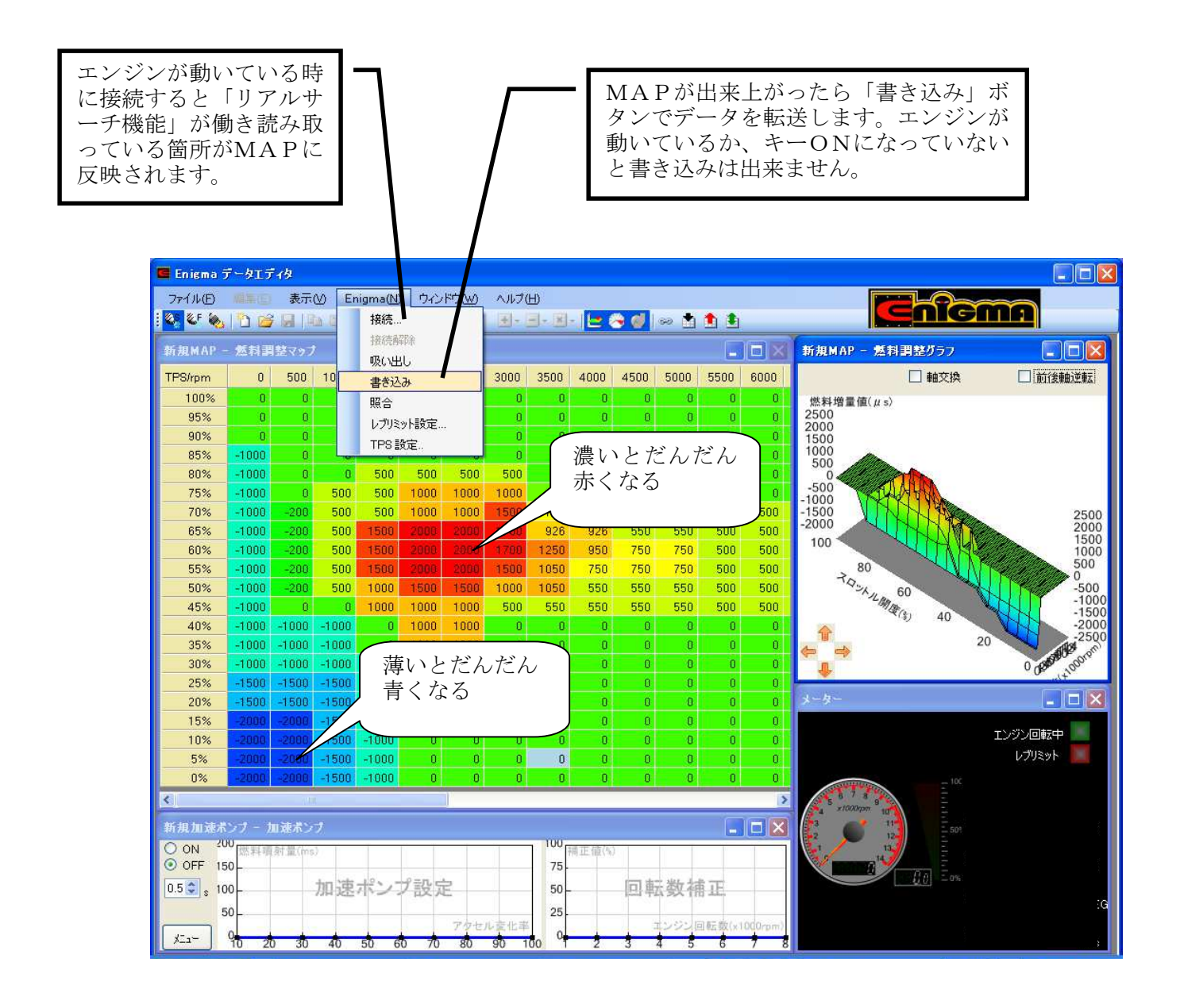

● 画面上の「ENIGMA」スイッチから「接続」を選ぶとバイク側と接続しようとします。このとき エンジンが動いているか、又はキーがONになっていないと接続できません(エラーが出ます) 事前に接続しなくても「書き込み」ボタンでデータを転送する時に自動的に接続を行いデータを 転送します。 またENIGMA本体内部の「データ」を吸い出す時も操作は同じです。

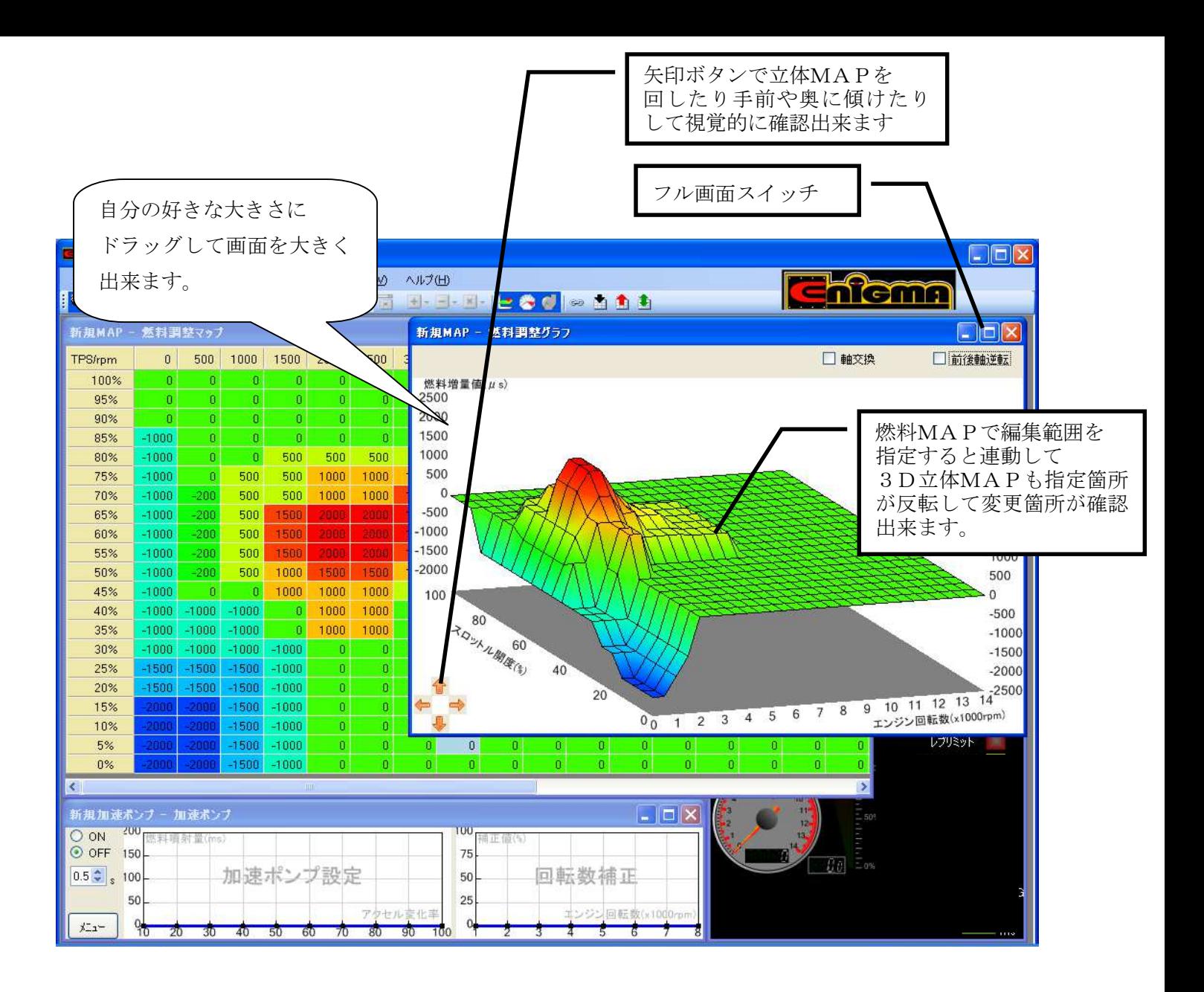

- 3D立体MAPは燃料MAPと連動しています。 燃料MAPで変更箇所を指定すれば立体MAPにも その箇所が反映され直ぐに確認出来ます。
- 画面左下の矢印ボタンで立体MAPは三次元的に動きます。 グラフの裏側や上から見たような アングルにでも動かせますので見る角度を変えて視覚的に燃料セッティングを確認出来ます。

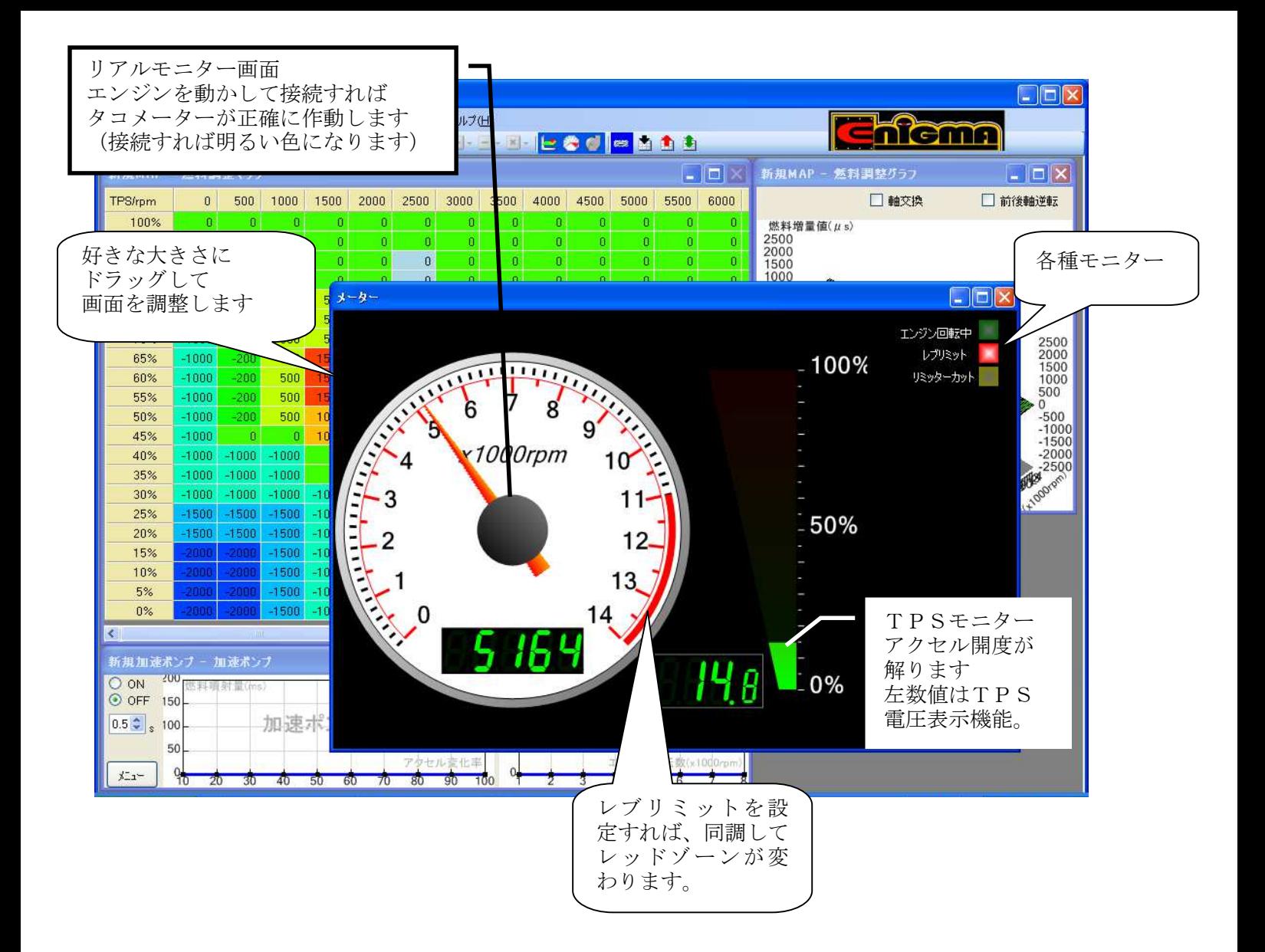

- リアルモニター機能画面は右上のボタンでフルスクリーンにも出来ます。大きなメーターを表示させ セッティングに役立ちます。またTPSモニターはアクセル開度を表示します。エンジンが動いて 無い時でもキーONで「接続」すればモニターは動きます。
- タコメーターのレッドゾーンは「レブリミット回転」を設定すれば、それに連動して表示が変わります 例えばレブリミット7500rpmならレッドゾーンは7500からに自動的に変化しま。 各種チューニングマシンなどに有効に使えます。

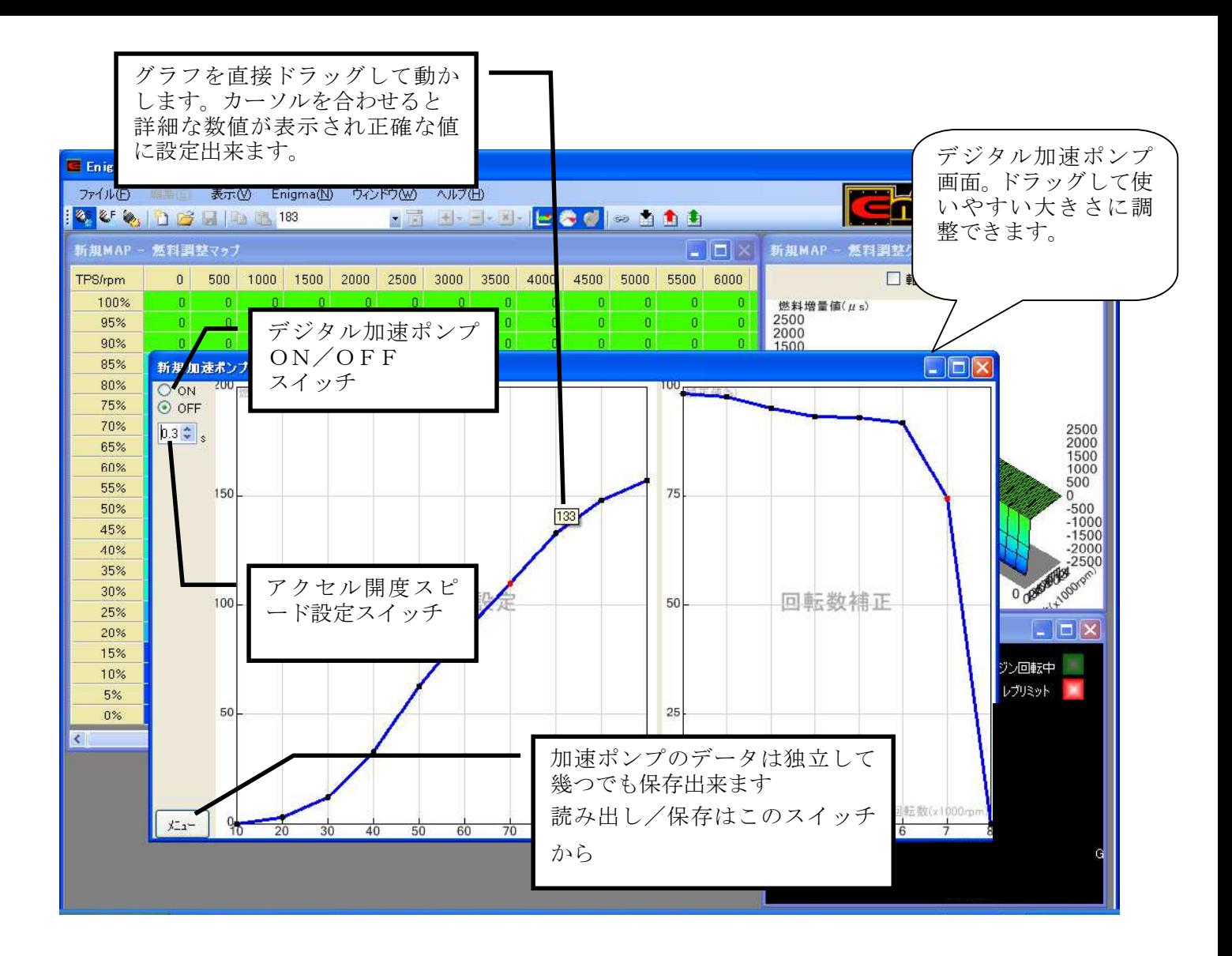

- デジタル加速ポンプはレーシングキャブレターの機械式加速ポンプの様な機能をデジタル噴射で 行うシステムです。 レギュラーの噴射とは別に、急加速など「加速パワー」が必要な時にだけ 非同期に別涂加速噴射を行います。
- デジタル加速ポンプの基本原理は「アクセルを急激に大きく開けた等」の場合、ライダーが急加速を 要求してると判断して、その都度加速噴射を行うものです。 設定画面では基本的に次の3つを設定します。
- ① 「アクセルの変化率」

アクセル全閉(アイドリング)からいきなり全開の場合を「開度100%」として いきなり「何%開く」と「どの位の燃料量を噴射するか」をグラフを直にドラッグして設定します。 カーソルを充てると詳細な数値が表示されるので細かな設定が可能です。

② 「アクセル開度スピード設定」

 上記①で設定した「いきなりアクセルを開く」スピードの設定です。 具体的には例えばアクセルを 少し開いて走行中、前車を追い越す為に、急激にアクセルを開けた場合と 同じ場合でも少しゆっくりだが、同じくらいアクセルを開けた場合の違いを認識させる為の物です。 アクセルをどの位早く開けてるかを「時間」で入力します。 例えば0.3秒だとかなり早く 開けないと反応しませんが、逆に2秒などにするとほとんどの場合反応してしまいます。

③ 「デジタル加速ポンプ影響率」

① と②で設定した内容はエンジン回転が比較的低い時には有効ですが、例えば8000rpmを 超えるような高回転時では「加速噴射」は殆ど意味を成さず、かえってトラブルの原因になります そこで「どの回転域まで影響させるか」をグラフを動かして設定します 低即時ではほぼ100%(設定通り作動)ですが8000rpm辺りでは0%近辺になります。 (例えば影響率50%にした場合設定噴射量の半分が噴射される事になります。) 各回転域後とに設定します。各設定箇所の間は自動的に等分に分けて設定されますので実際には 滑らかな設定となります

※ デジタル加速ポンプ機能を使いこなすにはエンジンの特性(カムシャフトの特性など)を熟知している 必要があります。 やみくもに設定しても帰ってエンジンの調子を崩す場合があります。 どのようなエンジンにも必ずしも効果があるとは限りません(ノーマルエンジンなど) この機能はON/OFFスイッチで簡単に停止出来ますので必要ない場合は機能をOFFに 設定して下さい。

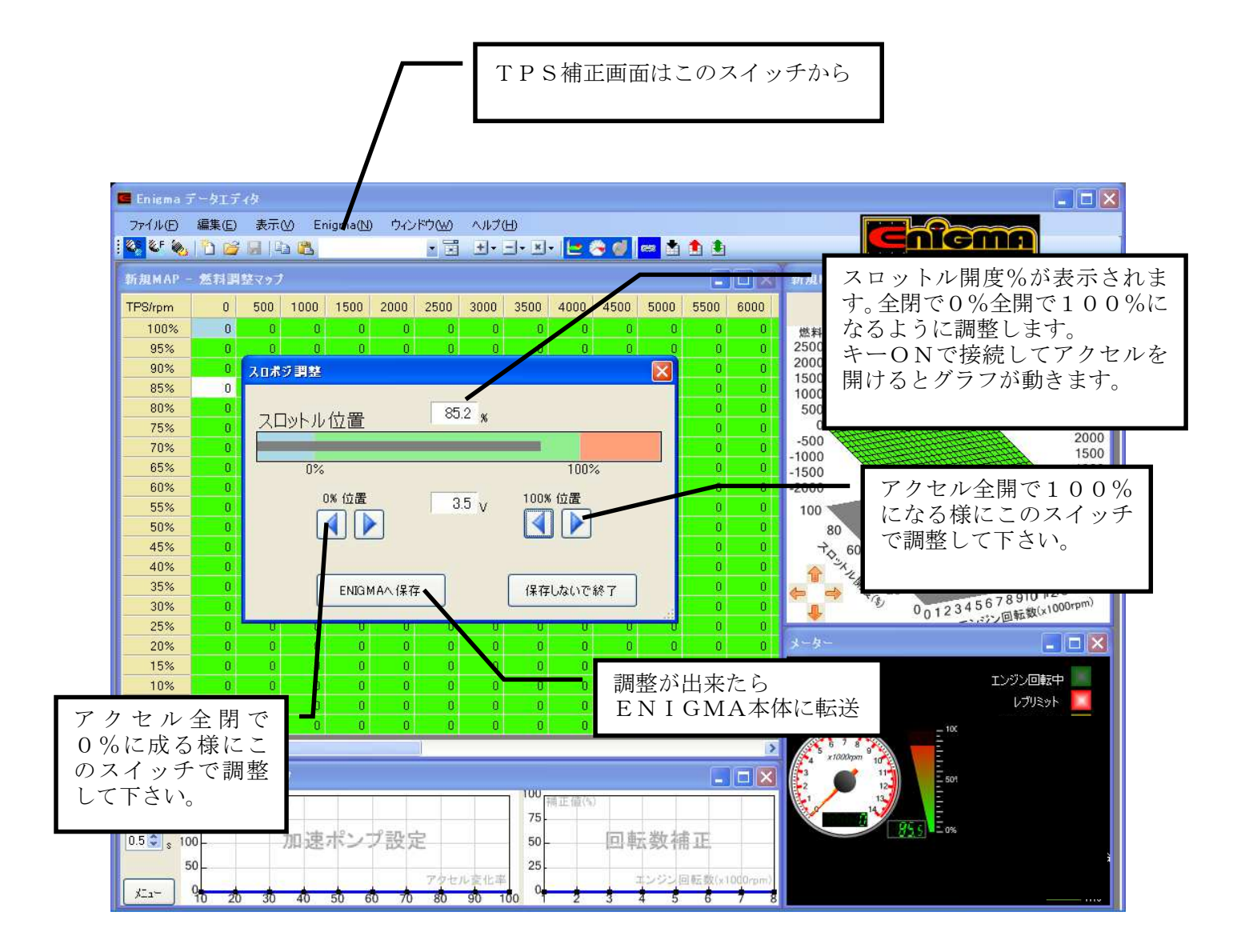

**● TPSセンサー補正画面** 

バイクについているTPS(スロットルポジションセンサー)は0v~5vの間でアクセル開度を 信号に変えて出力しています。しかしENIGMA内部とバイクが同じ値を認識しているとは 限りません。これは割り込みで信号を取る方式のコントローラーなどでは必ず起こる事です。 そこで補正機能を使い、バイク側のECUとENIGMAの受信信号をシンクロさせます。 こうする事で実際に増量/減量などが設定した燃料グラフ通りに正確に反映されます。

● キーをONにして「ENIGMA」スイッチから接続します。正しく接続が出来たらアクセルを 開け閉めするとバーグラフが動きます。中央の数値を見ながら、全閉で0%全開で100%に 成るように矢印キーで調整して下さい。その後ENIGMA本体に転送して反映させることで 燃料MAPのデータと完全にシンクロした補正を行います。

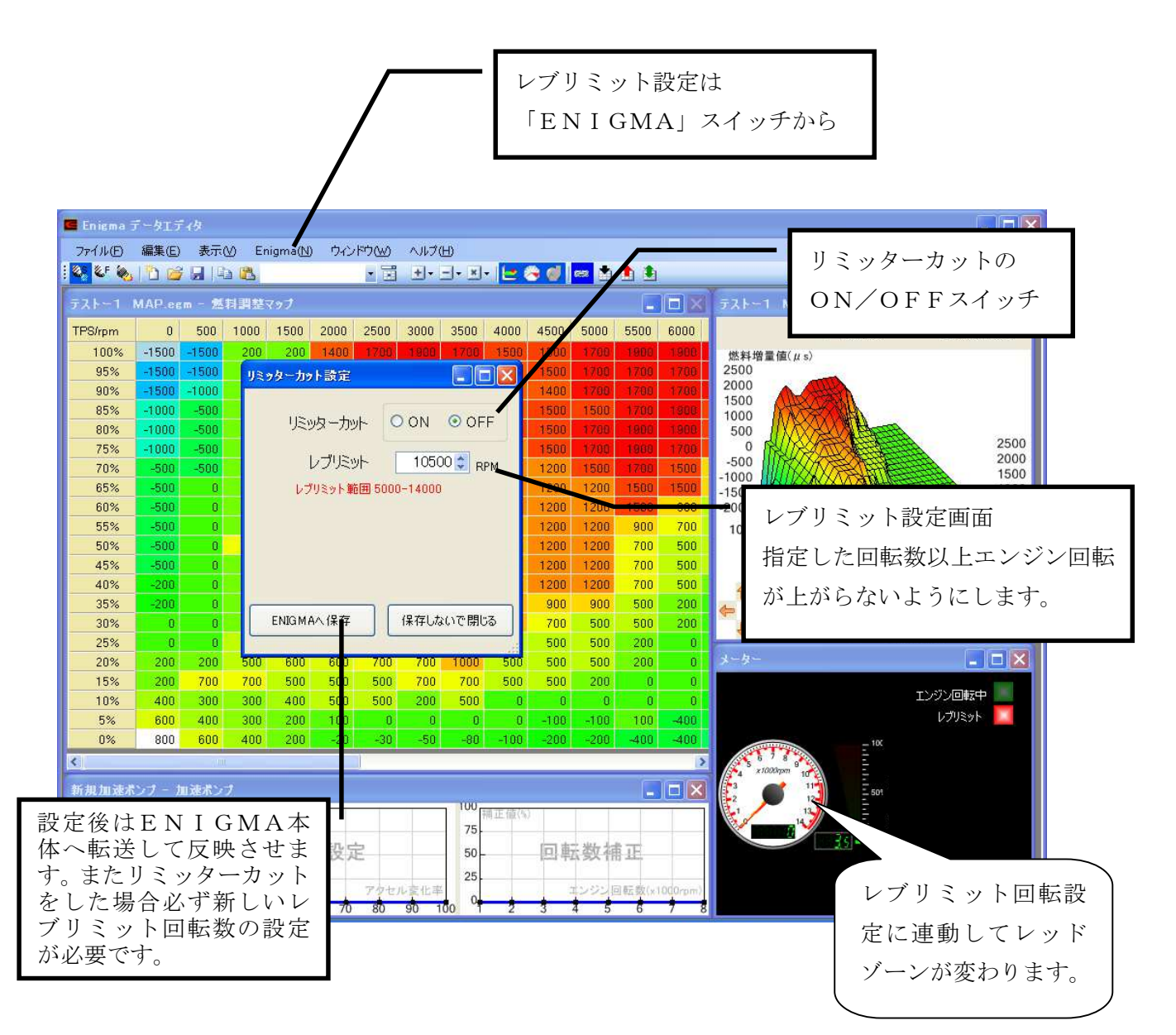

- リミッター解除/レブリミット設定画面 もともとバイクのECUに設定されている回転リミッターを解除させます。 新たにレブリミット回転の設定が出来ます。(GROMは別項にピットインリミッターの説明有り)
- エンジン回転リミッター解除をONにするとリミッターカット出来ます。 この場合エンジン回転の限界まで回ることを許可したことになるので、このままでは重大な トラブルになる可能性があります。そこで必ず新しい「レブリミット回転数」を設定して下さい。 新しいレブリミットを過ぎると回転が上がらないように作動します。

(何かの理由で完全にリミッターを解除したい場合は新しく設定するレブリミットを、例えば 18000rpm等極端に高く設定すればOKです/この様な設定は自己責任で行って下さい。)

- ※ リミッターカット機能は全て自己責任で行って下さい。 リミッターカットをしてもエンジンが 絶対に壊れないと言う事ではありません。正しいエンジンの知識が必要です。 当社は一切の責任を負いません。又いかなるクレームもお受けいたしません。
- レブリミット機能を使い「エンジンの回る範囲を設定する」とその回転以上エンジンが 回らないようになります。 馴らし運転など、エンジン回転をシビアに守りながらの走行など 理由があってエンジン回転を上げたくない/スピードを出したくない時など使い方は色々あります。 本機能はリミッターカットのON/OFFに関係なく設定出来ます。 比較的低い回転でも設定可能です。
- レブリミットを設定した場合、その回転数に連動して画面のタコメーターのレッドゾーンの 数値が変化します。リアルモニター時にも設定してる回転が直ぐに確認出来ます。 またレブリミットに達すると「レブリミット作動」のランプが点滅して知らせてくれます。

当製品はレース用/競技用に公道以外の使用を目的とした製品です。 公道での使用は出来ません。全ての設定/使用方法は製品の性質を理解の上 自己責任で行って下さい。

ここでは一般的なブルートゥースを使いENIGMAとパソコンを通信させる方法を説明します。

お客様のパソコンがブルートゥース通信が出来る物として記されています。

#### (通信機能が無いパソコンの場合は市販のブルートゥースアダプターを購入してセットアップして下さい)

なおOSの種類によっては画面などが違う事もあります。基本的なパソコンの知識があるものとして記されて います。(パソコン個別の設定については解りかねます。専門店にお尋ね下さい)

先ずバイクからENIGMAの電波が届く範囲でアクセル全開でキーをONにして下さい。ENIGMAが 正しく取り付けられている場合はバイクの「FIランプ」が点滅を始めます。

※ ENIGMAは無線でデータのやり取りを行いますので、他人が悪戯でアクセス出来ないように、 「アクセル全開でキーをON」を行った時のみ電波を発して通信可能になる安全装置が付いています。 通常のキーONで始動した場合は電波を出さないので第三者がお客様のENIGMAにアクセスする事は できません。(電波を発する時だけバイクのFIランプが点滅します) またENIGMA通信中は「一台のみ」にしか繋がらない為、お客様が通信してる時も (例えばタコメーター機能などを使い走行中など)第三者の侵入はできません。 通常データの変更を行った場合、一度キーをOFFすれば電波を出さなくなり セキュリティ的にも安心な構造です。

**コントロールパネルからBluetoothデバイスを選択します。** 

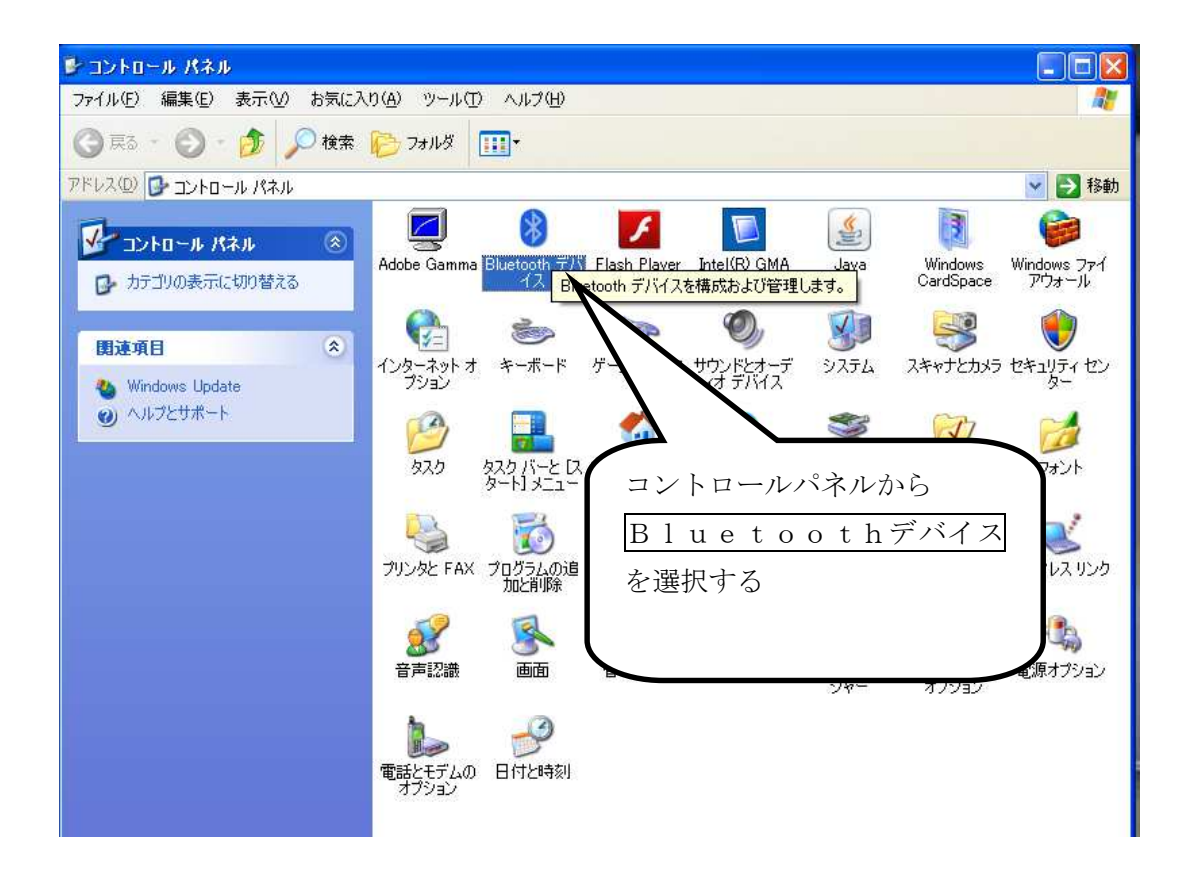

選択すると下記の画面が出ます。既に幾つかのブルートゥースの登録が有る場合は画面に表示されます。

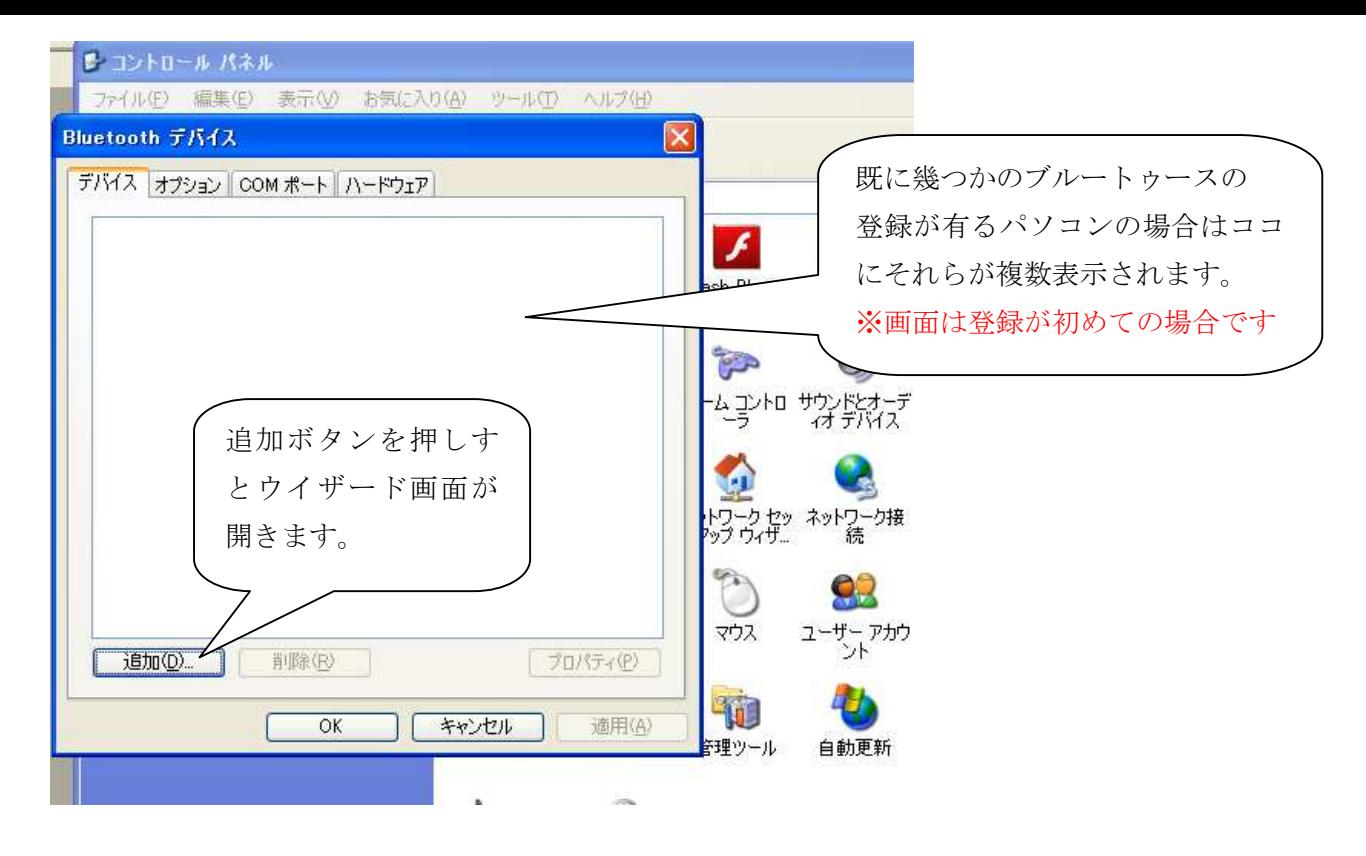

ウイザード画面が開いたら「セットアップを完了しデバイスは発見可能になりました」に チェックを入れて次へボタンを押します。

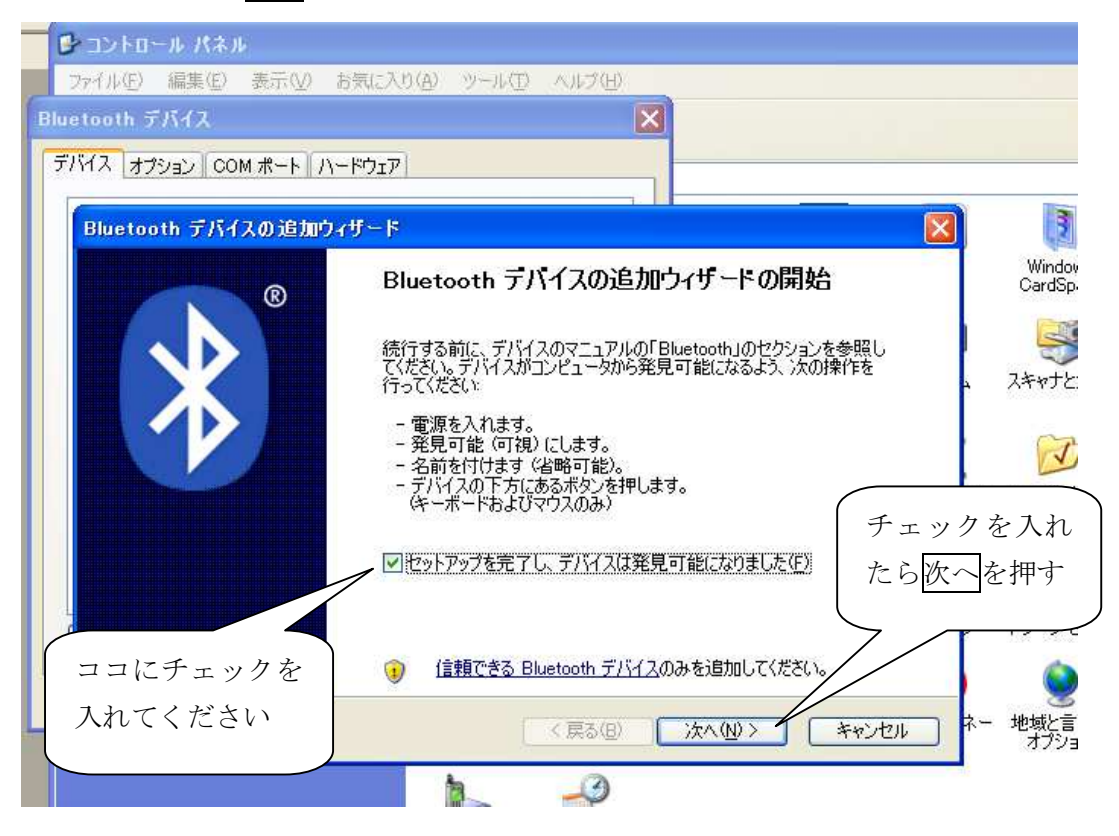

新しくENIGMAのデバイスが検索されたら選択して次へを押します

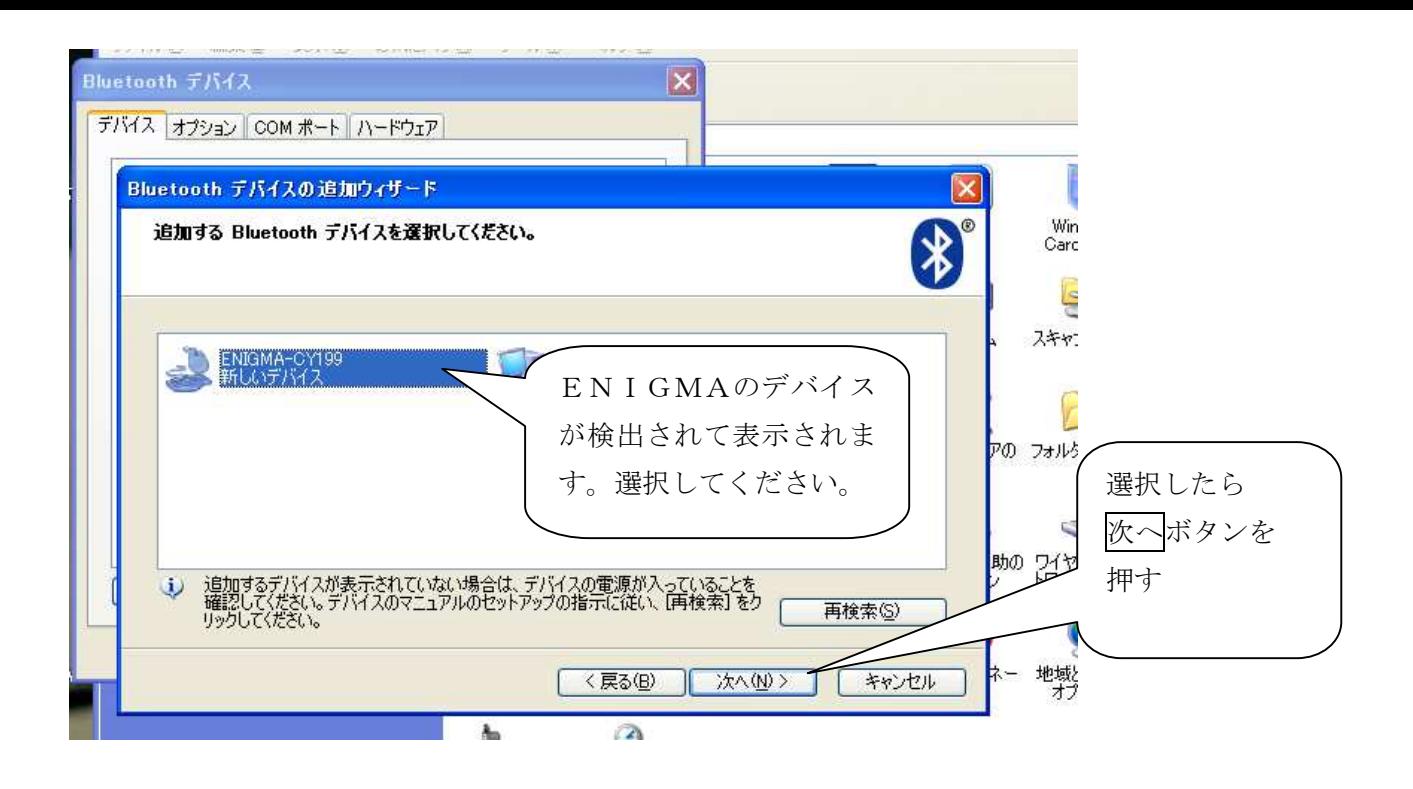

※ 複数のブルートゥース機器を設定してる方や近くにそれらがある場合は検索する時に それらも一緒に検索してしまうので画面には複数のデバイスが表示されます。 その場合必ず「ENIGMA」の物を選択してください。

Bluetoothデバイスの追加ウイザード画面が開きます。 「マニュアルに指定されているパスキーを使用する」を選択して下さい。 画面右側に入力スペースが出てきます。「1234」の数字を入力して下さい。 1234を入力したら次へを押して下さい。

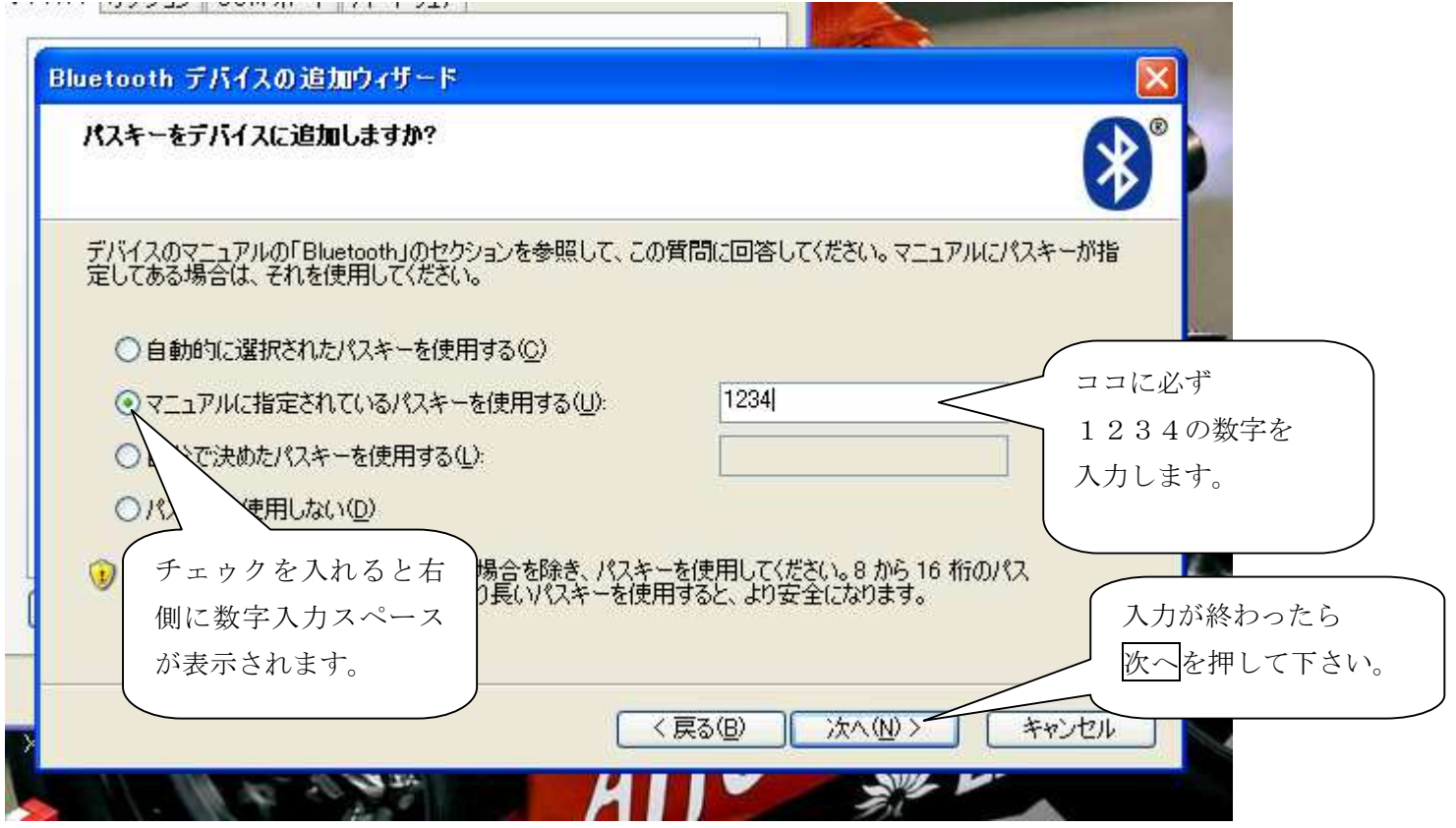

デバイスの追加が終わると下記の画面が表示されます。画面の「発信COMポート」を覚えておきます。 この場合は「COM11」となります。 完了ボタンを押します

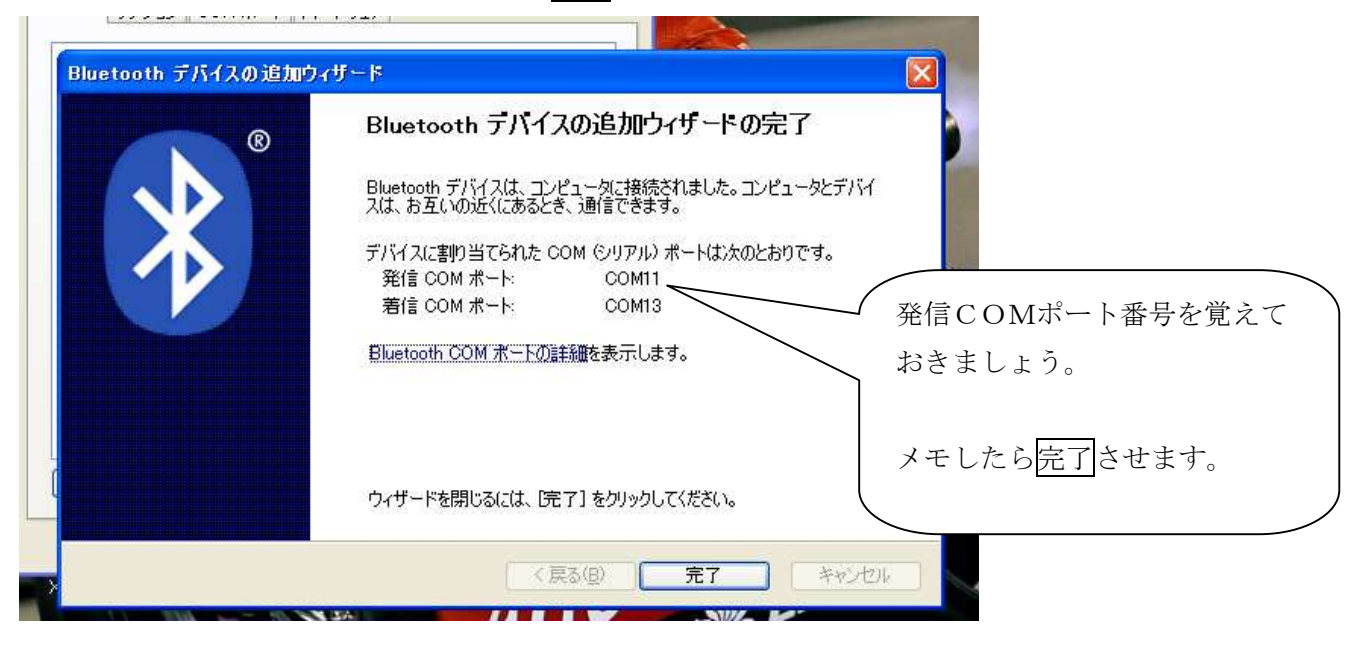

完了させると下記の画面になります。

上段のタグボタンの「COMポート」を押すと発信COMポートが確認出来ます。

メモなどに控えておきましょう。<br>- www.sec.com/ イント へいこう

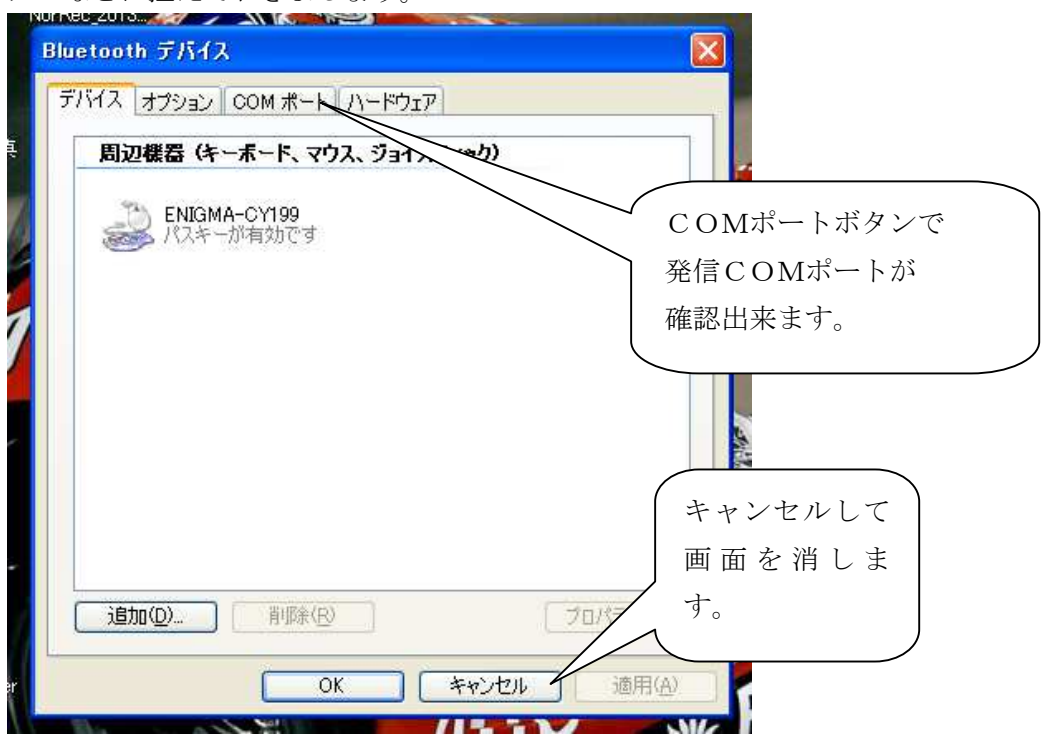

これでブルートゥースの設定は終了です。

次にENIGMAソフトを起動させて画面上の「ENIGMA」スイッチから「接続」を選択します。 先ほどの「COMポート」が選択されていない場合はドロップダウンBOXから選択し直して下さい。 通信が始まるとリアルサーチ機能が働きエンジンをかけて無くてもアクセルを動かすと開度を表示します。

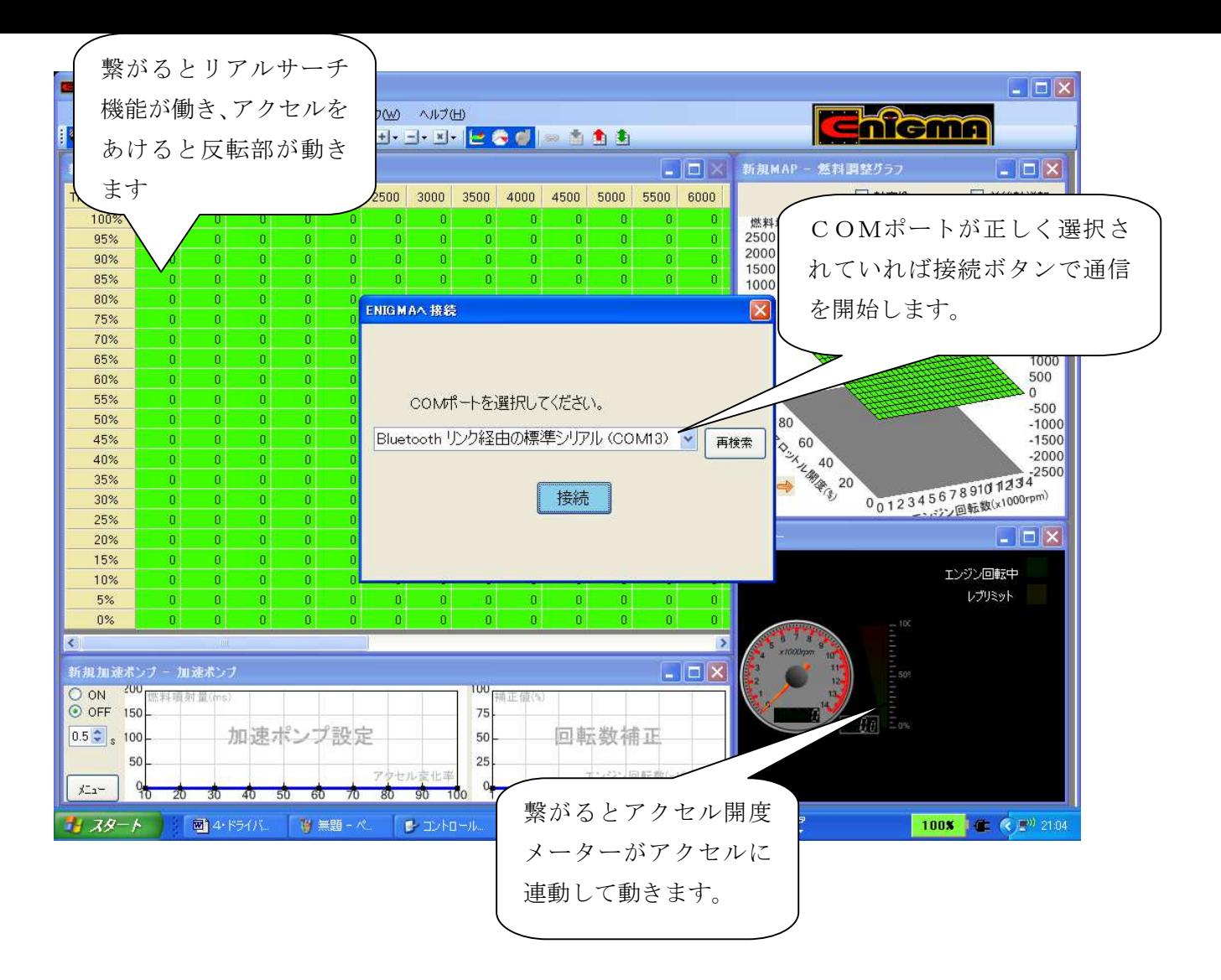

- ※ エンジンをかけるとタコメーターやその他機能も動き出します。
- ※ 二回目からは「アクセル全開でキーON」でエンジンをかけていれば始動中でも繋がります。
- ※ 電波障害などで不意に接続が解除された場合は一度キーをOFFにして初めから行って下さい。

(ENIGMAのセキュリティ機能で再接続が出来ない事があるからです)

※ エンジンをかけたままの状態での接続やデータの書き換えは安全に十分注意して自己責任で行って下さい。

# |スマートフォンでのブルートゥースデバイスの設定|

スマートフォンのデバイス設定は下記の順序で行います。

基本的に各メーカーの端末やバージョンで画面の違う所もありますので、それらを踏まえてご覧下さい。 (全ての端末が下記と同じ画面になると言うことではありません)

※アンドロイドバージョン 2.3以上

先ず初めにアクセルを全開でキーをON (FIランプが点滅します)にしてENIGMA からブルーツゥース雷波が出ている状態にしておきます。 ●ENIGMAアプリはスマホにダウンロードされているものとして記されています。

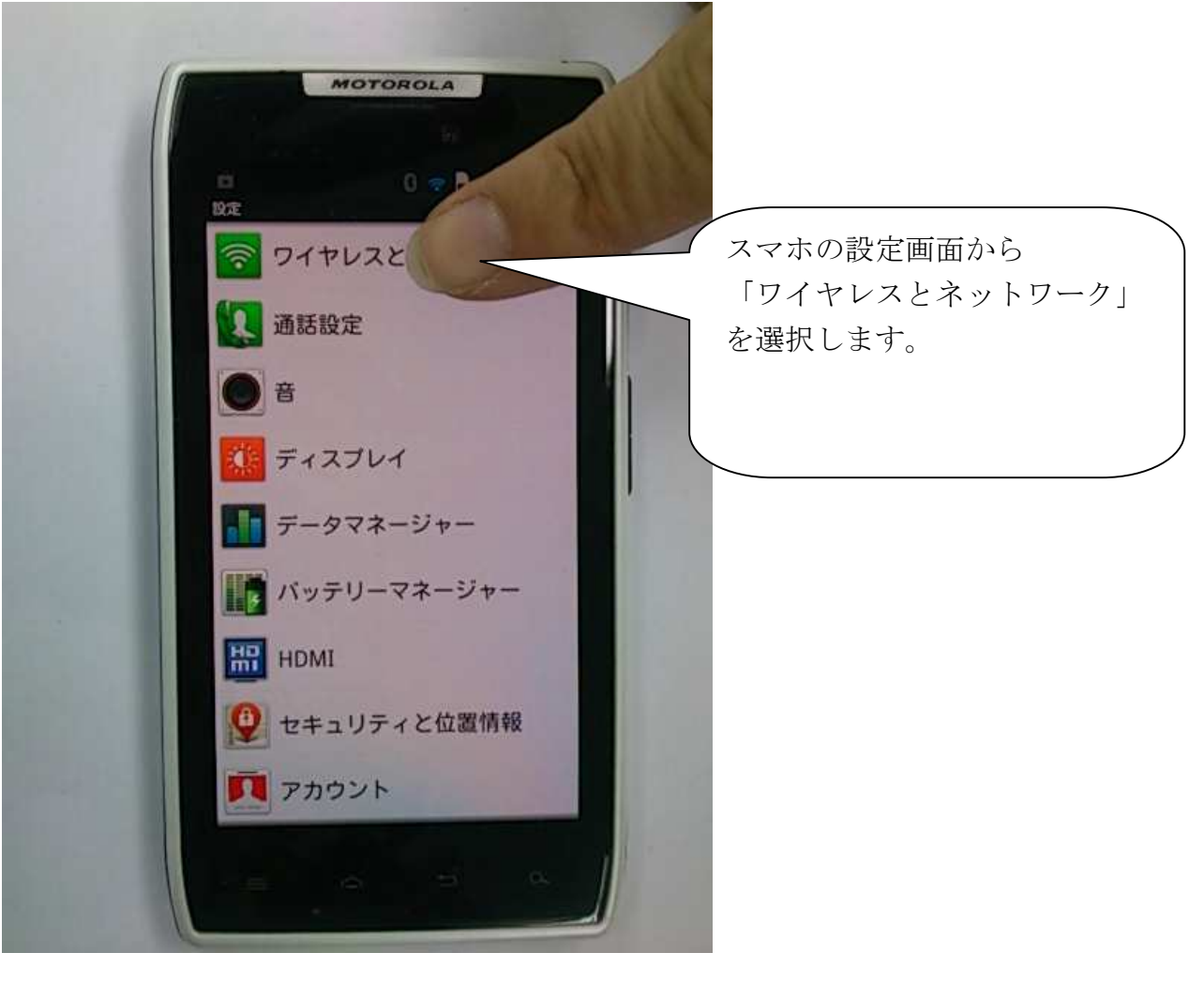

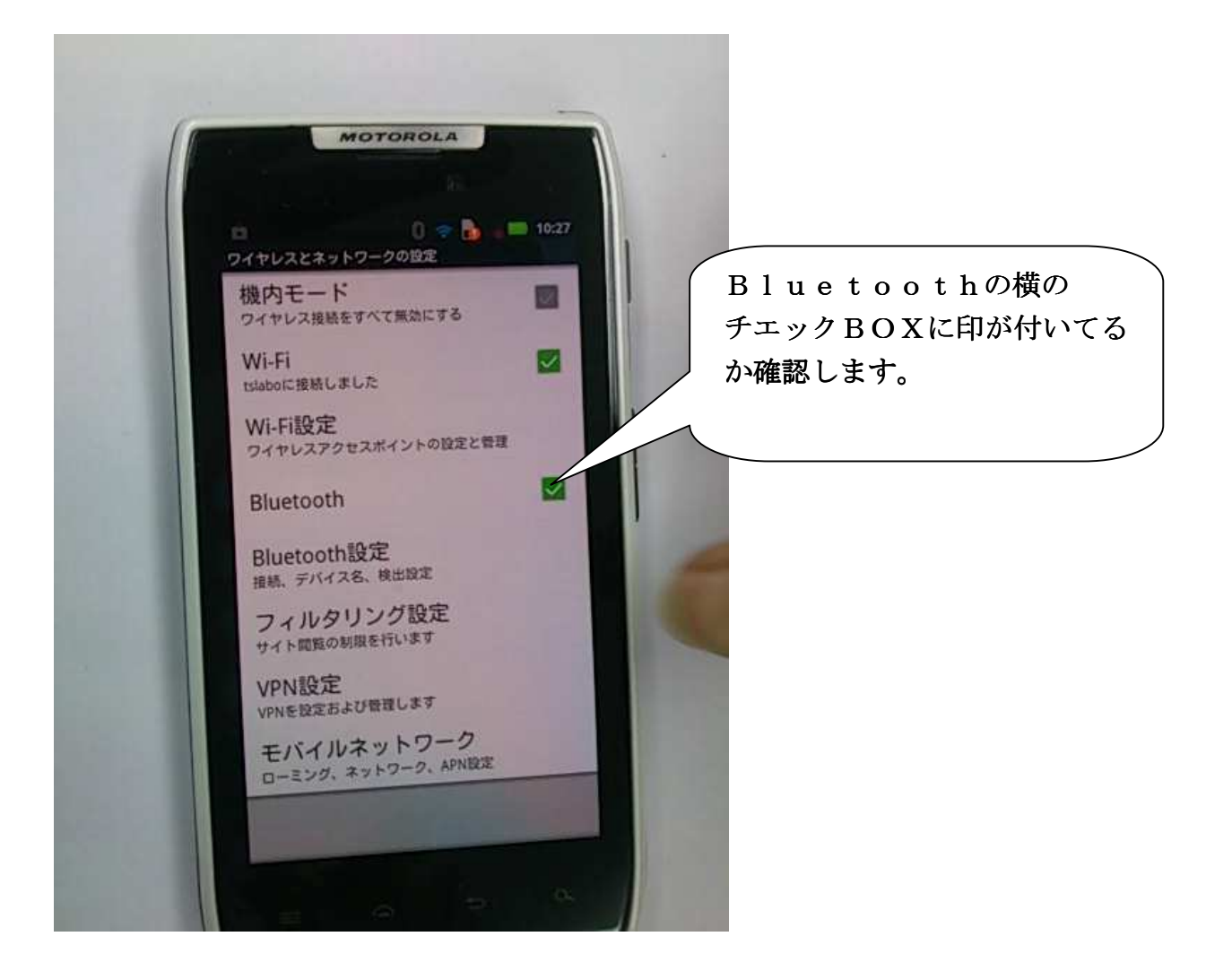

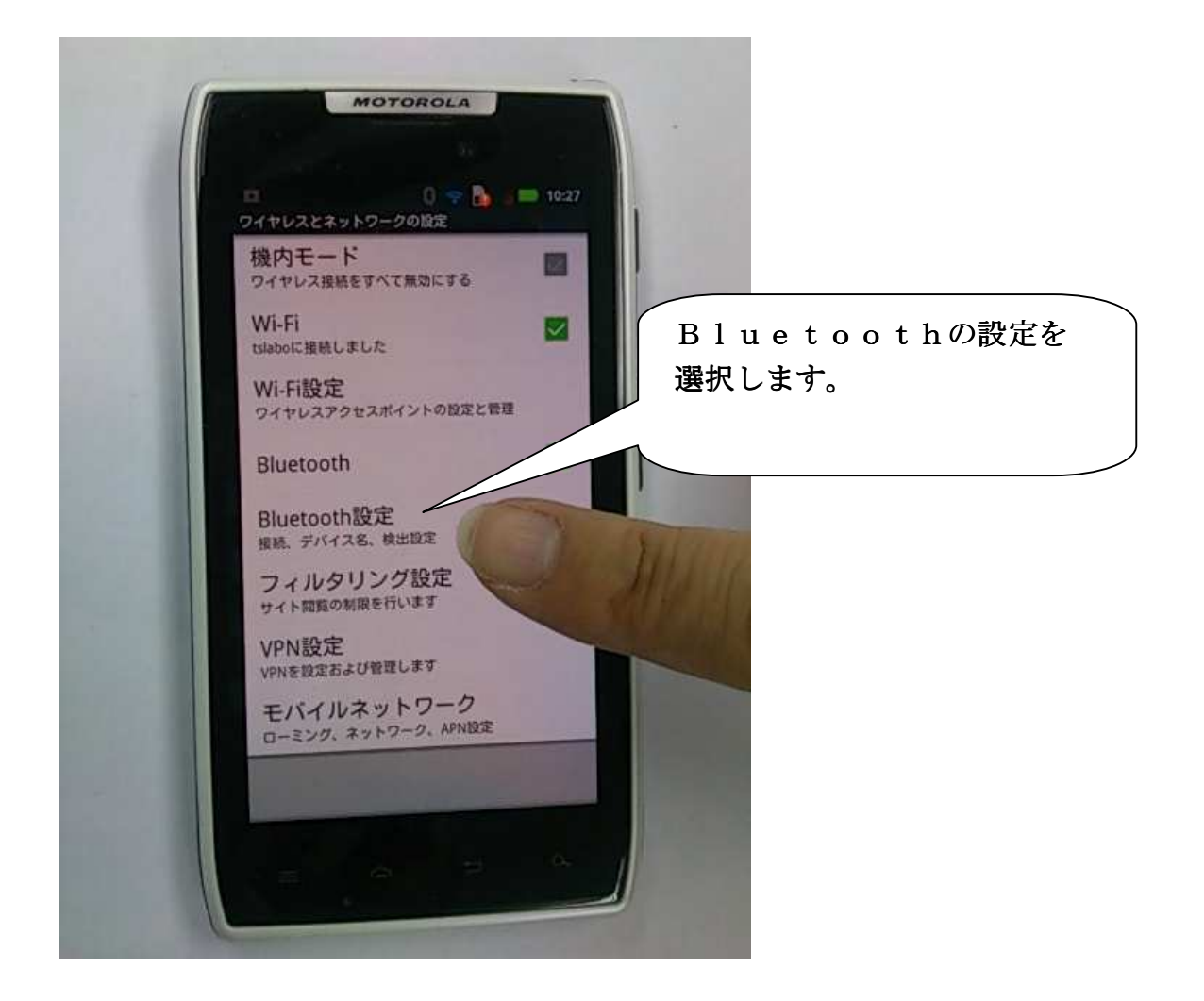

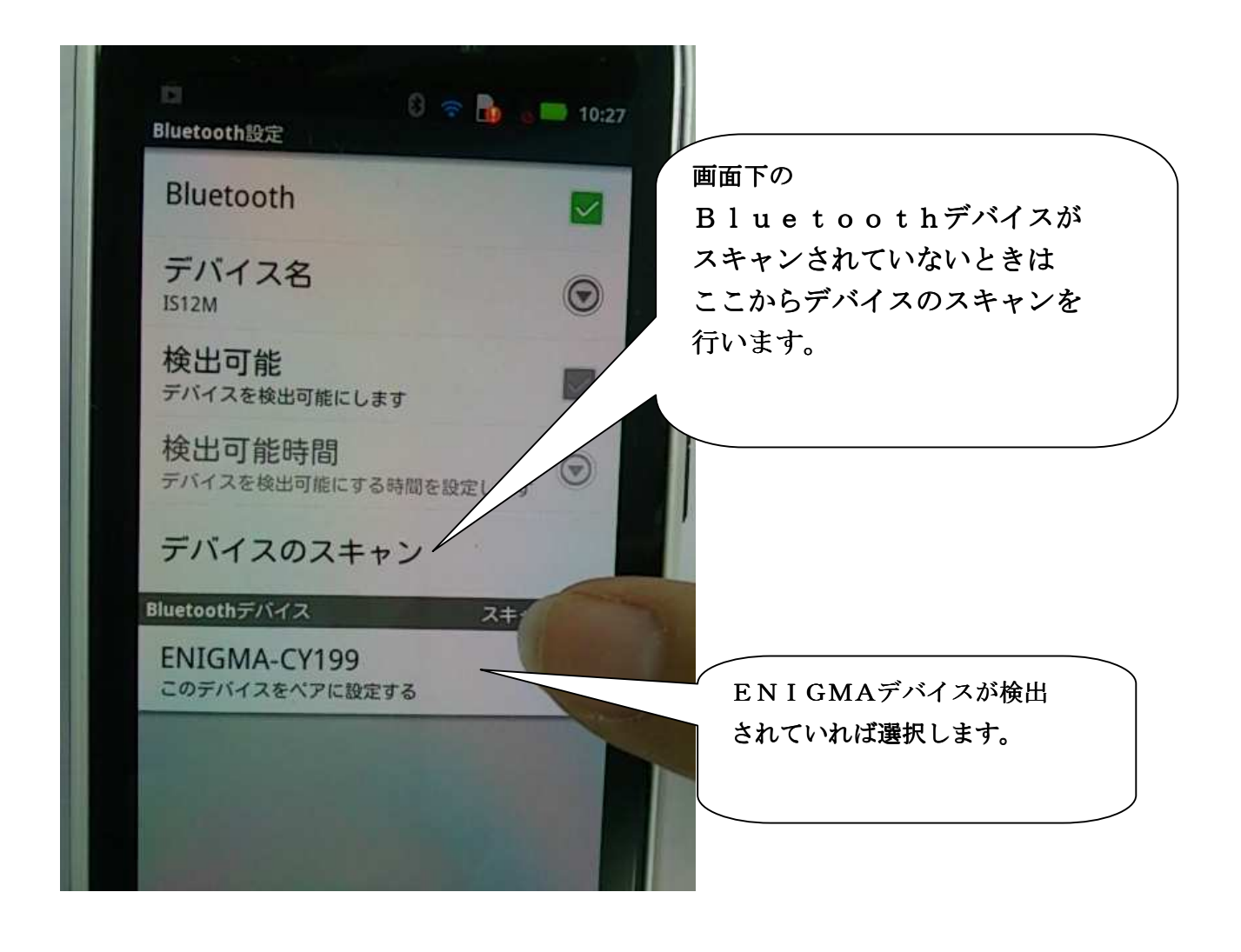

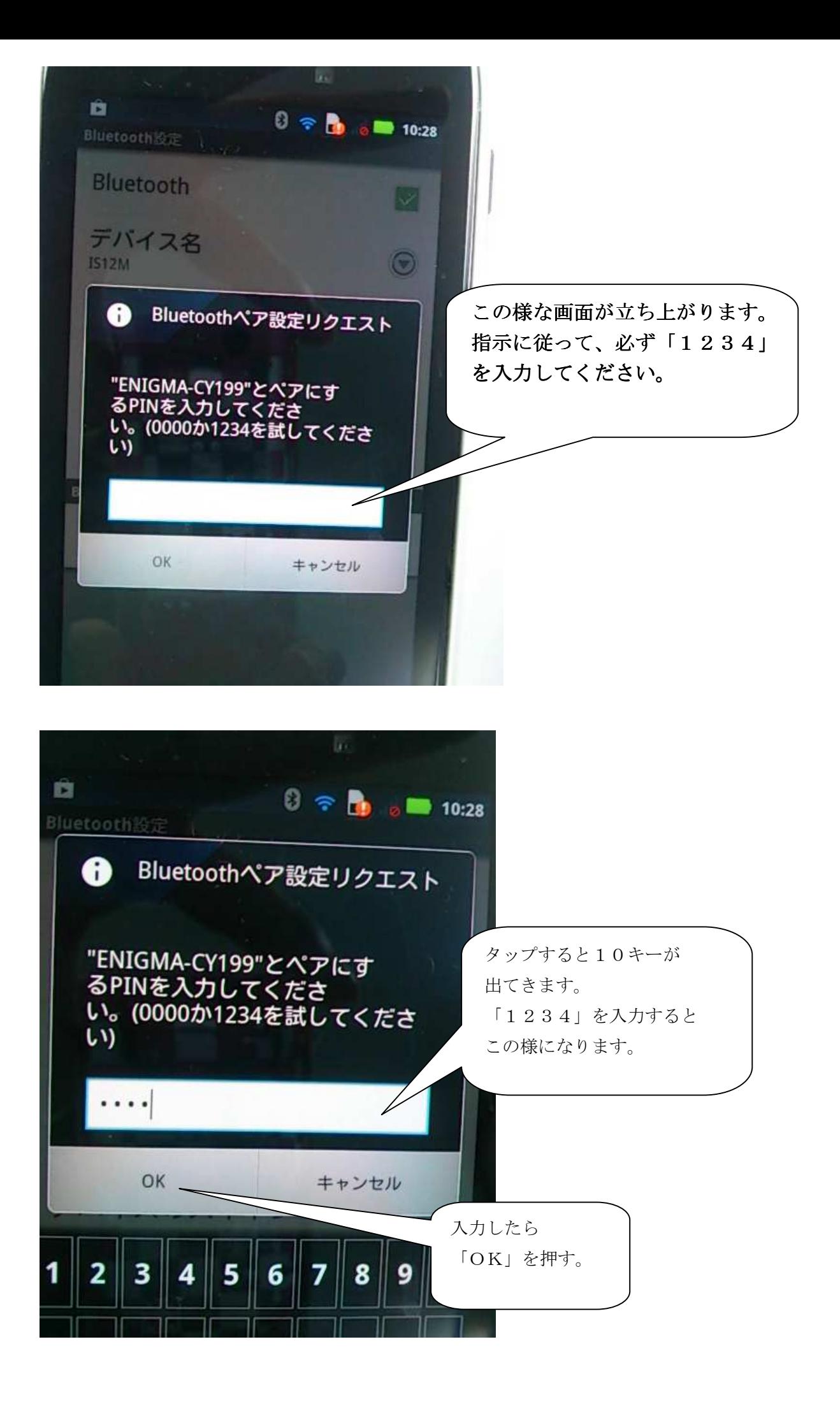

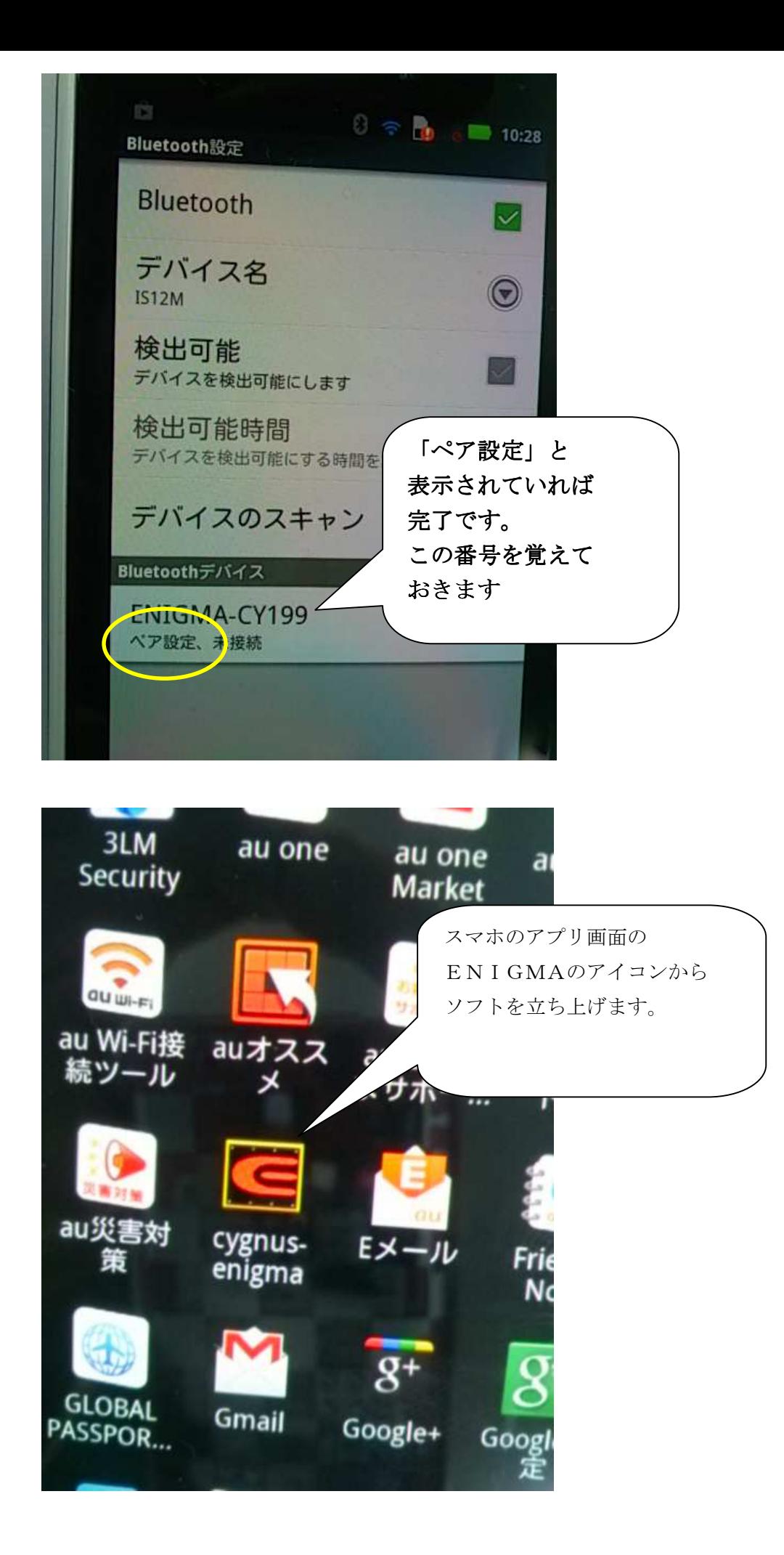

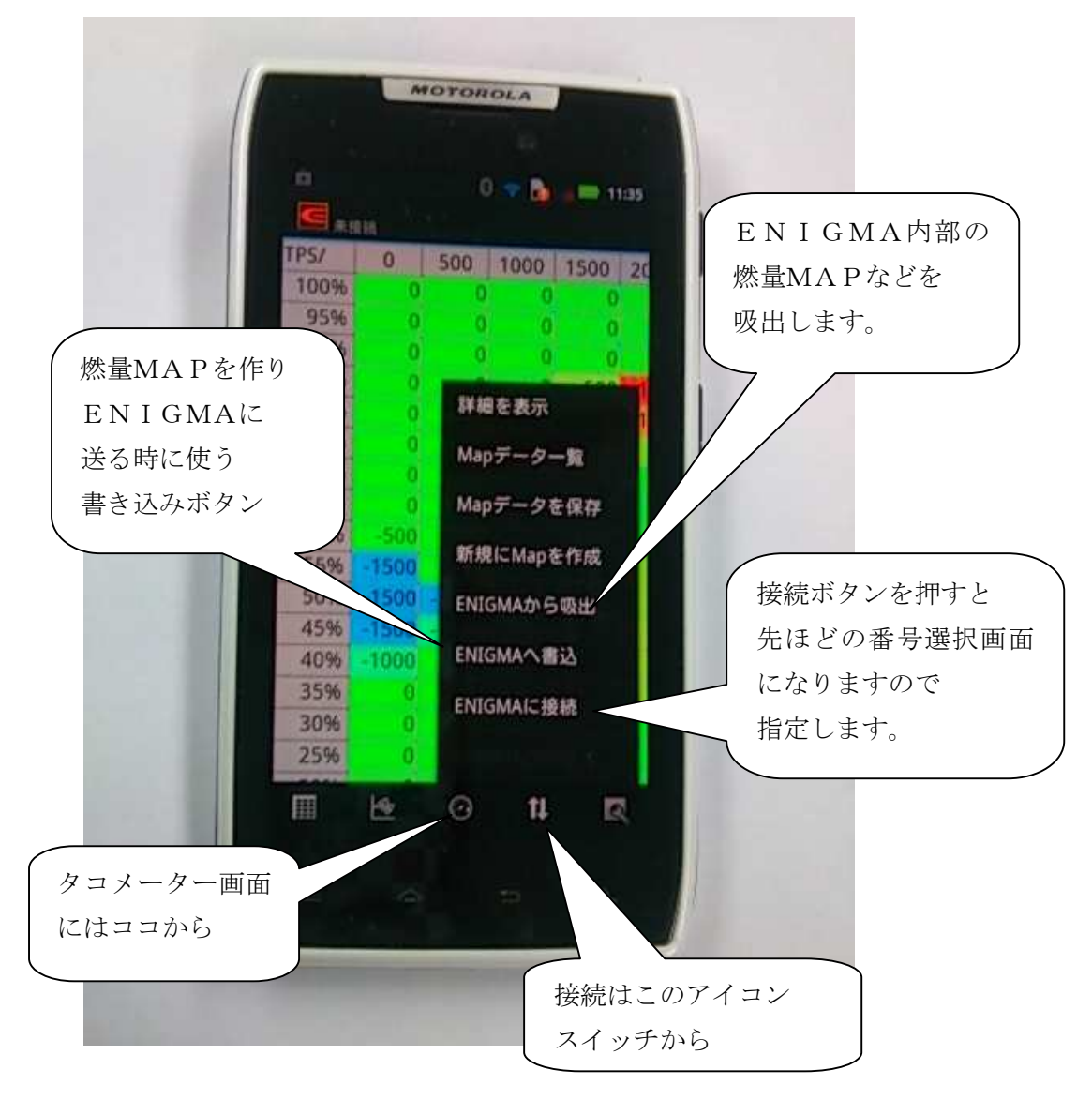

- ※ 通信が始まるとタコメーターが白く明るくなり、エンジン始動で動きます。
- ※ エンジンをかけなくてもアクセルを動かせばタコメーター画面横のTPSモニターが 連動して動き接続状態が確認出来ます。
- ※ 画面は一例です。全てのスマホや端末が同じ画面にはなる訳ではありません。 詳しくはお手持ちの端末の説明書等を参照してください。 また個人個人の端末の設定については色々なケースがある為、当社では解りかねます。ご了承下さい。

iOSスマートフォンの接続は以下のように行います。OSのバージョンやタブレット、スマートフォンの違いに よっては、画面が一部違う所もありますので、それらを踏まえてご覧下さい。

※iOS6.0.1以上に適合します。iPhone 4s以前、iPad第三世代以前はBluetoothLEをサポートしていないため、 OSがバージョンアップされていても接続できません。

# ●ENIGMAアプリは、APP STOREからスマートフォンにインストールされているものとします。

1.ブルーツース機能のON 既にブルーツースがONになっている場合2項まで読み飛ばしてください。 先ずiOSの設定を開きます。

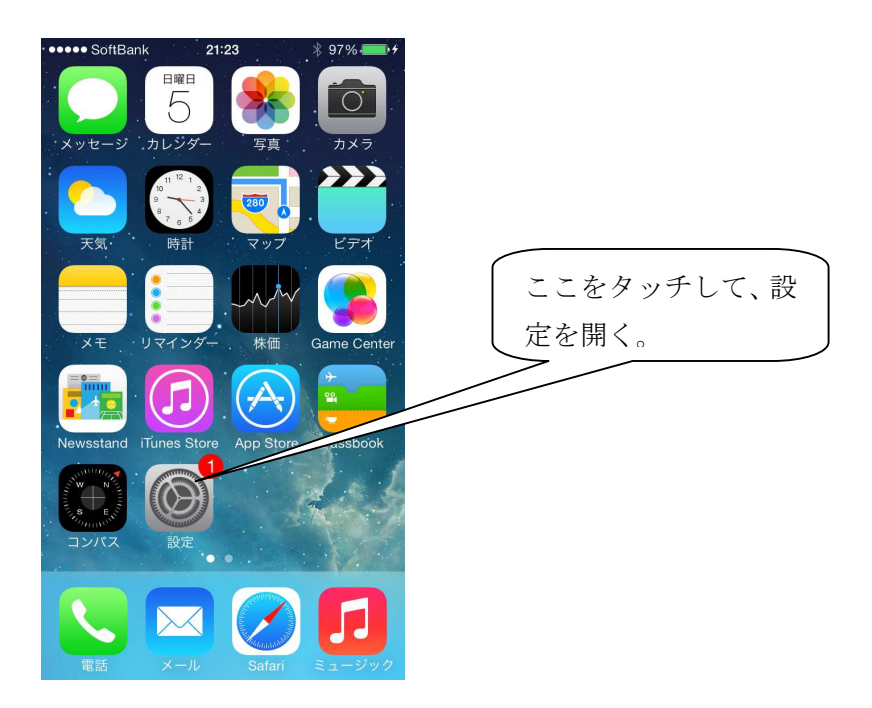

Bluetoothの設定を開きます。

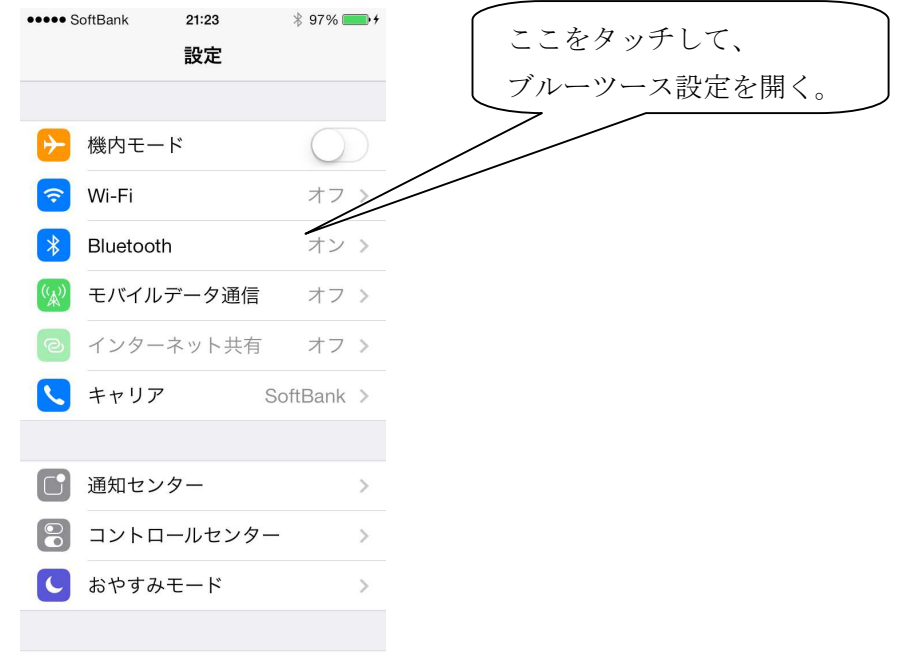

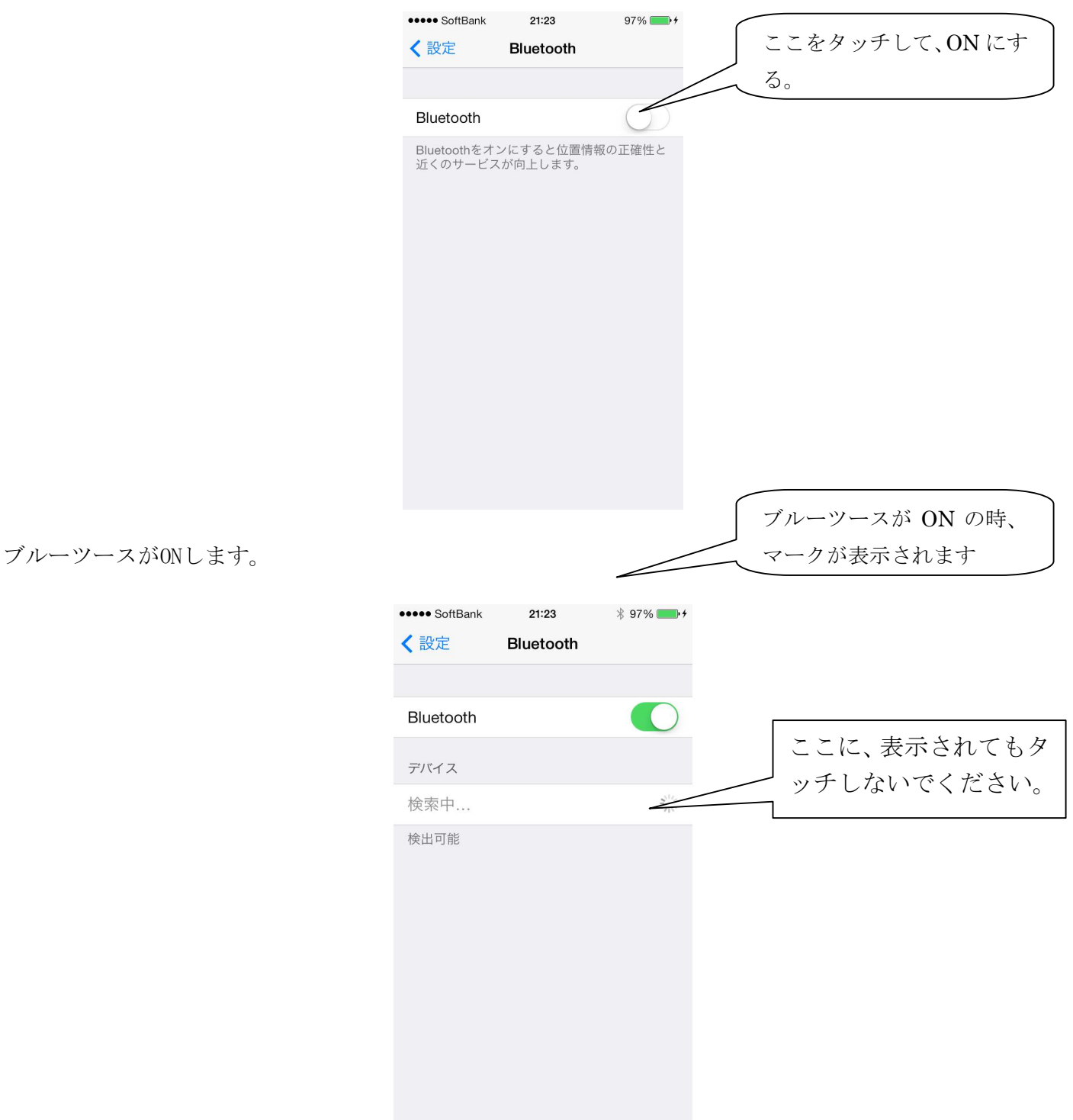

ブルーツースがONします。ホームボタンを押してメニューを表示させてください。

※IOS版の場合ペアリング作業は行いません。

# アクセルを全開でキーをON(FIランプが点滅します)にして、ENIGMAからブルーツース電波が出て いる状態にしておきます。

アプリの起動(ここではPCXを例にしていますが、各車種に読み替えてください。)

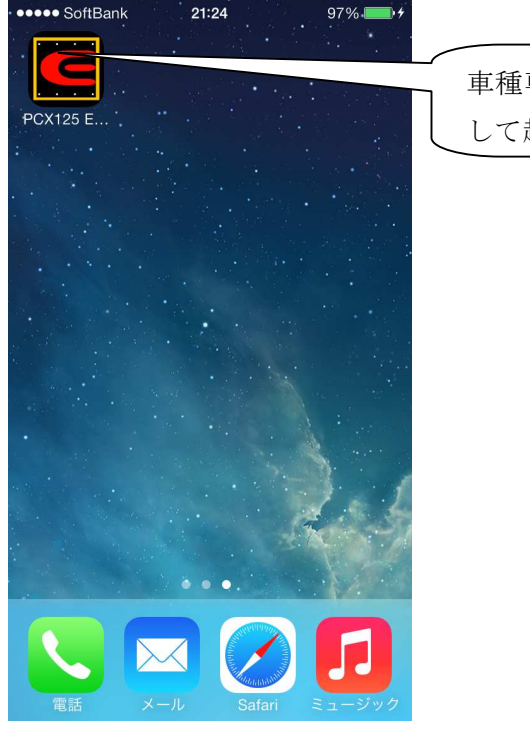

車種専用のアプリをタッチ して起動します。

#### アプリのメニューボタンを押します。

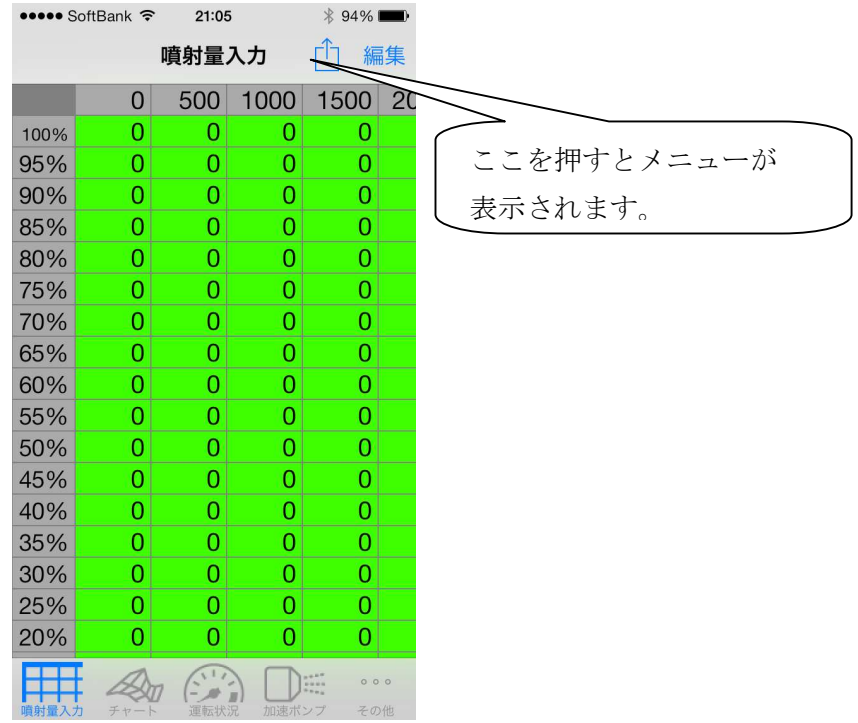

噴射量入力、運転状況、加速ポンプでこの操作は可能です。その他のリミッター設定、TPS設定はメニュー選 択と同時に自動的に接続しようとします。

メニューが表示されるので、ENIGMAに接続をタッチします。

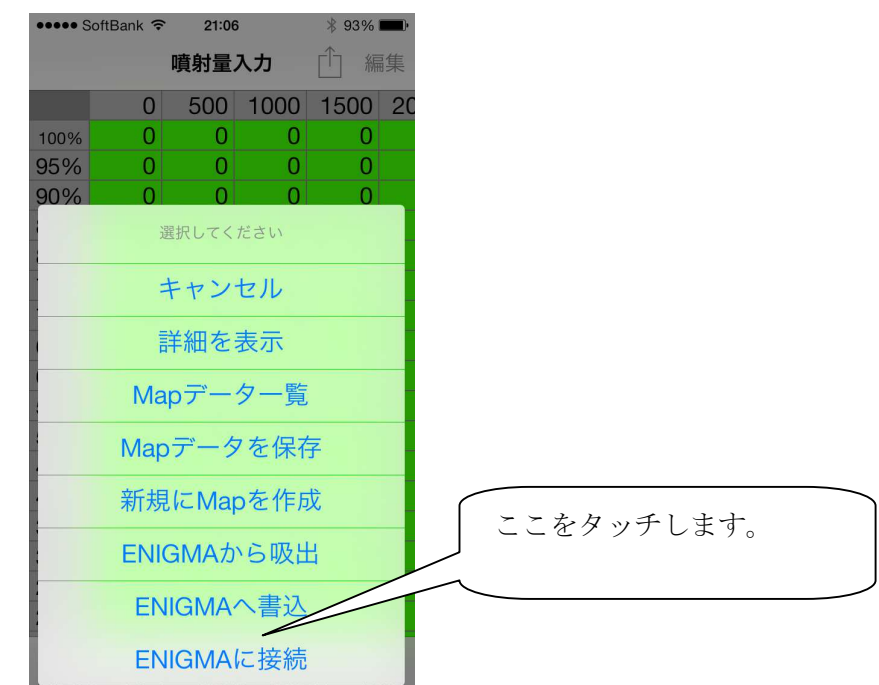

ENIGMAを選択の画面が表示されます。しばらくして、検出したENIGMAを表示します。表示され ない場合は、バイクのFIランプがパッパッと点滅しているか確認してください。点滅していない場合は、一 度バイクのキーをOFFにし、再度バイクのスロットルを全開にした状態で、キーをONにしてください。

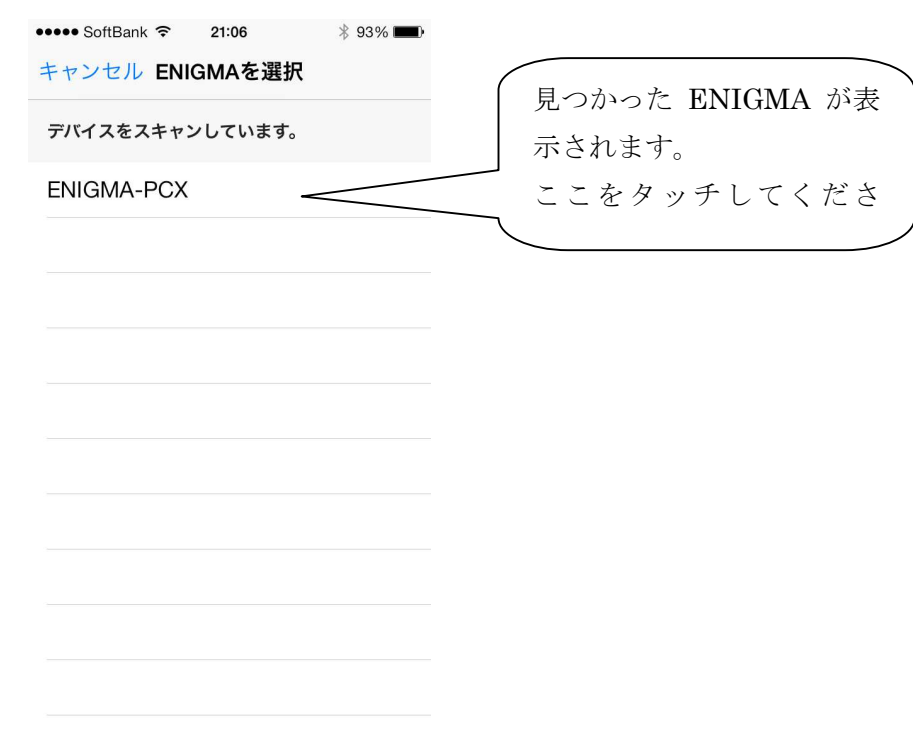

注 1つしかENIGMAが無いのに、2つ出る場合がありますが、その場合は、どちらかをタッチしてください。 初めて接続される場合は、ENIGMA-PCxxx (PCは車種、xxxは数字)のように表示される場合があります。

接続されると下記の部分が黒くなります。

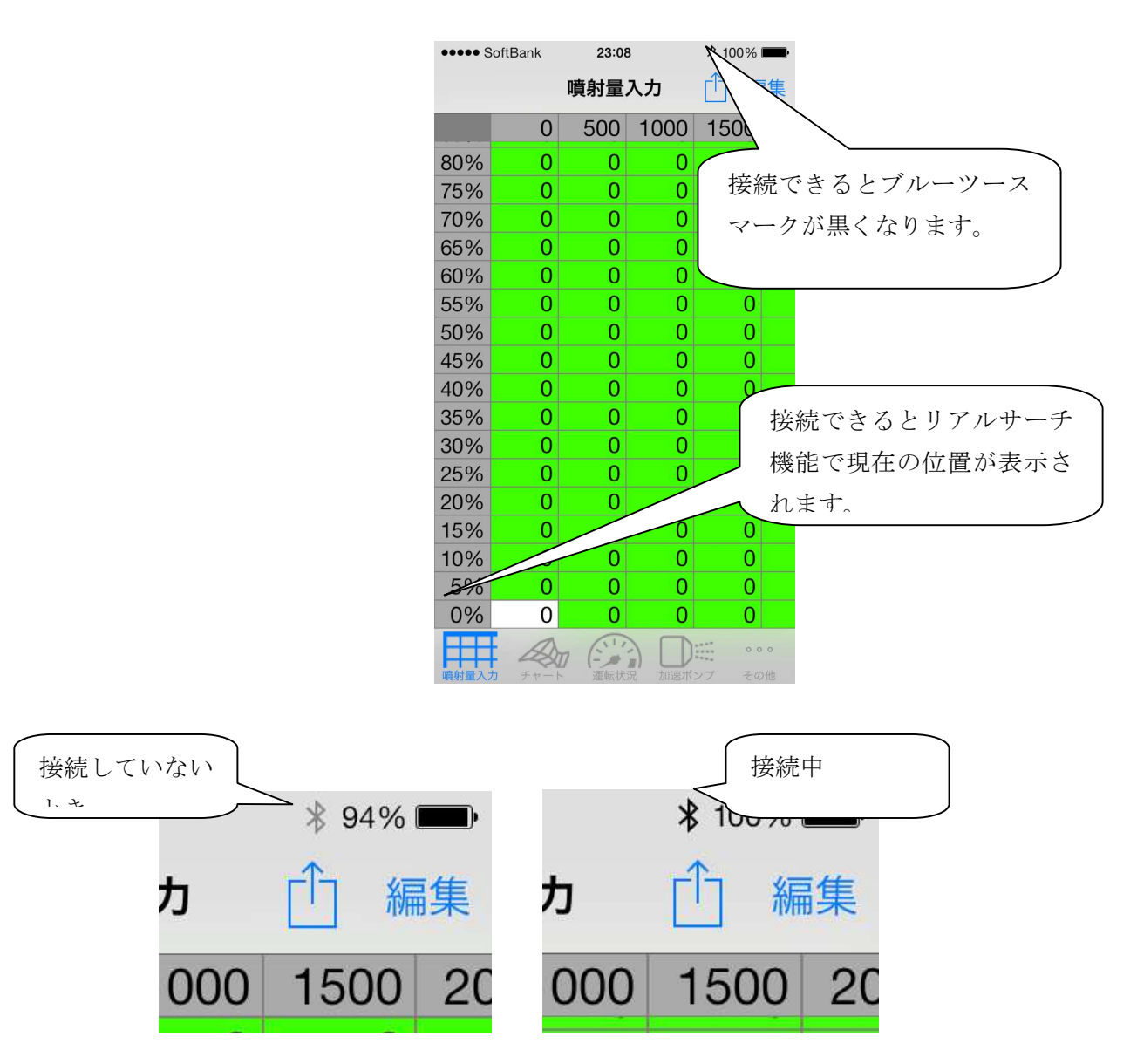

運転画面はタコメータの背景が白くなり、現在の状況が表示されます。

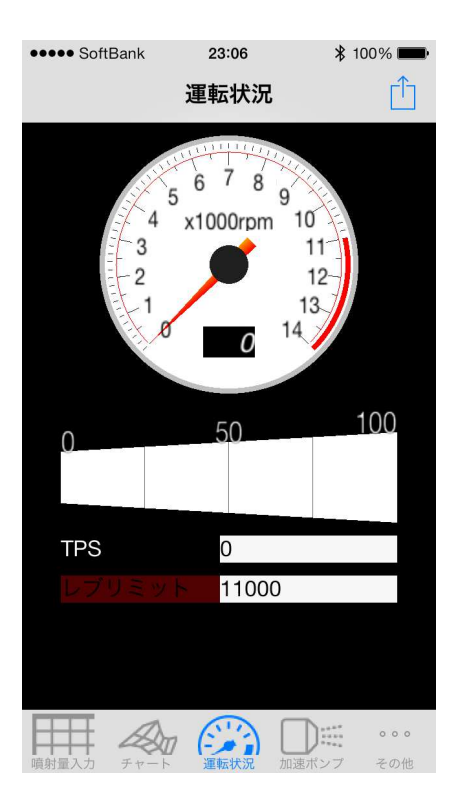

メニューボタンを押すと切断メニューが表示されます。ENIGMAの切断を押してください。

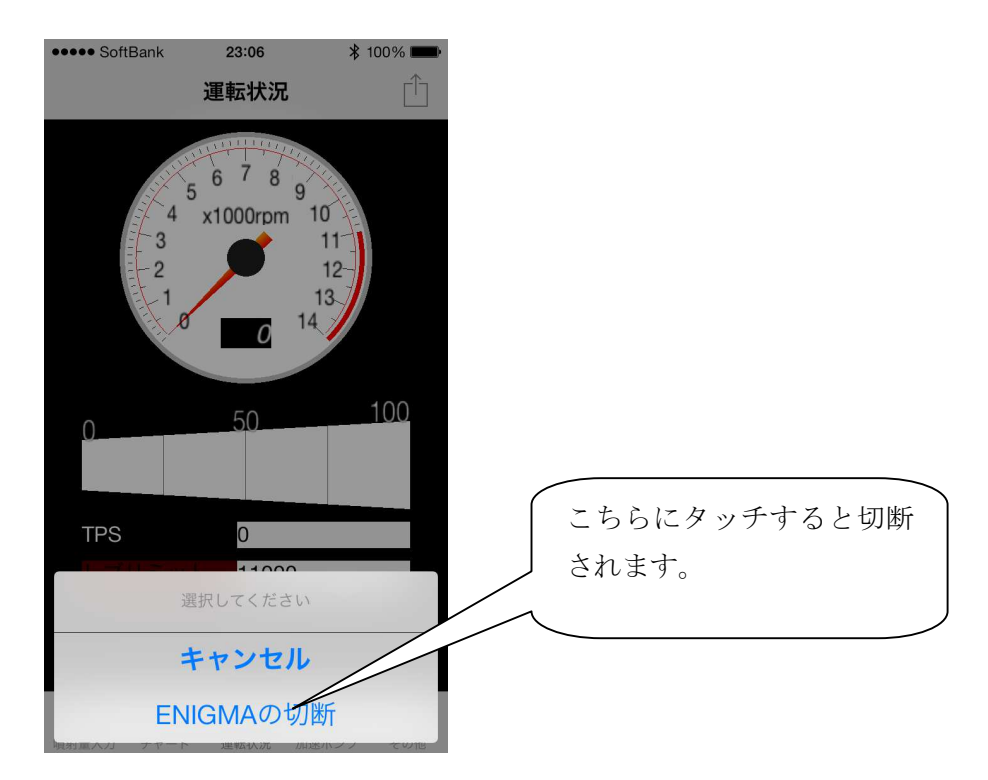

切断されると、タコメーターの背景がグレーになります。

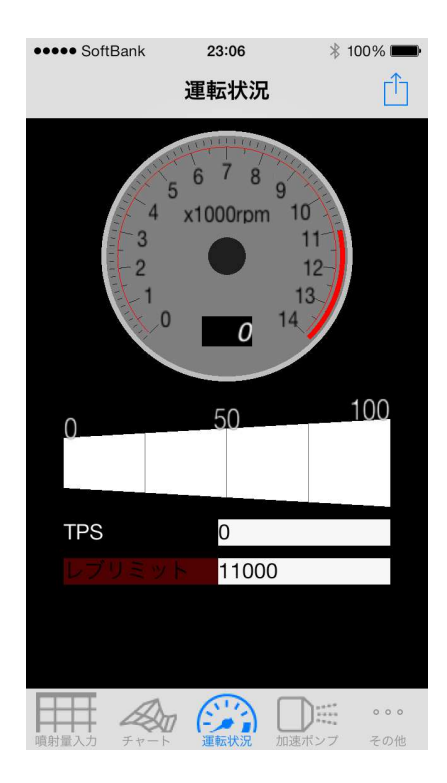

※切断すると、他のPCや他のスマートフォンから接続できるようになります。

先ずはHPよりENIGMA操作ソフトをダウンロードしてパソコンにインストールして下さい。 以降の説明はパソコン(スマホ)にENIGMA操作ソフトが既にインストールされているものとして 記されています。

ENIGMAを通信接続する流れ

ココではバイクに正しくENIGMAが取り付けられた状態であると言う事を前提に ENIGMAと通信接続して燃料MAPやリミッターカットなどをする大まかな流れを説明します。

ENIGMA (ブルートゥース版)は無線でデータのやり取りを行いますので、

他人が悪戯でアクセス出来ないように、「アクセル全開でキーをON」を行った時のみ電波を発して 通信可能になる安全装置が付いています。

通常のキーONで始動した場合は電波を出さないので第三者がお客様のENIGMAにアクセスする事は 出来ません。(電波を発する時だけバイクのFIランプが点滅します)

またENIGMA通信中は「一台のみ」にしか繋がらない為、お客様が通信してる時も

(例えばタコメーター機能などを使い走行中など)第三者の侵入はできません。

通常データの変更を行った場合、一度キーをOFFにして、アクセルをそのままでONにすれば電波を 出さなくなりセキュリティ的にも安心な構造です。(USB版は有線接続なのでこの機能は有りません。)

燃料MAPなどのデータはパソコンやスマホ単体で、ENIGMAと接続状態に無い時でも作成出来ます。 それらを幾つでも保存しておけます。 使用するバイクの条件に合わせて複数作っておくと便利です。

ENIGMAと通信接続するには大まかに下記の流れになります。詳しくは各説明が記されてる項を ごらん頂き、間違えの無いように正しく行って下さい。

#### ブルートゥース通信接続の場合 (PC)

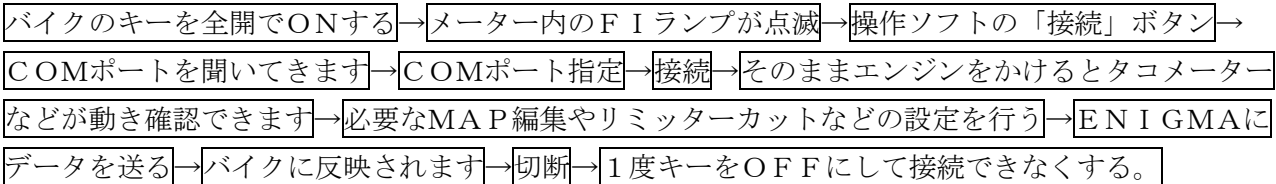

※ COMポートはブルートゥースデバイスの設定の項に詳しく記されています。

※ 基本的にはスマートフォンも同様です。

※ 編集ソフトの画面に出ているデータをENIGMAに送るのが基本です。

※ PC 及びアンドロイド端末の場合、必ずペアリング作業を行ってください。IOS 端末の場合はペアリ ンクはしてはいけません。

#### TPS スロットルポジションセンサーの誤差を修正してENIGMAと同期させる

ENIGMAは各種センサーからエンジン回転/TPS値や信号のスピードを読み込んでいます。 しかし市販車のTPSからの出力信号はバイク個体で少しずつ違います

(全閉や全開時の信号に個体差があります。)これではTPSに対応して燃料を調整しようとしても バイク固体によっては例えば全開なのに全開信号と違う所を読み取る等と言う事になります。 そこでパソコン(またはスマホ)と接続している時に、実際のスロポジ0%~100%出力電圧が ENIGMAのスロポジデータとシンクロするように補正します。この機能によりソフト上で作ったデータ が実際のバイクに完全に反映されます。補正するTPSの値はENIGMA本体に記憶させますので パソコン/スマホどちらかで一度行えばOKです。(全閉時と全開時の値をあわせる)

#### 配線接続に問題がある時は当ソフトのチェック機能が働いて警告してきます。詳しくは下項目をご覧下さい。

パソコン又はスマホからソフトを立ち上げ、ENIGMAに接続します。

※ USB版はパソコンにケーブルを繋いで接続作業を行います。

次にソフト上段のENIGMAを押して下さい。スマホの場合は下段右端の設定スイッチです。

「TPS設定」を選択します。 下の画面が出ます(スマホ画面は少し違いますが基本は同じです)

エンジンをかけている時に当設定を行うと全開時にとても危険です!

#### エンジンはかけないで行って下さい(ブルートゥースでの通信接続方法は別項をご覧下さい)

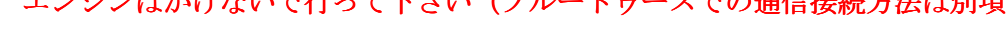

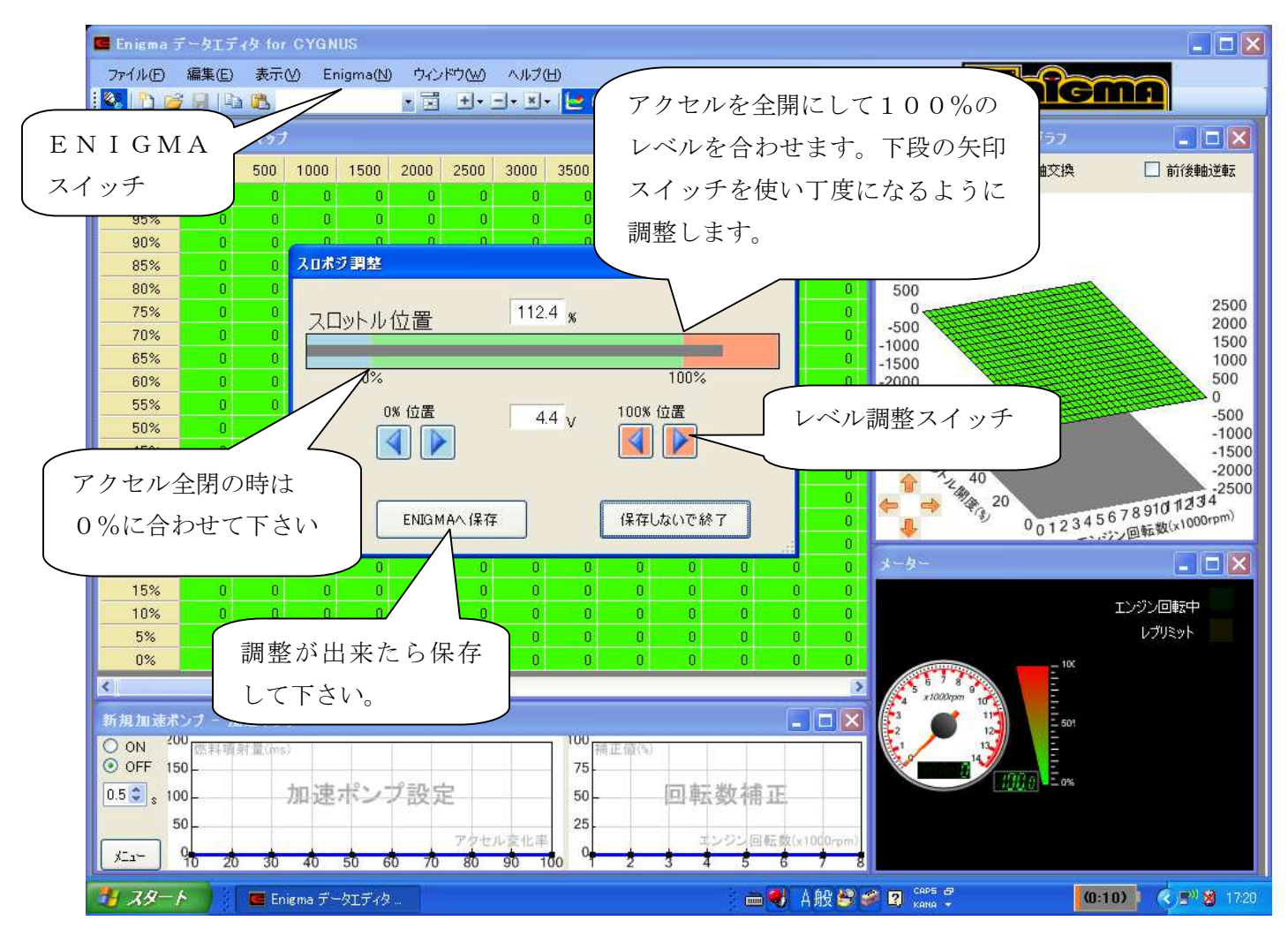

画面のスロットルポジショングラフを見ながらアクセルを全閉~全開してみます。(グラフが動きます。) それぞれの値を0%位置と100%位置で一致するようにレベル調整スイッチで調整してください。 最後に必ず「ENIGMA 「ENIGMA 「ENIGMAへ保存」ボタンを押して下さい。保存しないと反映されません。

# 重要 ENIGNA本体がバイクに正しく配線接続されて無い時は 下記の様な画面になりソフト側から警告してきます 必ずチエックして下さい。 (車種によって画面のデザインは多少異なります)

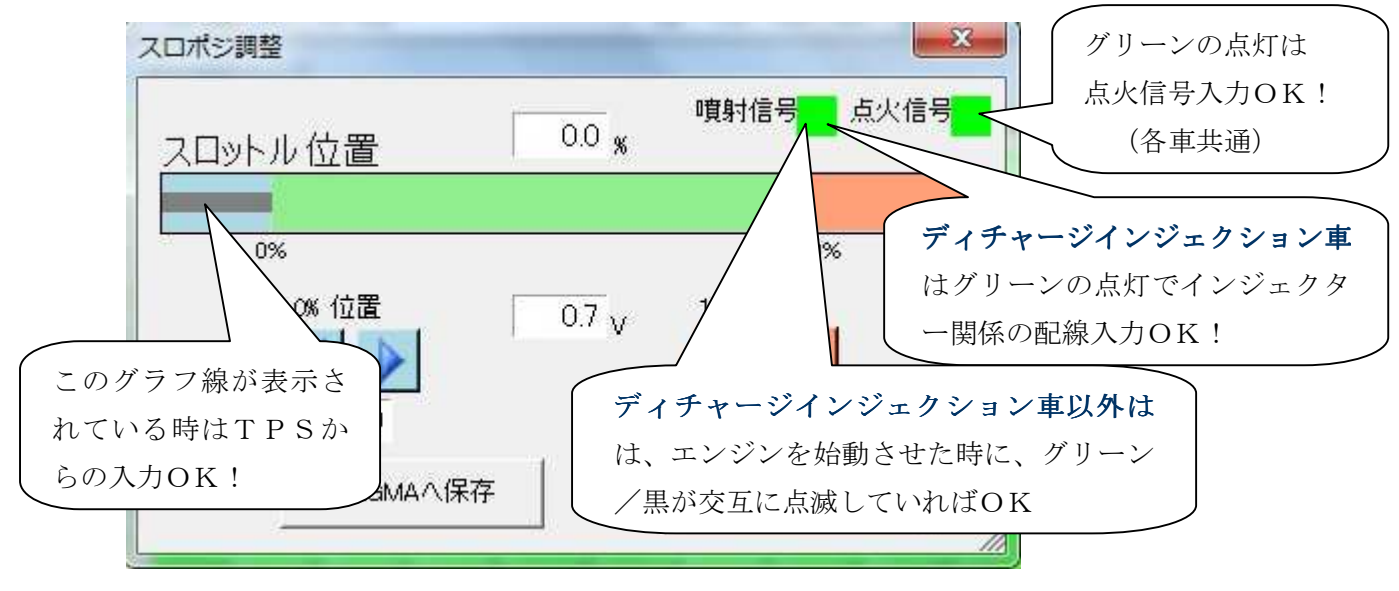

 ※ ソフト画面のタコメーターの色が「白」の時は接続状態にあります。 回転信号に問題がなければエンジン始動でタコメーターが動きます。 ENIGMAと通信状態に無い時はタコメーターは黒く暗い色になります。 黒色の点灯は

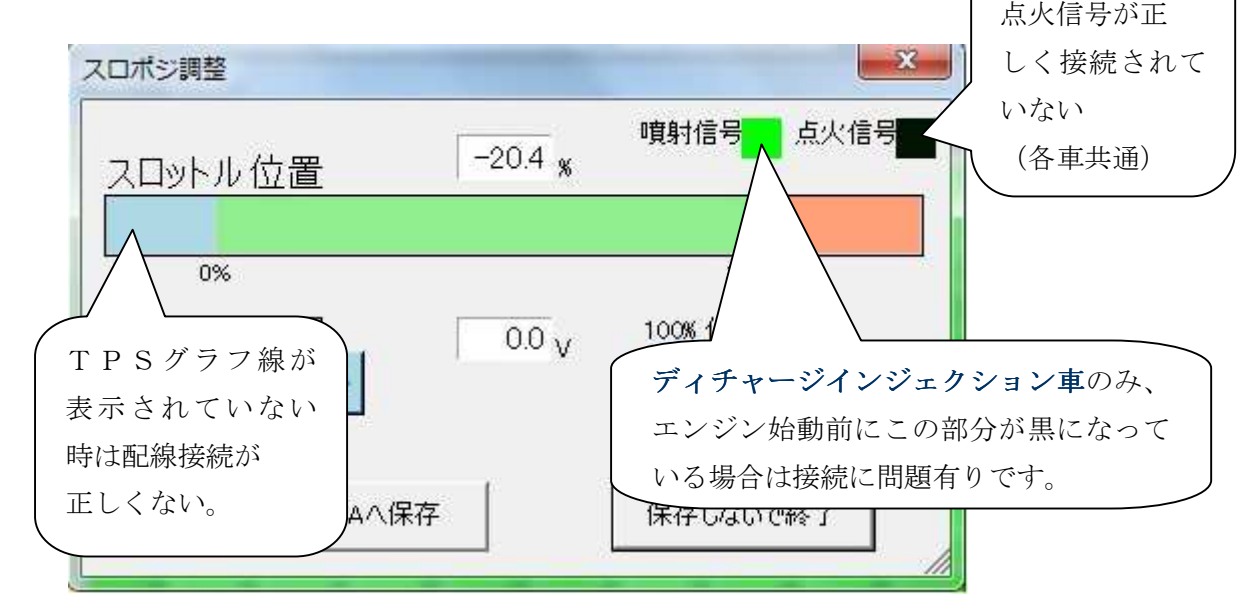

- ※ V125 等ディスチャージインジェクション車以外は「ノーマルのインジェクター線」を 切断して割り込み接続を行っている為、キーONの状態では配線接続が正しいかの判定が できません。 TPS設定が終わった後にエンジンを始動してみて万一始動しない場合は高い確立で 「インジェクター線」の接続に問題があります。
- ※ 回転信号(クランクポジションセンサー)からの入力が正しく無い場合は PC/スマホと接続後にエンジンを掛けてもタコメーターが動きません

正しく接続し直す作業が終わりましたら、もう一度最初から設定をやり直し 最後に必ず「ENIGMAへ保存」ボタンを押して下さい。保存しないと反映されません。

# リミッターカット/ リミッターカット/レブリミットの設定

ENIGMAにはエンジン回転を抑えている「エンジン回転リミッター」を解除する能力があります。 リミッターを解除すると本来エンジンが持っている力を発揮させることが出来ますが、同時にその分 エンジン各部の消耗やトラブルの原因にもなります。リミッターカットは全て自己責任で行って下さい。 またリミッターカットしても絶対に壊れないと言う事ではありません。エンジンを過剰な回転まで 回すと言うことはそれだけ大きなリスクがあると言うことです。当社は一切責任を持ちません。 以上の事をご理解の上リミッターカット機能をお使い下さい。

# リミッターカット設定 リミッターカット設定

通信モードでキーをONするか、通信モードでエンジン作動中させて操作ソフトを(又はスマホを) ENIGMAと接続します。

操作ソフトの上段中ほどの「ENIGMA」スイッチから「レブリミット設定」を選択します。

※ 正しく接続されていない場合はここで接続画面になります→正しく接続してください。

「リミッターカットとレブリミットの画面」が開きます。

(スマートフォンの場合は画面下部一番左のスイッチからリミッター設定を選択します。)

リミッターカットをONに設定します。ただしこのままではエンジンが回る所まで回っても良いと

言うことになりますので下段の「レブリミット」の欄に10000rpm~11000rpm位の数値を 入力しておきます。これはリミッターが切れてもこれ以上は回らないように制御する為です。

#### ※ 意図的にリミッター解除で限界までエンジンを回したい方はこの数値を大きくしておきます。

「ENIGMAへ保存」ボタンを押してデータを転送します。転送しないとバイクに反映されません。

#### レブリミッターの設定

エンジンの馴らし運転や、理由があってエンジン回転を上げたくない場合などにレブリッターを 設定すればENIGMAはその回転以上エンジン回転が上がらないように制御します。 設定できる回転数は5000rpmからです。それ以下は実際の使用に差し支えるため出来ません。 上記の「リミッターカットとレブリミット画面」の下段「レブリミット」設定に希望する数値を 入力して下さい。(低回転に設定する時はリミッターカット機能を使う必要はありません) 数値を入力したら「ENIGMAへ保存」ボタンでデータを転送します。 設定を解除したい時は入力数値を許可したい回転数(ここまで回っても良い回転数)にして データを転送して下さい。(ノーマル車のレブリミット回転は9400rpm~9500rpm位です)

※ ブルートゥース版の方で、いずれの設定の後にエンジンをかけたまま通信を切断した場合、 一時的にENIGMAに第三者が通信出来る状態になります。この様な事態を防ぐためには 一度キーをOFFにして改めて通常モードで始動させて下さい。ENIGMAは通信モード以外の 方法でキーONしても電波を発しない為、内部データにアクセスは出来なくなります。

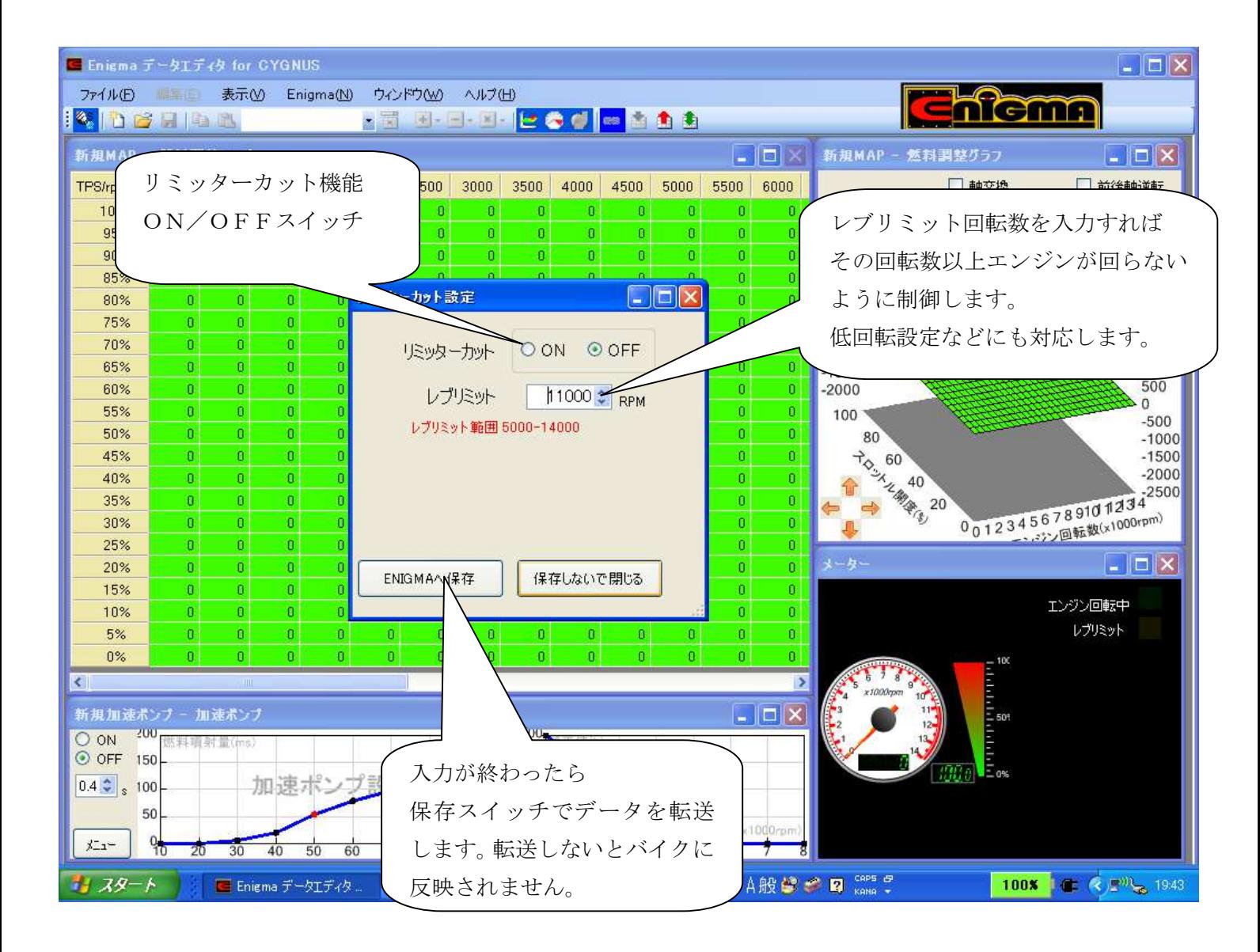

# デジタル加速ポンプ設定

ENIGMAにはレーシングキャブレターの加速ポンプの様な「デジタル加速ポンプ機能」があります。 急激にアクセルを開けた時、ライダーはより多くの加速(パワー)を望んでいます。

ENIGMAはTPSセンサーからの入力値のスピード(時間)や値を独自に監視しています。

ライダーがその様な場面になった事を判別し、場面に応じて非同期で加速噴射を行います。

機械式のキャブの場合、よほどゆっくりアクセルを開けないと何時でも反応してしまい使いにくい場面も ある機構ですがデジタル加速ポンプの場合は、反応させたい回転数やアクセル開度の変化率に応じた 加速噴射を設定でき、細かなセッティングが可能です。

デジタル加速ポンプは基本的に3つの設定で非同期加速噴射を行います。

必ずしも全てのエンジンに有効と言うものではありません。設定が悪かったり必要のないエンジン (ノーマル/無改造)などは調子を崩す事もあります。ご自分のエンジンの仕様をよく考えて 正しくご活用下さい。

#### どの位素早くアクセルを開けたか+アクセル開度はどの位変化したか+どの回転域まで影響させるか

作成したデータは名前をつけて幾つでも保存可能です。

設定は「通信モード」でキーONかエンジン始動中に操作ソフト(又はスマホ)を接続して行います。 (事前にデータを作成しておいて接続→転送でもOKです)

※ 通信モードでキーON(始動)方法は別項をご覧下さい。

操作ソフト下段の「加速ポンプグラフ」をお好きな大きさにドラッグして大きくして下さい。 グラフの操作は直接カーソル+右ボタンで行います

#### アクセルを素早く開けるタイミング設定

素早く一気にアクセルを開けて大きな加速を望むときの動作の中で、アクセルを「ガバッ!」っと開けた 事をENIGMAに認識させる為の設定です。 アクセルを一気に「ガバッ!」と開けると言うのは 開ける勢い(スピード)に大きな個人差があります。このアクセルを開ける勢い(スピード/速さ)を 数値化して設定します。 一般的な素早いアクセルONは0,4秒~0,5秒位なので、自分が 人より速くアクセルを開けるかそうでないかを考えて数値を設定します。

数字が小さいと、かなり素早くアクセルを開けた時だけ反応すると言うことです。逆に大きいと どんな場面でもアクセルを開けると加速噴射してしまい、燃料が多すぎて逆に調子を崩してしまいます。 操作ソフトの設定画面右上の数値入力部で設定して下さい。

#### どの位アクセルを開けたらどの位の噴射量にするかの設定

アクセルを一気にどの位開けたか?によってその時の非同期加速噴射の燃料量を設定します。 一気に100%開けた(全閉から全開)の場合は多くなり、一気に50%開けた時は それよりは少ない数値と言った感じです。アクセルがパーシャルの状態から素早く少しだけ開けると 言ったシチュエーション時などはアクセル開度変化率が20%~30%位と想定し、その状況に 応じた噴射量を設定します。開度の変化率なので例えばアクセルハーフから全開の場合は50%と言う事 です。アクセル開度の「変化率」毎に数値を設定します。

一般的には10%位なら少なく100%なら多くなります

# 操作ソフト画面左側の数値グラフを直接カーソル+右ボタンで動かして設定を行います

#### どの回転域でどの位影響させるかの設定

停止してる状態から一気にアクセルを開けて加速していく時などは加速ポンプの性能を十分発揮できる 場面です。この場合アクセル開度変化率は一気に100%ですから、それに見合った加速噴射量になります。 しかし高回転/高速で走行中にコーナーなどへのアプローチの為にアクセルを一旦閉じて、直ぐに全開と 言ったシチュエーション時にもアクセル開度変化率は100%と言うことになります この場合、エンジン回転が高いので既にパワーバンドに入っている場合も多く停止状態からの加速と 同じ変化率100%の加速噴射量では多すぎて噴射量は濃くなりすぎ大きくセッティングが狂います。 エンジン回転が低い時は、そこからのエンジン回転上昇幅が大きいので一定量の設定噴射量を噴射すると一瞬 燃焼カロリーが変化して回転上昇の手助けになります。しかし高回転だと既にセッティングされた燃料量から 更に噴射されてもエンジン内部でそれ以上燃えないため濃すぎて逆効果になります。 この為アクセル変化率に加えて「各エンジンの回転数毎に加速噴射して良いか?」を決めます。 エンジン回転数毎の噴射量の影響率は一般的に低回転時は設定噴射量通り(100%)で高回転に なるほど小さくなります。8000rpmなどの高回転域では加速ポンプ効果は殆どありません。 設定は%で行います。例えば5000rpmで50%設定の場合は5000回転回っている時に 加速ポンプが作動した場合、設定された加速噴射量は半分になると言う事です。

# 操作ソフト画面左側の数値グラフを直接カーソル+右ボタンで動かして設定を行います

全ての設定が終わったら「デジタル加速ポンプ機能」のスイッチをONにして画面左下の メニューボタンから書き込みを押して設定をENIGMAに転送して下さい。 転送をしないとバイクに反映されません。

またスイッチをOFFにして転送すると何時でも機能を停止させる事が出来ます。

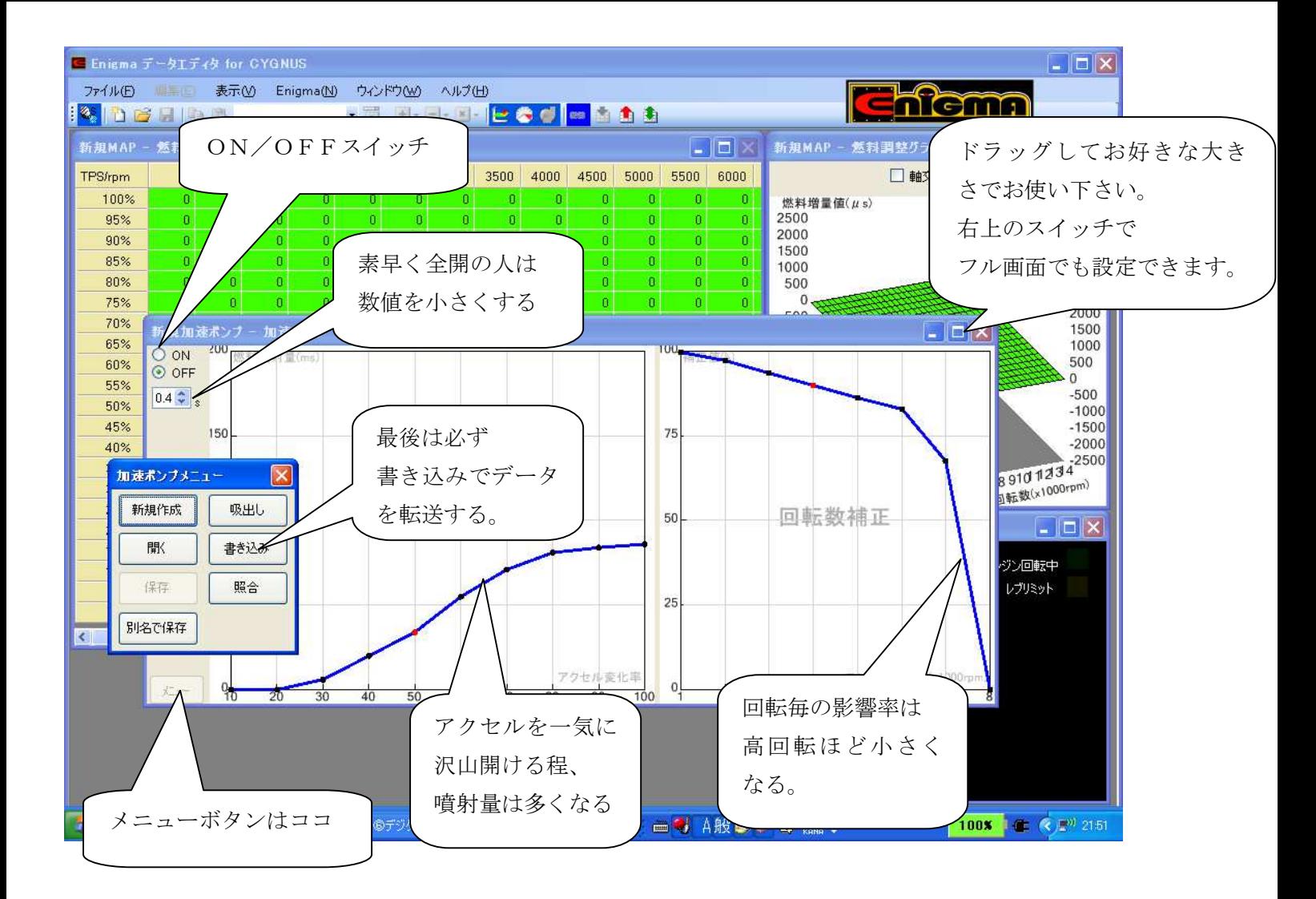

- ※ 上のMAP写真は説明の為の物です。実際はこの様に成ると言う物ではありません。
- ※ 作成したデータは名前をつけて保存ができます。

※ データは幾つでも保存可能です。複数作成しておけば必要に応じて切り替える事も出来ます。

#### 燃料セッティングについてのヒント

ENIGMAを使ってのセッティングをしていく上でのヒントになるような事項を参考までにまとめています エンジンの事をご存知の方も是非一読してセッティングにお役立て下さい。

燃料セッティングは基本的に「どの回転のとき」と「どの位アクセルを開けているか」で噴射量(又は減量量)を 決めます。キャブ車などは回転が上がれば負圧でメインジェットの穴から燃料を吸い出し、キリ吹き状態にして 燃焼室に入ると言う構造ですが、インジェクター車は決められた条件でインジェクターから燃料を噴射しているので す。基本的には燃料MAPに数値を入れてこの燃料を変化させます。

ENIGMAは同じ回転でもアクセルを急に大きく開けた時などにメイン噴射とは別に非同期で加速噴射させる事が 出来ます。この機能を上手く使えば特にアイドリング近辺から吹き上がるまでは大きな効果があります。

エンジン内に吸入された一定量の燃料が燃焼して出た排気ガスを測定すると(空燃比計測器を使用する) ある空燃比が出てきます。それを見て燃料を上下させます。キャブ車と違い、インジェクション車は本機で直ぐに 燃調できるので計測器の数値を見て素早くセッティングします

**空燃比**とは、一般的に混合気における空気質量を燃料質量で割ったものを言います。さらに理想空燃比と 言うものがあります。これは約14.7 (空気):1 (燃料)の割合で、計算上燃料が完全燃焼する割合と言われて います。全ての回転/アクセル開度でこの数値にすれば良いように思えますが、実際にはエンジンの発生する熱を抑 える為だったり、より高い燃焼エネルギーが必要な回転域だったりで、各エンジンの回転/アクセル開度によって 狙っていく空燃比の設定値は変わってきます。測定は空燃比計や空燃比ロガーなどを用いて行います。

(理想空燃比を離れても燃焼はします。8:1から20:1まで位なら燃焼室での燃焼が可能です。しかし燃料が 濃いと当然カブリますし、薄いとパワーが出ない上、高い確率で壊れる原因になります

あくまでも理論的に燃える限界数値と考えてください。

セッティングをするバイクには空燃比計(ワイドバンド空燃比計)があるととても便利です。

純正のO2センサーはナロータイプで正確に測る為の物ではありません。

また安価な製品もナロータイプが多く(センサーから出ている配線が2本か4本)これらの製品の数値は 安定して表示出来ない上必ず正しいとは限りません。

排気量UPしているバイクなどは具体的な燃調MAPが無いので、そのバイク(エンジン)の最大トルクの辺りで もっとも多くの燃料を供給できるようにサービスマニュアル等のトルクカーブグラフを参照に設定してみます。 ノーマルエンジンのバイクはそれほど新たに燃料を増量/減量する必要がありませんが一般的に市販車は

エンジン保護の観点から燃料を少し濃い目にしてる物や、燃費や排気ガスをクリーンにする目的から全体的に薄 めに設定されている物もあり、その部分を増量又は減量セッティングして適正化する事で乗り手が求めるエンジ ン特性に近づけて乗り味や性能向上する事ができます。しかし極度の減量などは安全マージンはその分減ります し、増量は燃費の悪化に繋がります。マージンの見極めも肝心です。

参考値として排気量が150~160cc位のバイクなら最大増量は1000μs~1500μs位で基本は空 燃比計の数値を見て判断します。

エンジンが冷えてる始動時などは、インジェクターから噴射されたガソリンが綺麗に細かく霧化できず 吸入通路(インマニ内壁)などにも付着してしまいます。これでは規定量が燃焼室まで届かない上、燃焼効率が 低下します。そのような時のセッティングは濃い目にします。もちろんエンジンの調子や温度よっても左右されま す。参考データとして完全に冷えた状態での始動時には空燃比で5:1とも言われています。

始動した後のアイドリング時、または低速時ではスロットルから吸入する空気の量が少ない為、排気の力も弱く なります。その時、燃焼室内では、残留排気ガスが残っており、ここに新しい噴射により混合気が入っても薄ま るばかりで、燃焼の力が少なくなります。この領域は、12:1といった濃い目の空燃比に近づける事もエンジ ンを素早く吹き上がらせる為には有効な手段です。しかし空燃比をリッチ(濃い)側に振る事になりますので、 あまり大きく変更するとカブりやすく燃費は悪化していく傾向になります。

- ※ 排気効率が高いストレートマフラーやエンジンにBIGバルブを組んだ場合などは残留排気ガスの残り具合 が変わってきます。当然上記のような対処方法が必ずしも効果を上げない時もあります。
- ※ 大きなインジェクターを使ってる場合はノーマルのECUデータで噴射すると当然濃くなるので 燃料を絞る方向でセッティングすることが統計では多い様です

通常走行している時や中高速時にはエンジンの負荷は比較的軽く、燃費向上などを考えると空燃比は 14~15位にする事が多く見られます。

また負荷が軽い時と重い時とでは当然狙う空燃比数値も変わってきます。しかしバイク走行時の色んな事項を勘 案すると、経済燃費はあまり考えず、個人でのセッティングでしたら理想空燃比(14.7:1)を超えない程 度(13.5~14位)にまとめる方が無難と考えます。

経済空燃比にチャレンジするなら通常使用する為の細かなセッティングを十分に行った後に

それらのデータを元にして少しずつ絞って行くなど、慎重に行う事をお勧めします。

急加速時などアクセルを全開にすると吸入される空気量はすぐに増加しますが、噴射された燃料は質量が大きい為、 少し遅れてしまいます。この瞬間は混合気が薄まる為、必要な燃焼条件からずれて着火しにくくなります。 これらを解消してよりセッティングを高めるには加速ポンプ機能を使いその瞬間だけ濃い混合比にします。 これはアクセルを開けた瞬間の空燃比を改善して、加速性能を向上させようとするものです

この時の空燃比は瞬間的に10:1前後に成ることも有ります。本機にはこのような事が可能なデジタル加速ポン プ機能があります。加速ポンプ機能はエンジンの状態やチューンの関係上、特に必要ないエンジンに採用すれば セッティング出辛くエンジンの調子を崩す事もあります。

全開走行時やサーキット走行の様なパワー走行時のアクセル全開時(スロットルバルブ全開時)はエンジンには 大きな力を要求しています。この様な時はパワーがもっとも出ると言われる空燃比12.9~13:1にする必要 があります。レース車両などはこの数値がエンジンMAPの多くのエリアに当てはまる様にセッティングします このようなセッティングでより大きなパワー走行が期待できます。通常燃焼室内の熱はシリンダー/ヘッド/バルブ シート等から放熱して冷却します。しかし高回転/ 高負荷になると大きな発熱により温度は過度に上昇し、結果的 にピストン/バルブの溶損などのトラブルを起こしてしまう事があります。

このような高負荷時には空燃比を濃くする事で燃焼速度が速くなったり、燃焼室内の温度が下げられる訳ですが、 パワー空燃比の数値より濃く(数値が12.9以下)になると濃すぎて今度は燃えにくくなり逆に燃焼効率が悪化 してパワーが落ちてきます。パワー空燃比を追及する場合でも濃いと良いと言う訳ではありません

一般的な知識やセッティングのヒントを書いています。上記の事を参考にして下さい。 ENIGMAでの燃料セッティングでチューニングライフをお楽しみ下さい。